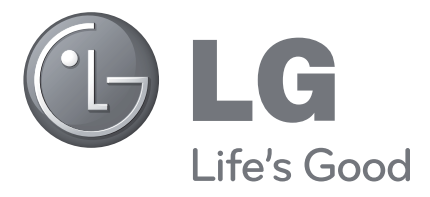

# TELEWIZOR LCD INSTRUKCJA OBSŁUGI

## **MODELE TELEWIZORÓW LCD 19LU70 22LU70**

Zapoznaj się z niniejszą instrukcją obsługi przed uruchomieniem telewizora. Zachowaj instrukcję na przyszłość. Zapisz numer modelu i numer seryjny telewizora. Przy zgłoszeniach serwisowych zapoznaj się z etykietą na tylnej obudowie i podaj sprzedawcy zawarte na niej informacje.

Model: Numer seryjny:

# <span id="page-1-0"></span>**AKCESORIA**

Sprawdź, czy wymienione poniżej akcesoria są dołączone do telewizora. Jeśli brakuje akcesorium, skontaktuj się ze sprzedawcą, u którego został zakupiony telewizor.

Przedstawiony obraz może się różnić w zależności od modelu telewizora. ■

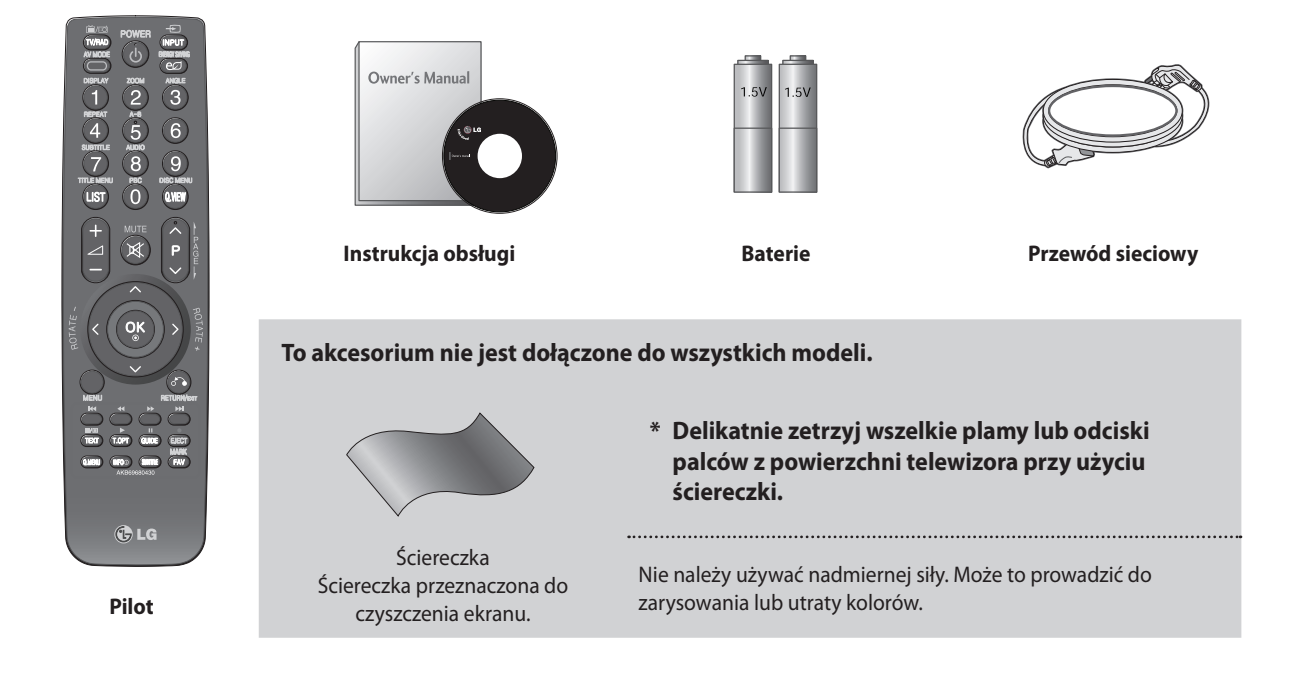

Uchwyt do montażu na ścianie (osobny zakup)

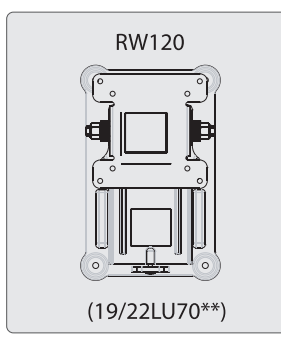

HƏMI

HDMI, logo HDMI i High-Definition Multimedia Interface są znakami towarowymi lub zarejestrowanymi znakami towarowymi firmy HDMI Licensing LLC.

# **spis treści**

## **[AKCESORIA](#page-1-0)**

## **[PRZYGOTOWANIE](#page-4-0)**

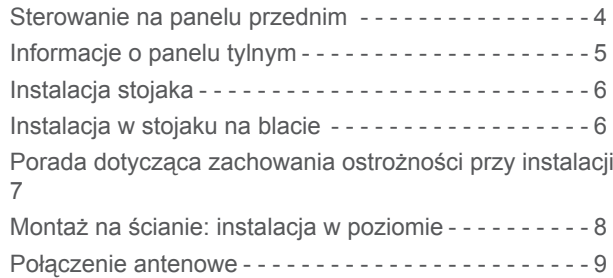

## **[INSTALACJA URZĄDZEŃ ZEWNĘTRZNYC](#page-10-0)H**

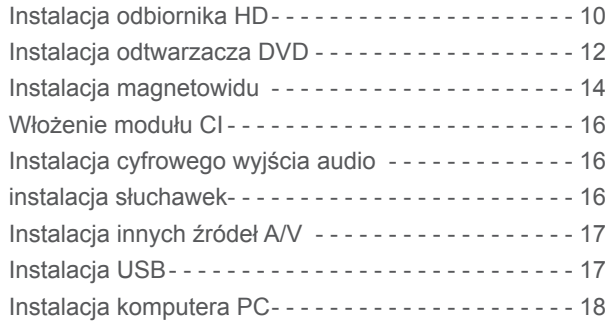

## **[OGLĄDANIE TELEWIZJI / STEROWANIE](#page-24-0)  [PROGRAMAMI](#page-24-0)**

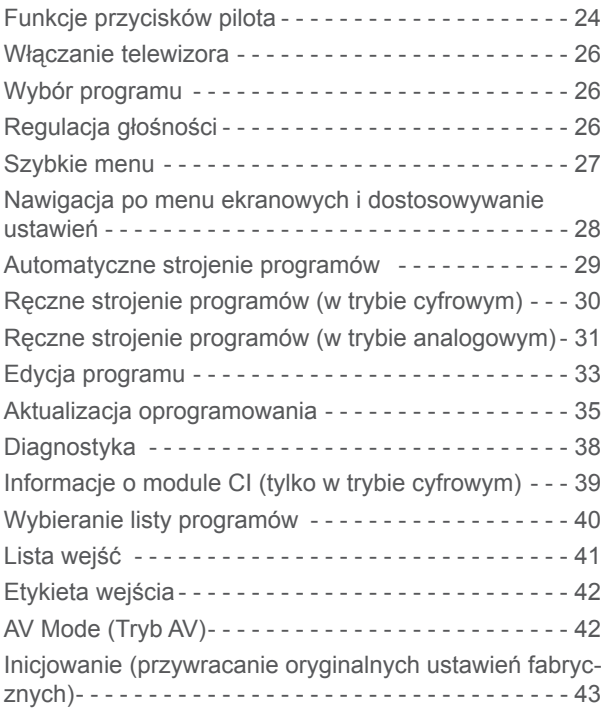

## **[KORZYSTANIE Z URZĄDZENIA US](#page-44-0)B**

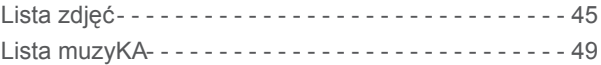

## **[PRZEWODNIK TELEWIZYJNY \(ELEKTRONICZNY](#page-52-0)  [PRZEWODNIK PO PROGRAMACH\) \(w](#page-52-0) trybie [cyfrowym](#page-52-0))**

## **[DZIAŁANIE ODTWARZACZA DVD](#page-56-0)**

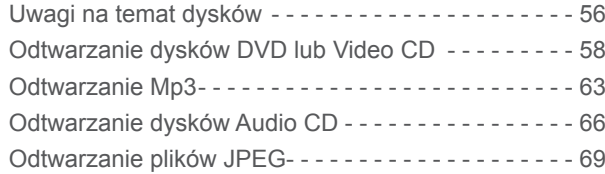

### **[STEROWANIE OBRAZEM](#page-71-0)**

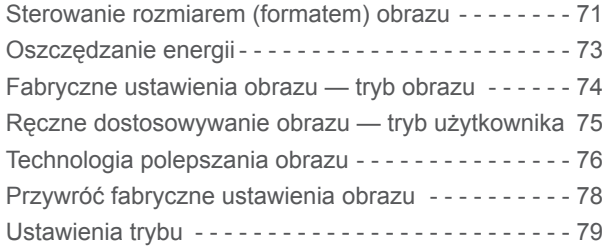

## **[KONTROLA DŹWIĘKU I JĘZYK](#page-80-0)A**

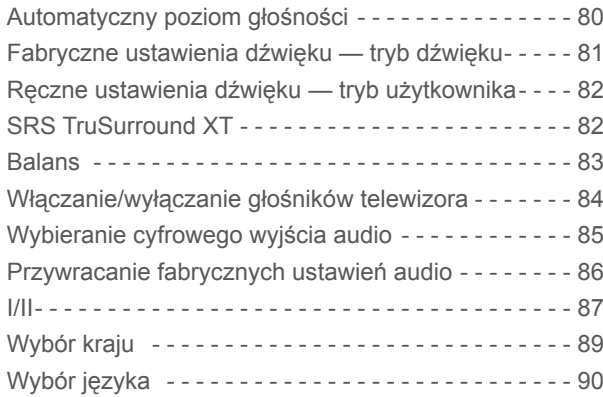

## **[USTAWIENIE CZASU](#page-91-0)**

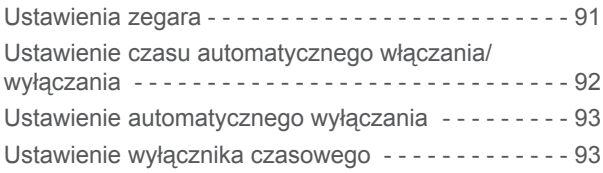

## **[KONTROLA RODZICIELSKA / POZIOM](#page-94-0)Y**

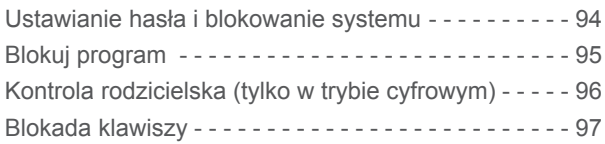

## **[TELETEKST](#page-98-0)**

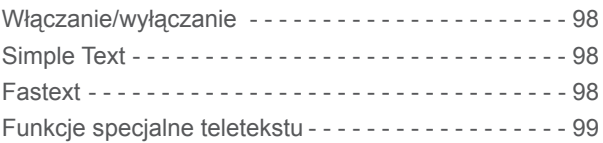

## **[TELETEKST CYFROWY](#page-100-0)**

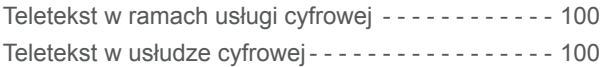

## **[ZAŁĄCZNI](#page-101-0)K**

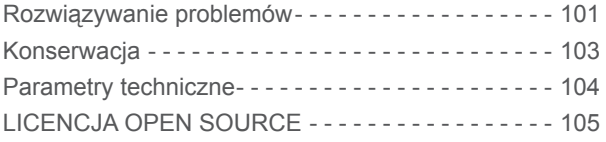

#### **WAŻNE**

**Urządzenie zostało opracowane w oparciu o technologię zapobiegania nielegalnemu kopiowaniu chronioną**  ►**amerykańskimi i zagranicznymi patentami, w tym patentami o numerach 5,315,448 i 6,836,539, oraz innymi prawami dotyczącymi ochrony własności intelektualnej. Na korzystanie z technologii ochrony przed kopiowaniem zastosowanej w urządzeniu należy uzyskać zgodę firmy Macrovision. Inżynieria wsteczna lub deasemblacja są zabronione.**

jest znakiem towarowym firmy DVD format/Logo Licensing Corporation.

# <span id="page-4-0"></span>**PRZYGOTOWANIE**

## **Sterowanie na panelu przednim**

Przedstawiony obraz może się różnić w zależności od modelu telewizora.

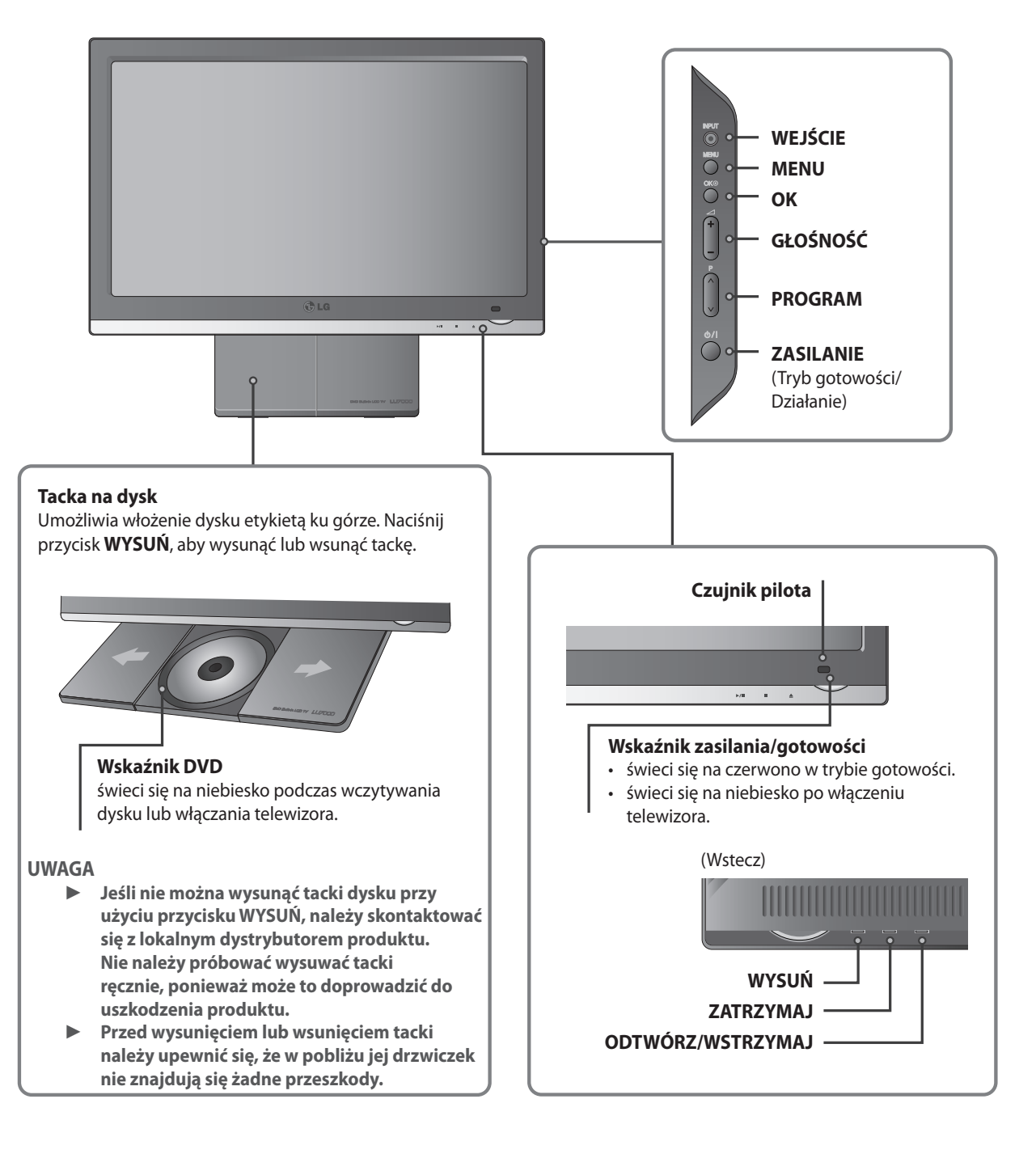

#### **GŁÓWNY PRZEŁĄCZNIK ZASILANIA (tył)**

**Jeśli nie można włączyć telewizora za pomocą pilota, należy przełączyć główny przełącznik zasilania znajdujący**  ► **się z tyłu telewizora do pozycji włączony (jeśli przełącznik zasilania głównego jest w pozycji wyłączony, telewizor nie zostanie włączony za pomocą pilota).**

# <span id="page-5-0"></span>**INFORMACJE O PANELU TYLNYM**

Przedstawiony obraz może się różnić w zależności od modelu telewizora. ■

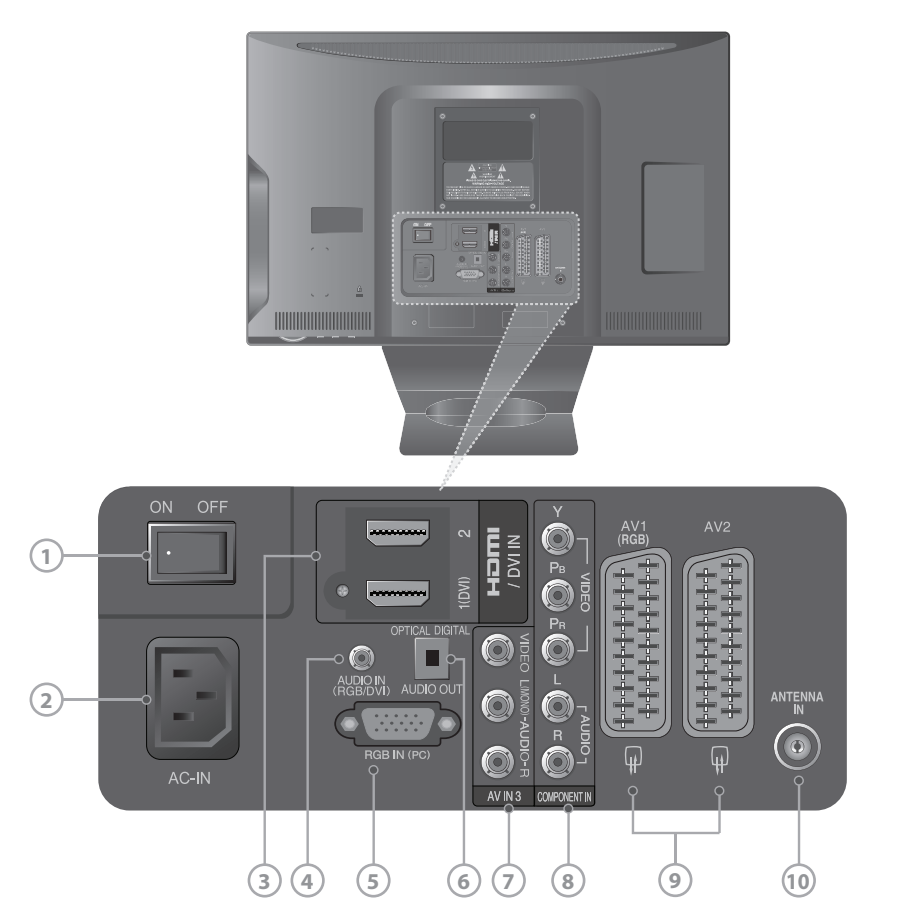

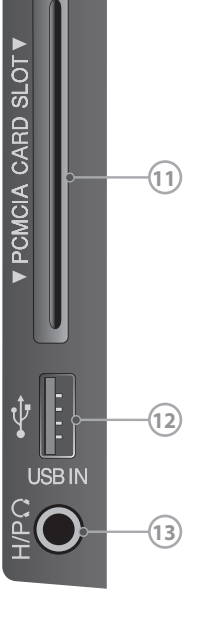

#### � **Główny przełącznik zasilania** Zasilanie Wł./Wył.

� **Gniazdo na przewód sieciowy**

Ten telewizor jest zasilany prądem zmiennym (AC). Napięcie jest podane na stronie danych technicznych. Nie należy nigdy próbować podłączać telewizora do prądu stałego.

### � **Wejście hDMI/DVI IN**

Umożliwia podłączenie sygnału HDMI do wejścia HDMI IN albo sygnału DVI

(VIDEO) do portu HDMI/DVI przy użyciu kabla DVI na HDMI.

#### � **Wejście audio RGB/DVI**  Umożliwia podłączenie sygnału audio z komputera PC lub

telewizji cyfrowej. � **Wejście RGB IN**

## Umożliwia podłączenie sygnału z komputera PC.

### � **OPTYCZNE CYFROWE WYJŚCIE AUDIO**

Umożliwia podłączenie cyfrowego źródła dźwięku do różnego rodzaju sprzętu. Umożliwia podłączenie urządzenia cyfrowego audio. Należy użyć optycznego kabla audio.

### � **Wejście audio/wideo**

Gniazda te umożliwiają podłączenie sygnału audio/wideo z urządzenia zewnętrznego.

### � **Wejście komponentowe**

Gniazda te umożliwiają podłączenie urządzenia z komponentowym sygnałem audio/wideo.

 $\circ$  **Gniazdo Euro Scart (AV1/AV2)** Gniazda te umożliwiają podłączenie gniazda wejściowego lub wyjściowego scart urządzenia zewnętrznego.

### � **Wejście antenowe**

Gniazdo umożliwia podłączenie kabla antenowego.

� **Gniazdo kart PCMCIA (Personal Computer Memory Card International Association)**  GNIAZDO KART PCMCIA umożliwia włożenie modułu CI. (Ta funkcja nie jest dostępna we wszystkich krajach).

### � **Wejście USB**

To gniazdo umożliwia podłączenie urządzenia pamięci masowej USB.

### � **Gniazdo słuchawek**

Gniazdo słuchawek umożliwia podłączenie słuchawek.

# <span id="page-6-0"></span>**PRZYGOTOWANIE**

## **Instalacja stojaka**

- Przedstawiony obraz może się różnić w zależności od modelu telewizora. ■
- ➊ Ostrożnie umieść telewizor ekranem do dołu na miękkiej powierzchni, aby ochronić ekran przed uszkodzeniem.
- ➋ Złóż telewizor zgodnie z instrukcjami.

Wsuń stojak ku górze (w kierunku tylnej części telewizora) aż do pełnego zablokowania zatrzasków mocujących (usłyszysz kliknięcie).

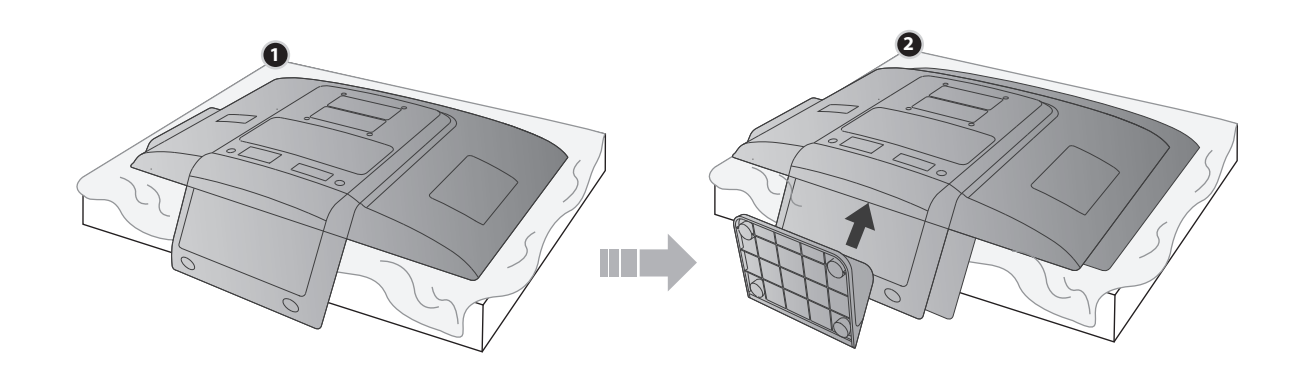

## **Instalacja w stojaku na blacie**

Aby umożliwić właściwą wentylację, należy zapewnić10-centymetrowy (4-calowy) odstęp wokół telewizora.

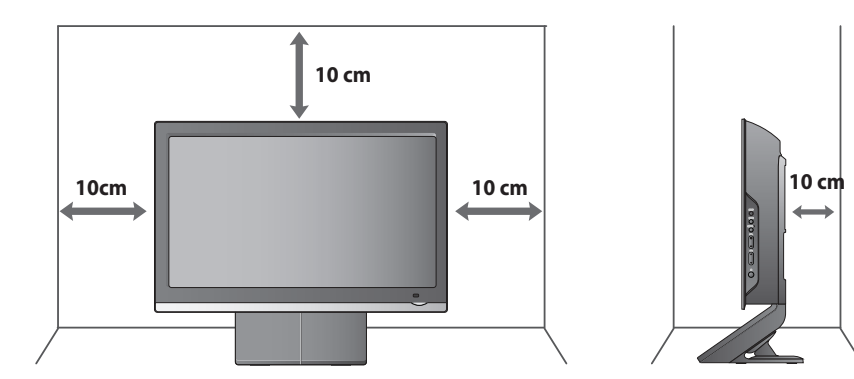

## <span id="page-7-0"></span>**Porada dotycząca zachowania ostrożności przy instalacji**

- Należy zakupić akcesoria niebędne do tego, aby bezpiecznie przymocować telewizor do ściany. ■
- Aby uniknąć upadku telewizora w wyniku popchnięcia, należy umieścić go blisko ściany. ■
- Poniższa procedura przedstawia bezpieczny sposób montażu telewizora, polegający na przymocowaniu go do ściany. Eliminuje on ryzyko upadku telewizora do przodu w przypadku jego popchnięcia. Niniejszy sposób montażu zapobiega upadkowi telewizora do przodu, co mogłoby spowodować obrażenia ciała. Zapobiega on również uszkodzeniu telewizora. Należy uważać, aby dzieci nie wspinały się na telewizor ani nie zawieszały się na nim. ■
- ➊ Przy użyciu śrub oczkowych lub uchwytów/wkrętów telewizora przymocuj urządzenie do ściany, tak jak to pokazano na ilustracji (jeśli w miejsce śrub oczkowych telewizor ma wkręty, należy je poluzować). \* Włóż śruby oczkowe lub uchwyty/wkręty telewizora i wkręć je mocno w górne otwory.
- ➋ Przymocuj uchwyty do ściany przy użyciu wkrętów. Dopasuj wysokość uchwytu zamontowanego na ścianie.
- ➌ Użyj mocnej linki, aby przywiązać urządzenie w celu wypoziomowania go. Bezpieczniej jest związać linkę, ponieważ znajduje się ona między ścianą a urządzeniem, w kierunku prostopadłym do nich.

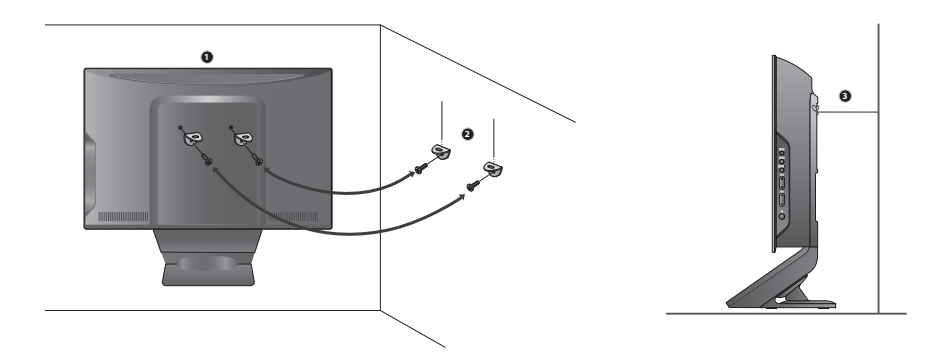

### **UWAGA**

- **Aby przenieść telewizor, należy najpierw odłączyć przewody.** ►
- **Podstawa lub szafka pod telewizor powinna być odpowiednio sztywna i mocna, aby utrzymać telewizor o takich wymiarach i wadze.** ►
- **Aby zapewnić bezpieczne użytkowanie telewizora, należy upewnić się, że wysokość uchwytu na ścianie i na telewizorze jest identyczna.** ►

# <span id="page-8-0"></span>**PRZYGOTOWANIE**

- Telewizor można instalować na różne sposoby, na przykład na ścianie, na blacie itd. ■
- Telewizor został zaprojektowany do montażu w pionie. ■

## **UZIEMIENIE**

Aby zapobiec zagrożeniu porażenia prądem, podłącz przewód uziemienia. Jeśli uziemienie nie jest możliwe, poproś wykwalifikowanego elektryka o wykonanie instalacji oddzielnego wyłącznika. Nie należy uziemiać telewizora przez podłączenie go do przewodów telefonicznych, piorunochronów ani rur gazowych.

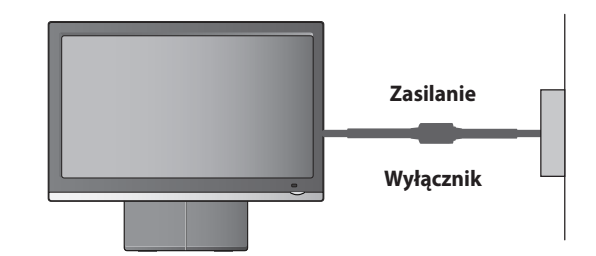

# **Montaż na ścianie: instalacja w poziomie**

- Do montażu telewizora na ścianie zaleca się użycie uchwytów do montażu ściennego firmy LG. ■
- Zalecany jest zakup uchwytów do montażu ściennego zgodnych ze standardem VESA. ■
- Firma LG zaleca wykonywanie montażu ściennego przez wykwalifikowanego, profesjonalnego instalatora. ■

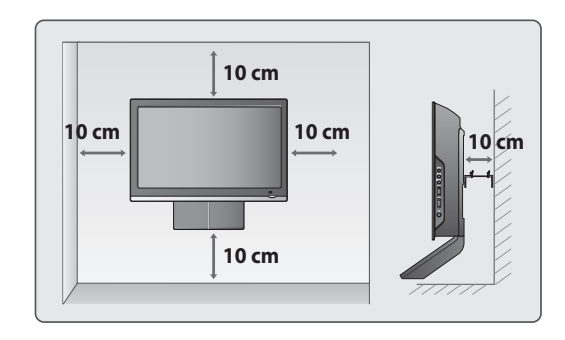

### **UWAGA**

- **Instalację należy wykonać na solidnej, prostopadłej do podłogi ścianie.** ►
- **Aby zainstalować telewizor na suficie lub pochyłej ścianie, należy użyć specjalnego zestawu do montażu ściennego. A** ►
- **Ściana przeznaczona do montażu telewizora powinna być przystosowana do zawieszania ciężkich zestawów B telewizyjnych. Może to być na przykład ściana z betonu, kamienia naturalnego, cegły lub pustaków.** ►
- **Typ i długość śrub do montażu zależy od typu uchwytu ściennego. Więcej informacji na ten temat znajduje się w instrukcji montażu uchwytu.** ►
- **Firma LG nie odpowiada za żadne wypadki ani uszkodzenie telewizora wynikające z nieprawidłowej instalacji: - użycie uchwytu ściennego niezgodnego ze standardem VESA;** ►
	- **nieprawidłowe wkręcenie śrub do ściany, co może prowadzić do upadku telewizora i obrażeń ciała; - wykonanie instalacji metodą inną niż zalecana.**
- **Należy zachować ostrożność przy obsłudze tacki DVD w telewizorze zawieszonym na ścianie.** ►

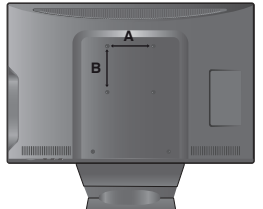

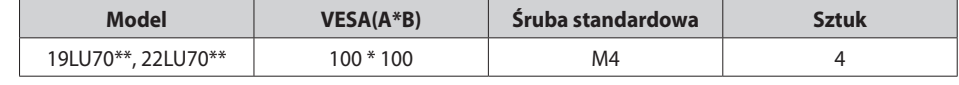

<span id="page-9-0"></span>Aby zapobiec uszkodzeniom, nie należy podłączać telewizora do gniazda zasilania dopóki nie zostaną podłączone do niego wszystkie urządzenia. ■

## **POŁĄCZENIE ANTENOWE**

- Aby uzyskać optymalną jakość obrazu, należy ustawić antenę w odpowiednim kierunku. ■
- Kabel antenowy ani konwerter nie są dołączone. ■

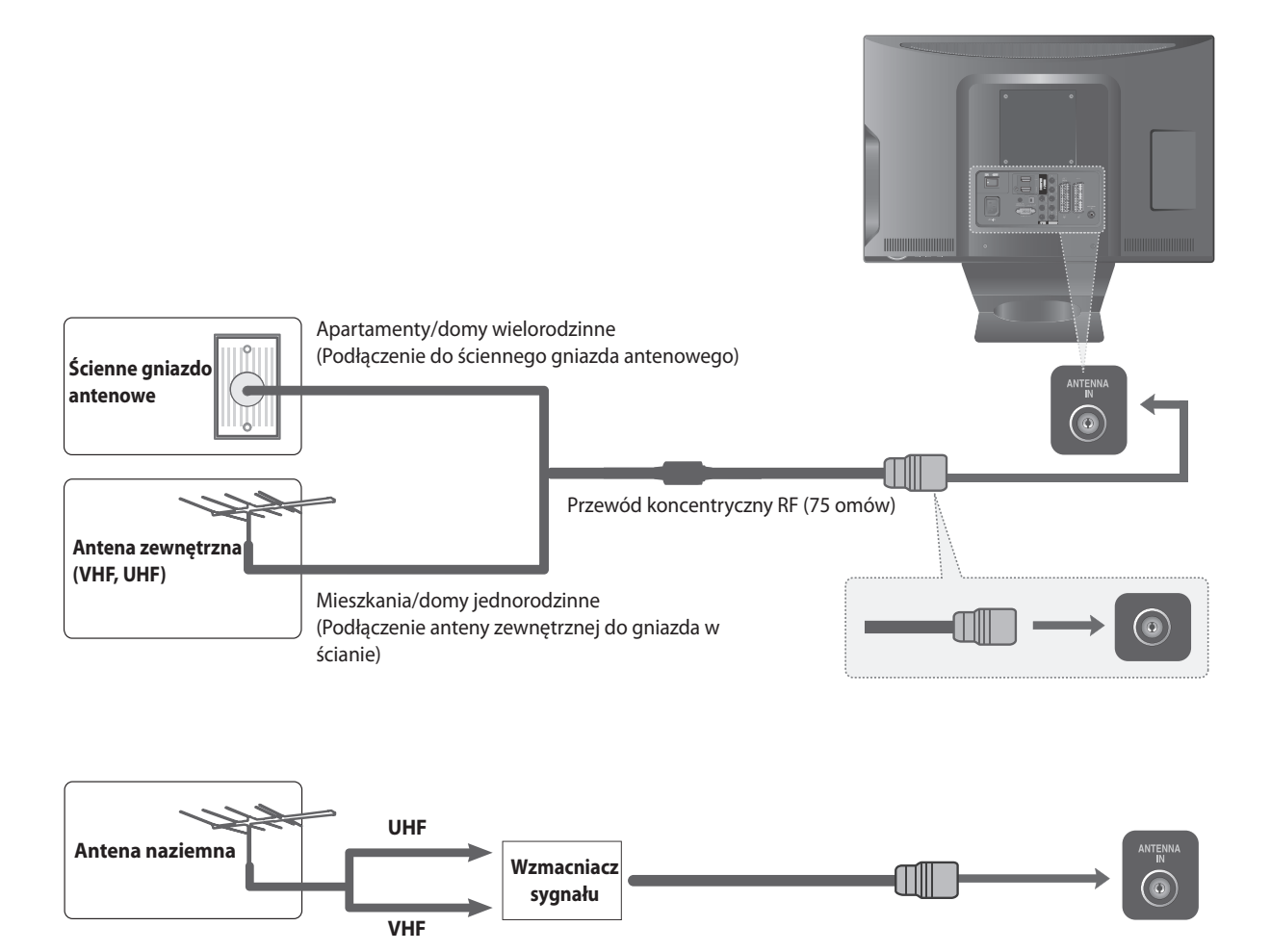

- W przypadku słabego sygnału uzyskanie wyższej jakości obrazu może wymagać zainstalowania wzmacniacza sygnału antenowego, tak jak to pokazano poniżej. ■
- Aby rozdzielić sygnał na dwa telewizory, należy użyć rozgałęźnika sygnału antenowego. ■

# <span id="page-10-0"></span>**INSTALACJA URZĄDZEŃ ZEWNĘTRZNYCh**

- Aby uniknąć uszkodzenia sprzętu, nigdy nie należy podłączać przewodu zasilania przed podłączeniem wszystkich urządzeń. ■
- Przedstawiony obraz może się różnić w zależności od modelu telewizora. ■

# **INSTALACJA ODBIORNIKA hD**

Ten model telewizora może odbierać cyfrowe sygnały RF/kablowy bez cyfrowego dekodera zewnętrznego. Aby mimo to odbierać sygnał cyfrowy z dekodera cyfrowego lub innego cyfrowego urządzenia zewnętrznego, zapoznaj się ze schematem poniżej. ■

## **Podłączanie przy użyciu kabla komponentowego**

- **●** Podłącz wyjścia wideo (Y, PB, PR) dekodera cyfrowego do gniazd **COMPONENT IN VIDEO** w telewizorze.
- ➋ Podłącz wyjścia audio dekodera cyfrowego do gniazd **COMPONENT IN AUDIO** w telewizorze.
- ➌ Włącz dekoder cyfrowy (informacje na ten temat znajdują się w instrukcji obsługi dekodera cyfrowego).
- ➍ Wybierz źródło sygnału **Component** (Komponentowe) przy użyciu przycisku **INPUT** (WEJŚCIE) na pilocie.

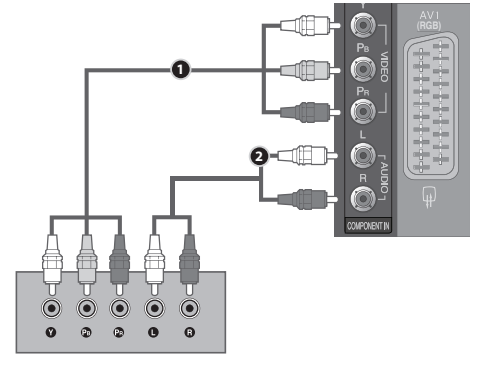

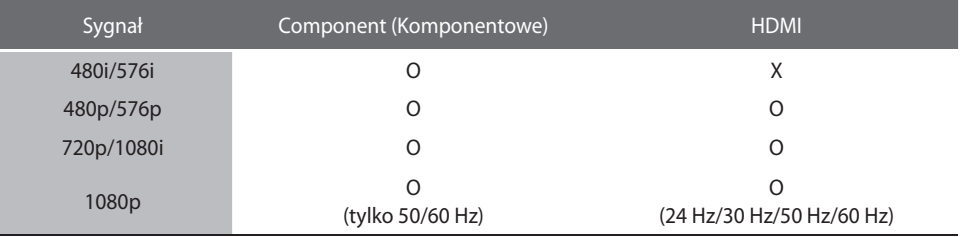

### **PL-11**

## **Podłączanie przy użyciu kabla hDMI**

- **O** Podłącz dekoder cyfrowy do gniazda HDMI/DVI IN 1 lub HDMI IN 2 w telewizorze.
- ➋ Włącz dekoder cyfrowy (informacje na ten temat znajdują się w instrukcji obsługi dekodera cyfrowego). **1**
- ➌ Wybierz źródło sygnału **hDMI** lub **hDMI** przy użyciu przycisku **INPUT** (WEJŚCIE) na pilocie.

### **UWAGA**

► Sprawdź, czy jest to kabel HDMI w wersji 1.3 lub nowszej. Kable niezgodne ze standardem HDMI w wersji 1.3 mogą być przyczyną migotania lub braku **obrazu na ekranie. Należy używać najnowszych kabli z obsługą standardu HDMI przynajmniej w wersji 1.3.** 

## **Podłączanie przy użyciu kabla hDMI na DVI**

- $\bigcirc$  Podłącz dekoder cyfrowy do gniazda **HDMI/DVI IN 1** w telewizorze.
- ➋ Podłącz wyjście audio dekodera cyfrowego do gniazda **AUDIO IN (RGB/DVI)** w telewizorze.
- ➌ Włącz dekoder cyfrowy **2** (informacje na ten temat znajdują się w instrukcji obsługi dekodera cyfrowego). **1**
- ➍ Wybierz źródło sygnału **hDMI**  przy użyciu przycisku **INPUT** (WEJŚCIE) na pilocie.

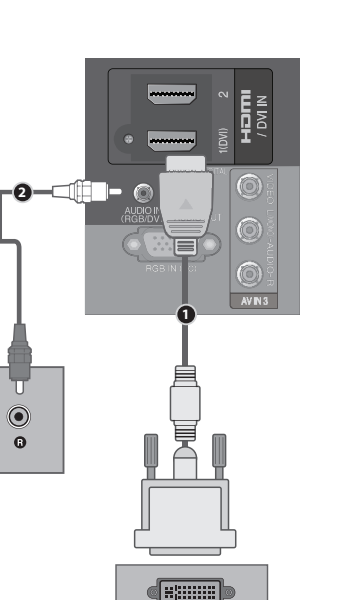

**DVI-DTV OUTPUT** 

 $\odot$  $\bar{\mathbf{e}}$ 

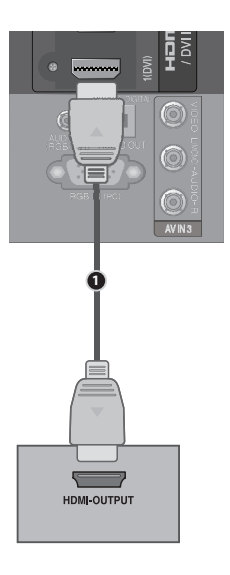

# <span id="page-12-0"></span>**INSTALACJA URZĄDZEŃ ZEWNĘTRZNYCh**

## **INSTALACJA ODTWARZACZA DVD**

## **Podłączanie przy użyciu kabla komponentowego**

- ➊ Podłącz wyjścia wideo (Y, PB, PR) odtwarzacza DVD do gniazd **COMPONENT IN VIDEO** w telewizorze.
- ➋ Podłącz wyjścia audio odtwarzacza DVD do gniazd **COMPONENT IN AUDIO** w telewizorze.
- ➌ Włącz odtwarzacz DVD i włóż płytę DVD.
- ➍ Wybierz źródło sygnału **Component** (Komponentowe) przy użyciu przycisku **INPUT** (WEJŚCIE) na pilocie.
- ➎ Informacje na temat działania odtwarzacza DVD znajdują się w jego instrukcji obsługi.

### **Komponentowe porty wejściowe**

Aby uzyskać wyższą jakość obrazu, należy podłączyć odtwarzacz DVD do komponentowych portów wejściowych, jak to pokazano poniżej.

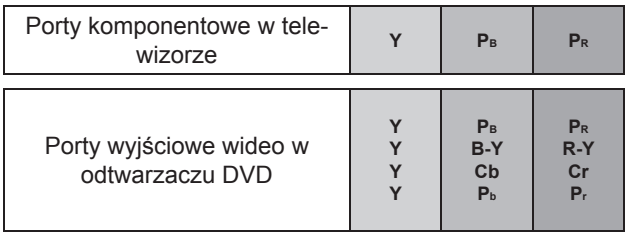

## **Podłączanie przy użyciu kabla hDMI**

- ➊ Podłącz wyjście HDMI odtwarzacza DVD do gniazda **hDMI/DVI IN**  lub **hDMI IN**  w telewizorze.
- ➋ Wybierz źródło sygnału **hDMI** lub **hDMI** przy użyciu przycisku **INPUT** (WEJŚCIE) na pilocie.
- ➌ Informacje na temat działania odtwarzacza DVD znajdują się w jego instrukcji obsługi.

### **UWAGA**

- **Telewizor podłączony przy użyciu kabla hDMI umożliwia równoczesny odbiór sygnałów wideo i audio.** ►
- **Jeśli odtwarzacz DVD nie obsługuje trybu Auto hDMI, należy ustawić odpowiednią rozdzielczość sygnału wyjściowego.**  ►
- Sprawdź, czy jest to kabel HDMI w wersji 1.3 lub nowszej. Kable niezgodne ze standardem HDMI w wersji 1.3 mogą być przyczyną migotania lub braku **obrazu na ekranie. Należy używać najnowszych kabli z obsługą standardu HDMI przynajmniej w wersji 1.3.** ►

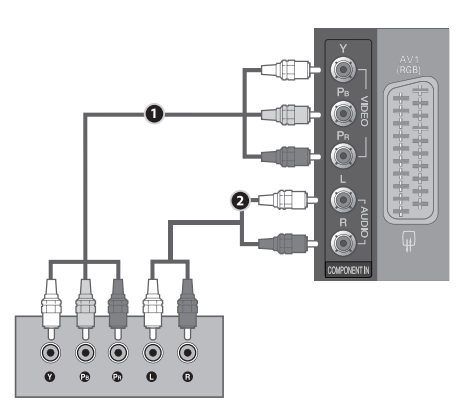

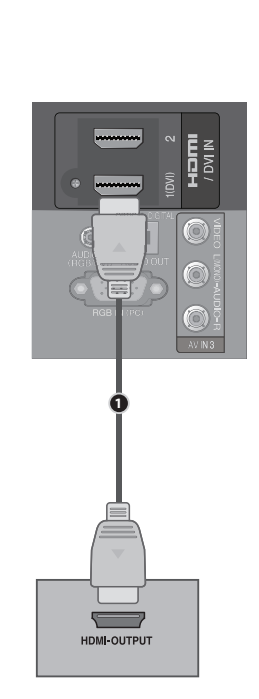

**PL-12** 

## **Podłączanie przy użyciu kabla Euro Scart**

- **1** Podłącz gniazdo Euro scart odtwarzacza DVD do gniazda AV1 Euro scart w telewizorze.
- ➋ Włącz odtwarzacz DVD, włóż płytę DVD.
- ➌ Wybierz źródło sygnału **AV** przy użyciu przycisku **INPUT** (WEJŚCIE) na pilocie. Jeśli jest podłączone gniazdo Euro scart **AV**, wybierz **AV** jako źródło sygnału.
- ➍ Informacje na temat działania odtwarzacza DVD znajdują się w jego instrukcji obsługi.

### **UWAGA**

- **Należy używać kabla Euro scart z ekranem ochronnym.** ►
- **Programy chronione przed kopiowaniem nie będą przesyłane przez złącza**  ► **EURO SCART ze względów prawnych. Nawet gdyby takie programy były przesyłane, systemy ochrony praw autorskich nie umożliwiają nagrywania sygnałów wideo przesyłanych przez złącza EURO SCART.**

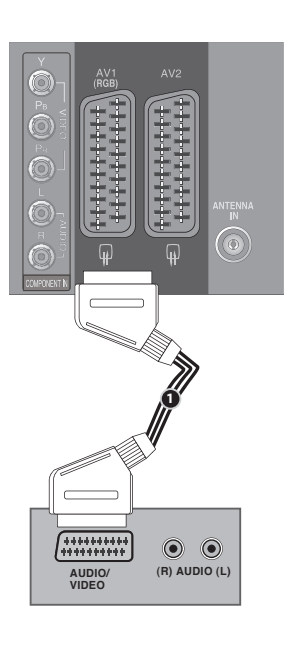

## **Wyjście Scart**

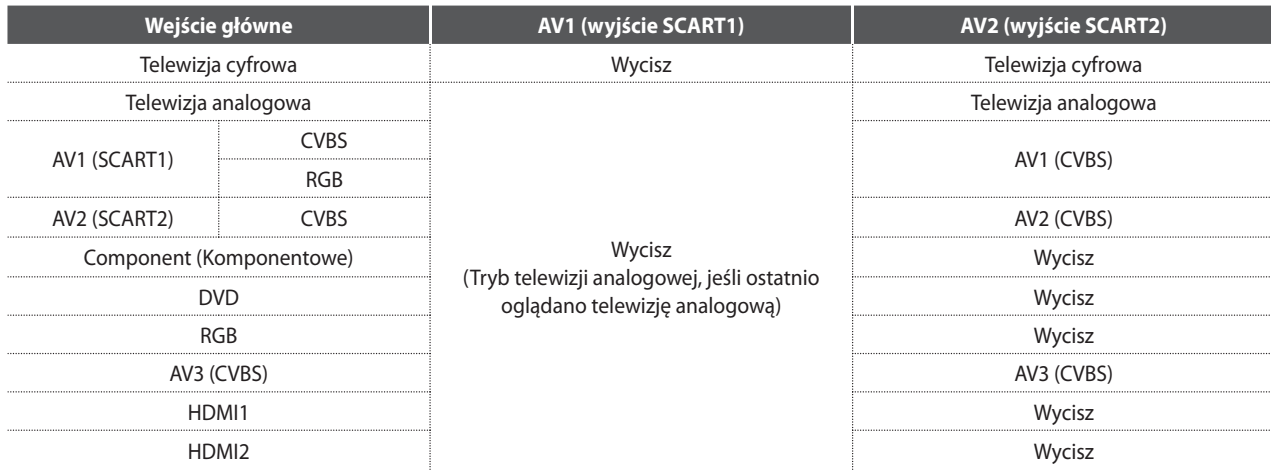

# <span id="page-14-0"></span>**INSTALACJA URZĄDZEŃ ZEWNĘTRZNYCh**

## **INSTALACJA MAGNETOWIDU**

Aby uniknąć szumu obrazu (zakłóceń), należy umieścić magnetowid w odpowiedniej odległości od telewizora.

## **Podłączanie przy użyciu kabla RF**

- ➊ Podłącz gniazdo **ANT OUT** (wyjście antenowe) magnetowidu do gniazda **ANTENNA IN** (wejście antenowe) w telewizorze.
- ➋ Podłącz kabel anteny naziemnej do gniazda **ANT IN** w magnetowidzie.
- ➌ Naciśnij przycisk **PLAY** (ODTWÓRZ) w magnetowidzie i wyszukaj odpowiedni kanał w telewizorze, na którym jest przesyłany sygnał z magnetowidu.

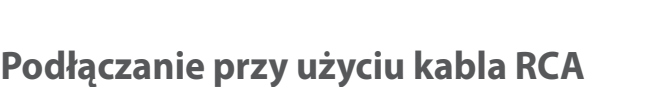

- ➊ Podłącz gniazda **AUDIO/VIDEO** w telewizorze i magnetowidzie. Dopasuj kolory gniazd (wideo = żółty, lewy audio = biały, prawy audio = czerwony)
- **2** Włóż kasetę wideo do magnetowidu i naciśnij przycisk PLAY (ODTWÓRZ) w magnetowidzie (informacje na ten temat znajdują się z instrukcji obsługi magnetowidu).
- ➌ Wybierz źródło sygnału **AV** przy użyciu przycisku **INPUT** (WEJŚCIE) na pilocie.

#### **UWAGA**

**W przypadku magnetowidu monofonicznego należy podłączyć kabel**  ► **S-VIDEO VIDEO <sup>L</sup> <sup>R</sup> ANT OUT S-VIDEO VIDEO L R 2 audio z magnetowidu do gniazda AUDIO L/MONO w telewizorze.**

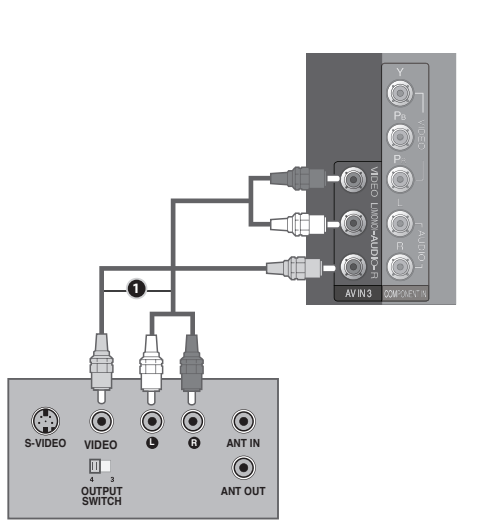

**OUTPUT**

回

 $\mathbb{O}$ 

**1**

**ANT OUT S-VIDEO VIDEO L R**

 $\odot$ 

 $\odot$  $\odot$ 

**ANTENNA IN**

**ANT IN** 

 $\mathbb{D}$ 

 $\odot$ 

**2**

**Gniazdo ścienne**

**Antena**

 $\bullet$ 

## **Podłączanie przy użyciu kabla Euro Scart**

- Podłącz gniazdo Euro scart magnetowidu do gniazda **AV1** Euro scart w telewizorze.
- ➋ Włóż kasetę wideo do magnetowidu i naciśnij przycisk PLAY (ODTWÓRZ) w magnetowidzie

(informacje na ten temat znajdują się z instrukcji obsługi magnetowidu). **ANTENNA IN**

- ➌ Wybierz źródło sygnału **AV** przy użyciu przycisku **INPUT** (WEJŚCIE) na pilocie.
- $\bullet$  Jeśli podłączone jest gniazdo Euro scart AV2, jako źródło sygnału wybierz AV2.

#### **UWAGA**

- **Należy używać kabla Euro Scart z ekranem ochronnym.** ►
- **Programy chronione przed kopiowaniem nie będą przesyłane przez złącza EURO SCART ze względów prawnych. Nawet gdyby takie programy były przesyłane, ANT OUT S-VIDEO VIDEO L R systemy ochrony praw autorskich nie umożliwiają nagrywania sygnałów wideo S-VIDEO VIDEO <sup>L</sup> <sup>R</sup> ANT IN przesyłanych przez złącza EURO SCART.** ►

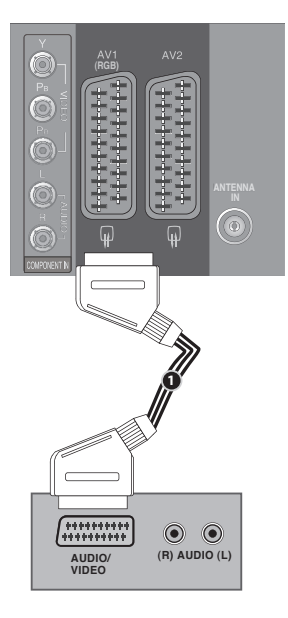

## **Wyjście Scart**

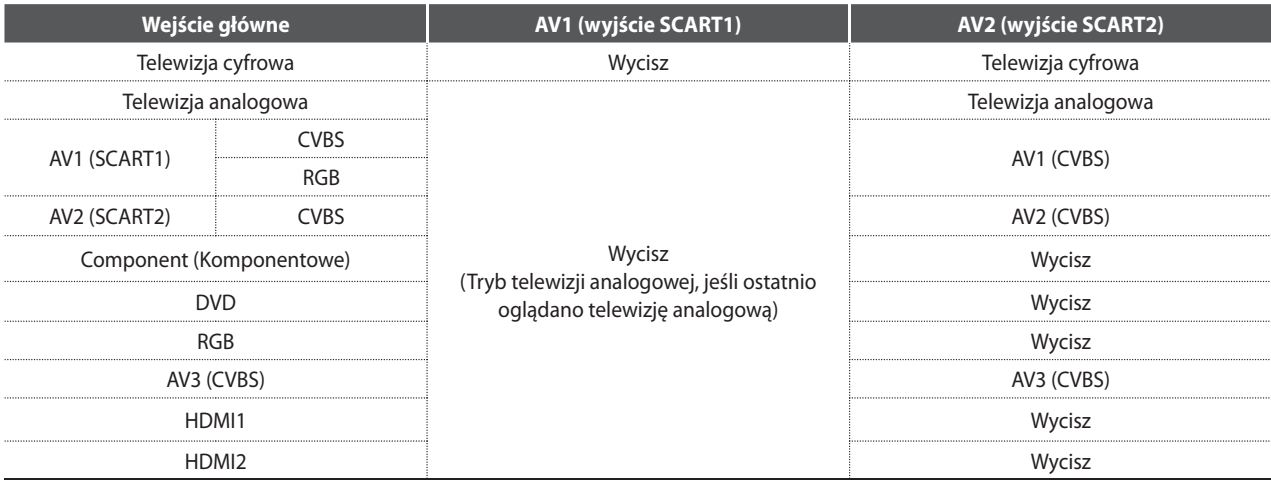

# <span id="page-16-0"></span>**INSTALACJA URZĄDZEŃ ZEWNĘTRZNYCh**

# **WŁOŻENIE MODUŁU CI**

- Do oglądania kodowanych (płatnych) kanałów w trybie telewizji cyfrowej.
- Ta funkcja nie jest dostępna we wszystkich krajach.
- ➊ Włóż moduł CI do gniazda **PCMCIA** (Personal Computer Memory Card International Association) **CARD SLOT** telewizora, jak to pokazano na ilustracji.

Więcej informacji na ten temat znajduje się na stronie 39.

#### **UWAGA**

**Sprawdź, czy moduł CI jest włożony do gniazda kart PCMCIA we właściwym kierunku. Nieprawidłowe włożenie modułu może doprowadzić do uszkodzenia telewizora oraz gniazda kart PCMCIA.** ►

# **INSTALACJA CYFROWEGO WYJŚCIA AUDIO**

Wysyłanie cyfrowe sygnału audio z telewizora do zewnętrznego urządzenia audio za pośrednictwem (optycznego) cyfrowego portu wyjściowego audio.

Aby korzystać z cyfrowej emisji dźwięku za pośrednictwem głośników w standardzie 5.1, należy podłączyć złącze OPTICAL DIGITAL AUDIO OUT (OPTYCZNE CYFROWE WYJŚCIE AUDIO) z tyłu telewizora do zestawu kina domowego (lub amplitunera).

- ➊ Podłącz jeden koniec kabla optycznego do (optycznego) cyfrowego wyjściowego portu audio w telewizorze.
- ➋ Podłącz drugi koniec kabla optycznego do (optycznego) cyfrowego portu wejściowego audio w urządzeniu audio.
- $\bigodot$  W menu AUDIO ustaw opcje "Głośnik telewizora" na wartość "Wył.".( $\blacktriangleright$ str. 84). Informacje dotyczące działania zewnętrznego urządzenia audio znajdują się w jego instrukcji obsługi.

### **PRZESTROGA**

**Nie należy zaglądać do optycznego portu wyjściowego. Patrzenie na wiązkę lasera**  ► **może prowadzić do uszkodzenia wzroku.**

## **INSTALACJA SŁUChAWEK**

Dźwięku można słuchać za pośrednictwem słuchawek.

- ➊ Podłącz słuchawki do gniazda słuchawek.
- $\odot$  Aby wyregulować głośność słuchawek, naciśnij przycisk  $\angle$  + lub -. Przycisk MUTE (WYCISZ) służy do wyciszania dźwięku w słuchawkach.

#### **UWAGA**

- **Po podłączeniu słuchawek polecenia menu AUDIO są niedostępne.** ►
- **Jeśli po podłączeniu słuchawek tryb zostanie zmieniony na AV MODE, zmiana zostanie zastosowana do sygnału wideo, ale nie do audio.** ►
- **Po podłączeniu słuchawek optyczne cyfrowe wyjście audio jest niedostępne.** ►

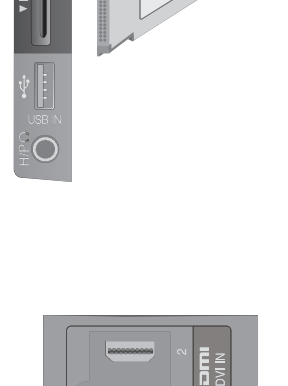

**1**

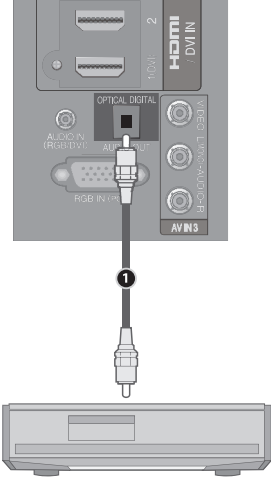

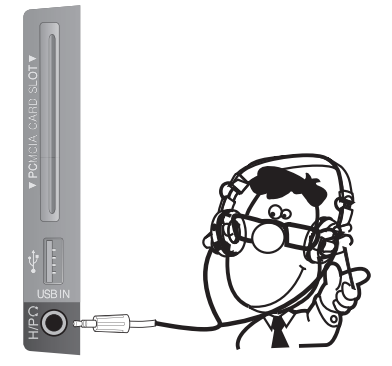

# <span id="page-17-0"></span>**INSTALACJA INNYCh ŹRÓDEŁ A/V**

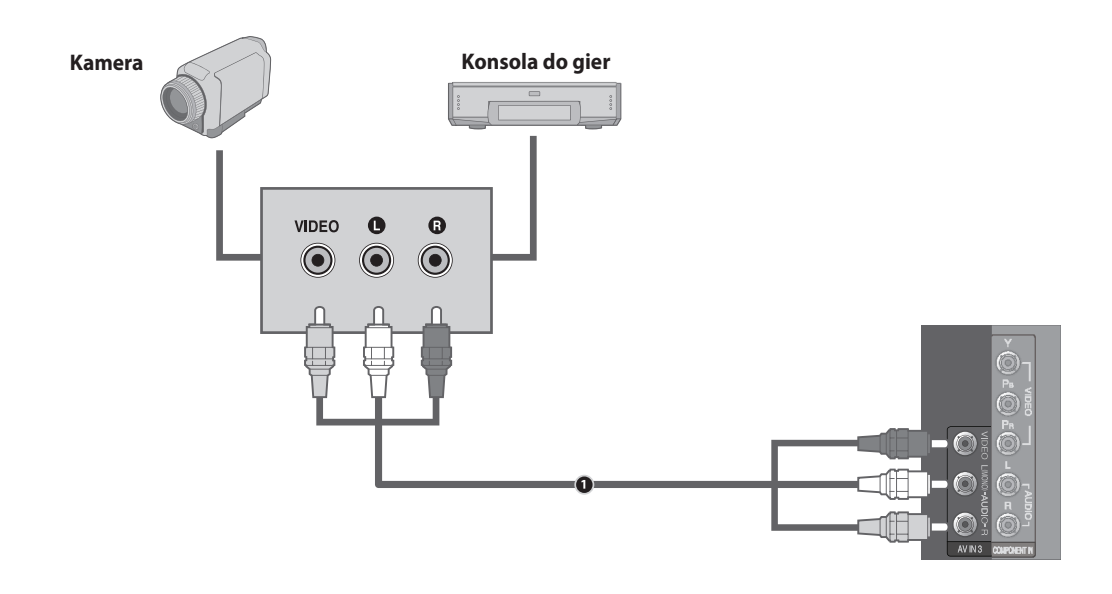

- ➊ Podłącz gniazda **AUDIO/VIDEO** w telewizorze i urządzeniu zewnętrznym. Dopasuj kolory gniazd. (Wideo = żółty, lewy audio = biały, prawy audio = czerwony)
- ➋ Wybierz źródło sygnału **AV** przy użyciu przycisku **INPUT** (WEJŚCIE) na pilocie.
- ➌ Uruchom odpowiednie urządzenie zewnętrzne (informacje na ten temat znajdują się w instrukcji obsługi urządzenia zewnętrznego).

## **INSTALACJA USB**

- ➊ Podłącz urządzenie USB do gniazda **USB IN** po stronie telewizora.
- **<sup>⊘</sup>** Po podłączeniu gniazda **USB IN** użyj funkcji **USB**. (▶ str. 44)

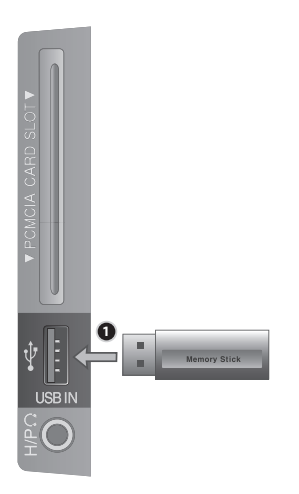

# <span id="page-18-0"></span>**INSTALACJA URZĄDZEŃ ZEWNĘTRZNYCh**

# **INSTALACJA KOMPUTERA PC**

Niniejszy telewizor zapewnia obsługę standardu Plug and Play, co oznacza, że komputer PC automatycznie dostosowuje sygnał do ustawień telewizora.

## **Podłączanie przy użyciu 5-stykowego przewodu D-sub**

- ➊ Podłącz wyjście RGB komputera PC do gniazda **RGB IN (PC)** w telewizorze.
- ➋ Podłącz wyjście audio komputera PC do gniazda **AUDIO IN (RGB/DVI)** w telewizorze.
- ➌ Włącz komputer PC i telewizor.
- ➍ Wybierz źródło sygnału **RGB** przy użyciu przycisku **INPUT** (WEJŚCIE) na pilocie.

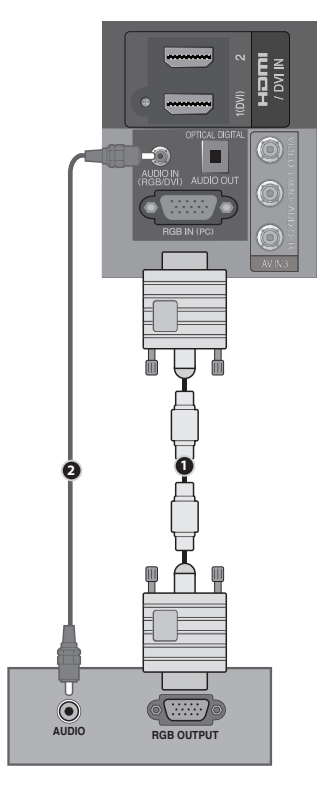

## **Podłączanie przy użyciu kabla hDMI na DVI**

- **O** Podłącz wyjście DVI komputera PC do gniazda **HDMI/DVI IN 1** w telewizorze.
- ➋ Podłącz wyjście audio komputera PC do gniazda **AUDIO IN (RGB/DVI)** w telewizorze.
- ➌ Włącz komputer PC i telewizor.
- ➍ Wybierz źródło sygnału **hDMI**  przy użyciu przycisku **INPUT** (WEJŚCIE) na pilocie.

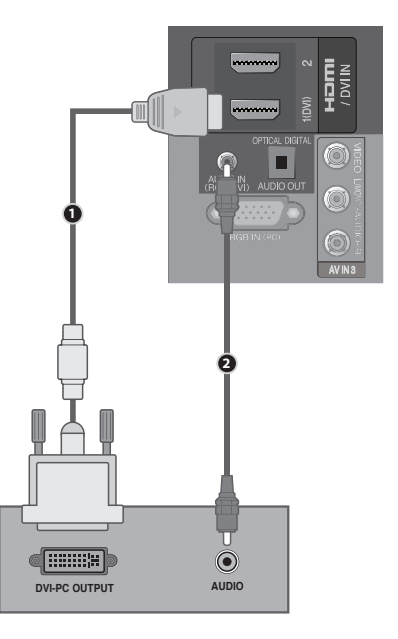

## **Obsługiwane rozdzielczości ekranu**

### RGB(PC), HDMI1(DVI) - tryb komputera PC

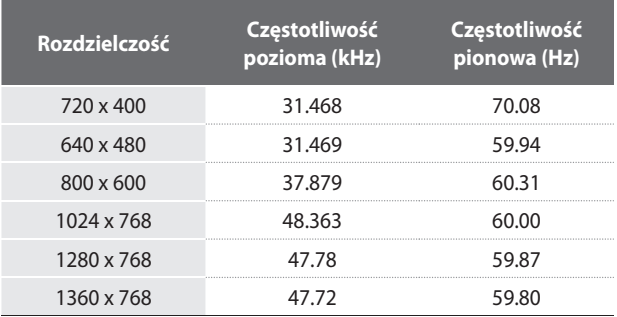

#### **Tryb komponentowy**

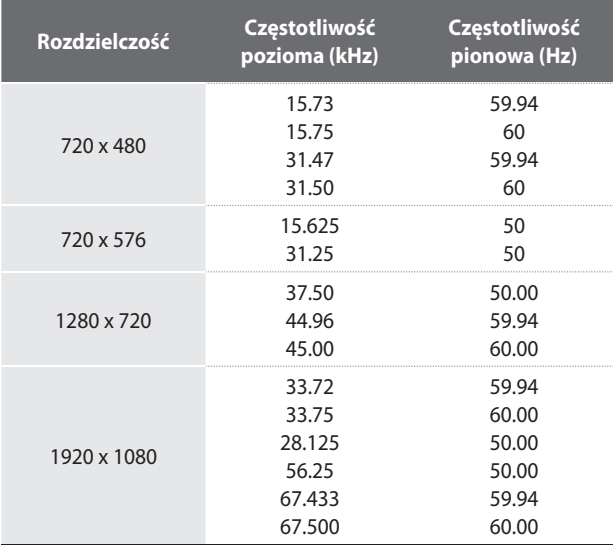

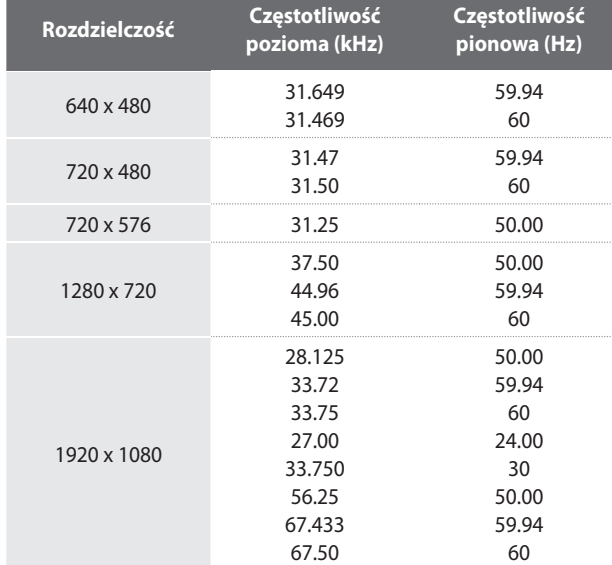

**HDMI1, HDMI2 - tryb telewizji cyfrowej** 

### **UWAGA:**

- **Należy unikać wyświetlania nieruchomego obrazu na ekranie telewizora przed dłuższy okres czasu. Nieruchomy obraz**  ► **może pozostawić trwały ślad na ekranie. Jeśli to możliwe, należy używać wygaszacza ekranu.**
- **W trybie PC mogą wystąpić zakłócenia związane z rozdzielczością, wzorcem pionowym, kontrastem lub jasnością. Należy zmienić tryb PC na inną rozdzielczość, zmienić częstotliwość odświeżania na inną lub wyregulować jasność i kontrast w menu aż obraz stanie się wyraźny. Jeśli nie można zmienić częstotliwości odświeżania karty graficznej komputera PC, zmień kartę graficzną lub skontaktuj się z jej producentem.** ►
- **Synchronizacja kształtu fali sygnału wejściowego jest wykonywana oddzielnie dla częstotliwości poziomej i pionowej.** ►
- W trybie PC jest zalecany wybór rozdzielczości 1360x768 przy odświeżaniu 60 Hz. Powinien zapewnić on najlepszą **jakość obrazu.** ►
- **Podłącz kabel z sygnałem z portu wyjściowego monitora komputera PC do portu RGB IN (PC) w telewizorze albo kabel z sygnałem z portu wyjściowego hDMI komputera PC do portu hDMI/DVI IN (DVI) w telewizorze.** ►
- **Podłącz kabel audio do komputera PC i do gniazda AUDIO IN (RGB/DVI) w telewizorze (kabel audio nie jest dołączony do telewizora).** ►
- **Jeśli jest używana karta dźwiękowa, należy wyregulować dźwięk w komputerze PC zgodnie z wymaganiami.** ►
- **Jeśli karta graficzna w komputerze PC nie umożliwia jednoczesnej pracy z wyjściem analogowym i cyfrowym RGB, należy podłączyć tylko jedno z gniazd RGB IN lub hDMI/DVI IN (DVI) w celu wyświetlenia obrazu z komputera PC na telewizorze.** ►
- **W przeciwnym wypadku należy przełączyć telewizor do trybu RGB lub hDMI (inną opcją jest automatyczne ustawienie telewizora do trybu Plug and Play).** ►
- **W przypadku połączenia kablem hDMI lub DVI, w zależności od karty graficznej, ekran systemu DOS może być niewidoczny.** ►
- **Jeśli kabel RGB-PC będzie za długi, na ekranie mogą wystąpić zakłócenia. Zalecane jest używanie kabla o maksymalnej długości 5 m. Zapewnia on najlepszą jakość obrazu.** ►

# **INSTALACJA URZĄDZEŃ ZEWNĘTRZNYCH**

## **Konfiguracja ekranu w trybie PC (tylko w trybie RGB)**

## **Wybieranie rozdzielczości**

Aby wyświetlić normalne zdjęcie, należy dopasować rozdzielczość trybu RGB do rozdzielczości na komputerze PC.

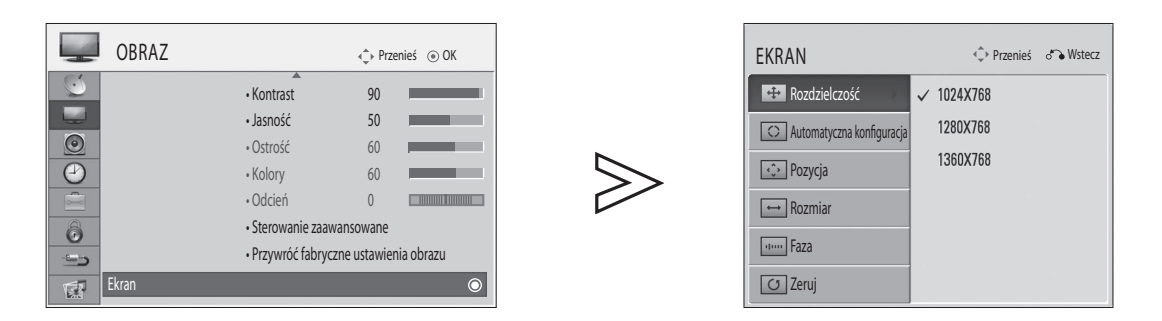

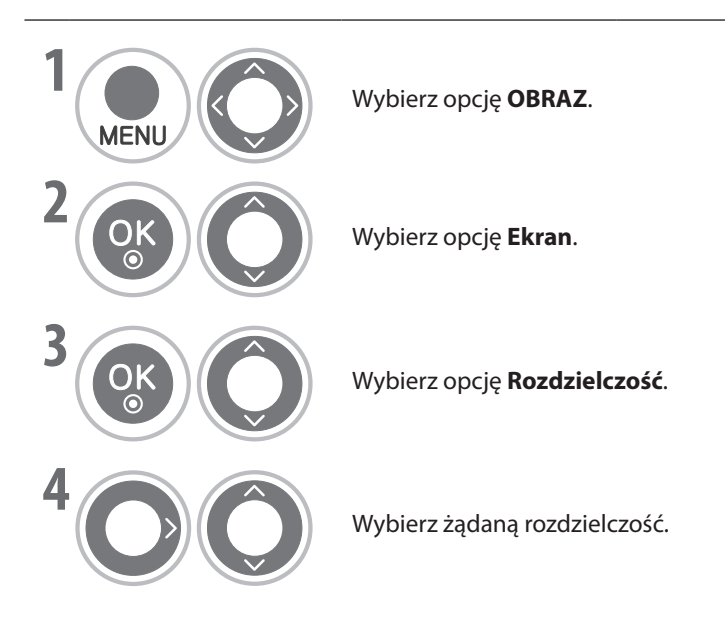

- Naciśnij przycisk **MENU**, aby powrócić do normalnego oglądania telewizji.
- Naciśnij przycisk **RETURN** (POWRÓT), aby powrócić do poprzedniego ekranu.

## **Konfiguracja automatyczna**

Umożliwia automatyczną optymalizację ekranu. Jest to opcja zalecana przy podłączaniu się do komputera PC po raz pierwszy.

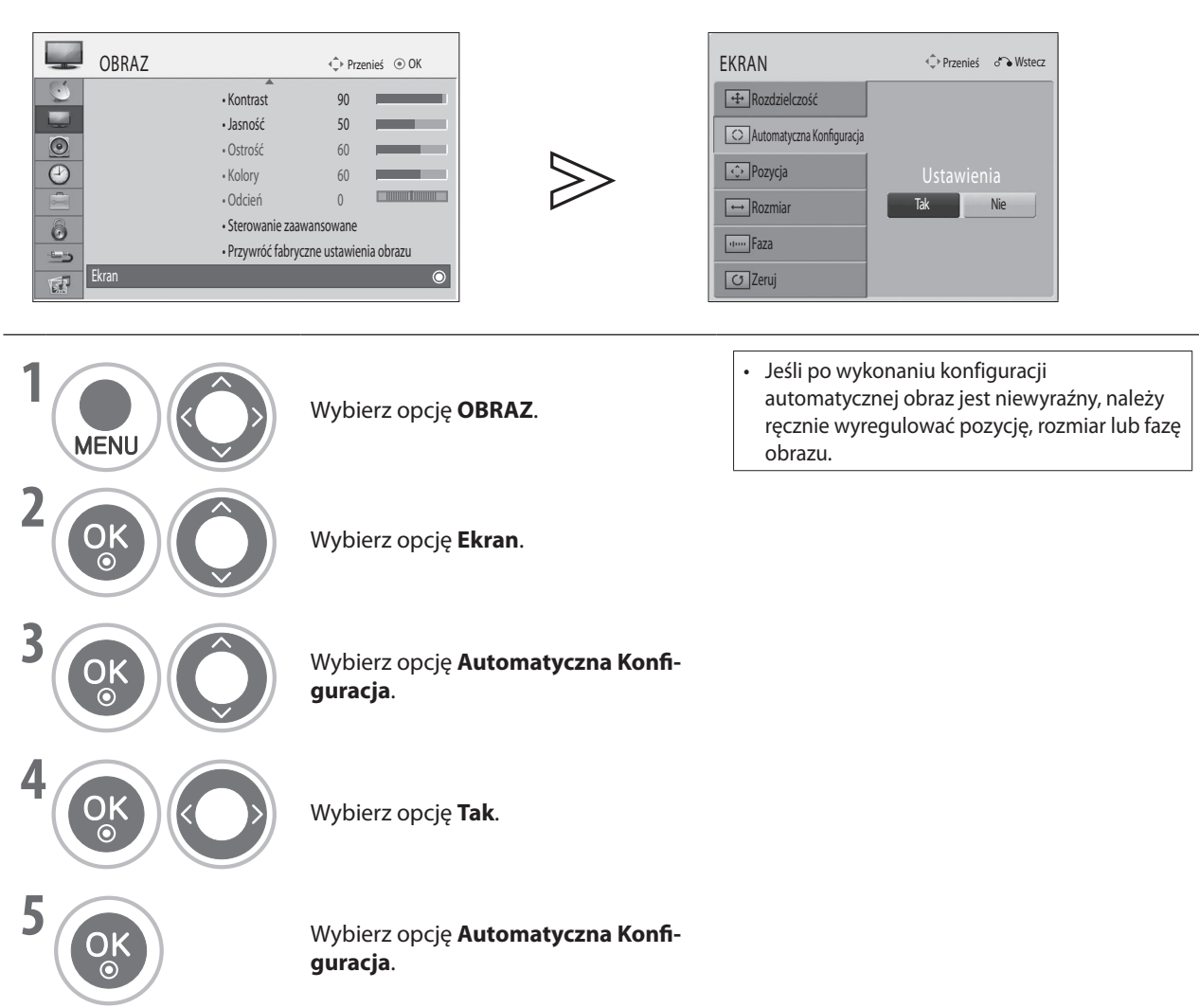

- Naciśnij przycisk **MENU**, aby powrócić do normalnego oglądania telewizji.
- Naciśnij przycisk **RETURN** (POWRÓT), aby powrócić do poprzedniego ekranu.

# **INSTALACJA URZĄDZEŃ ZEWNĘTRZNYCH**

## **Regulacja pozycji, rozmiaru, fazy**

Jeśli po wykonaniu konfiguracji automatycznej obraz jest niewyraźny, a w szczególności gdy znaki nadal drgają, należy ręcznie dopasować fazę obrazu.

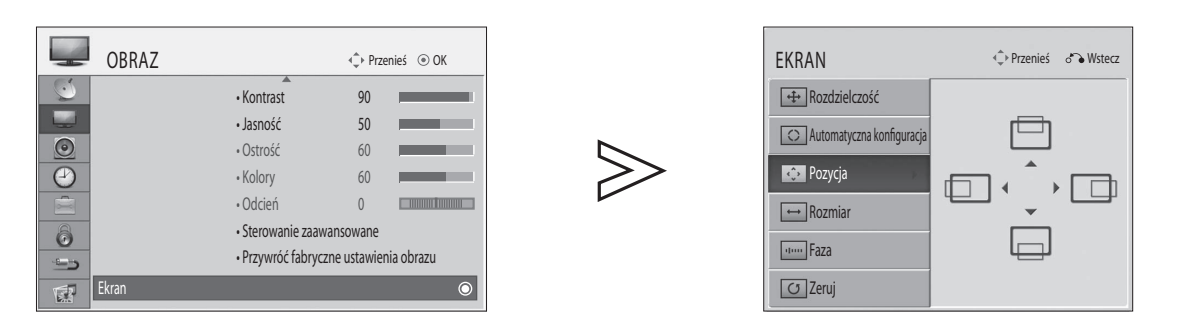

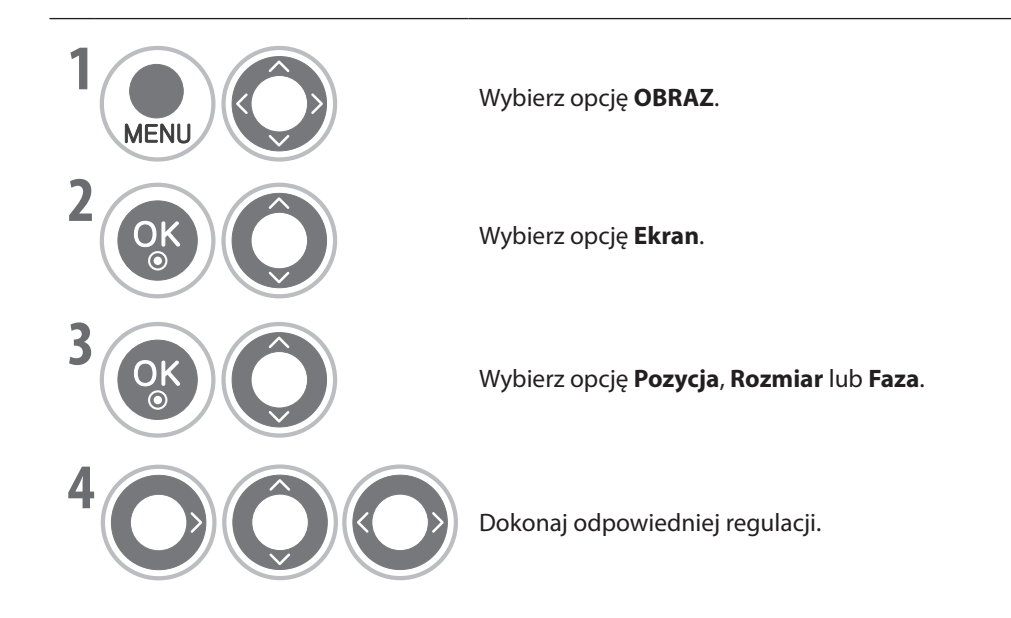

• Naciśnij przycisk **MENU**, aby powrócić do normalnego oglądania telewizji.

• Naciśnij przycisk **RETURN** (POWRÓT), aby powrócić do poprzedniego ekranu.

## **Zerowanie ekranu**

Umożliwia przywrócenie domyślnych ustawień fabrycznych pozycji, rozmiaru i fazy.

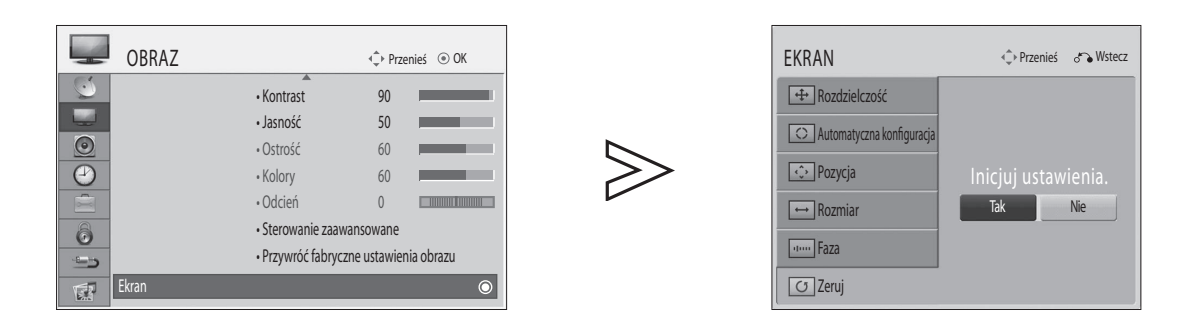

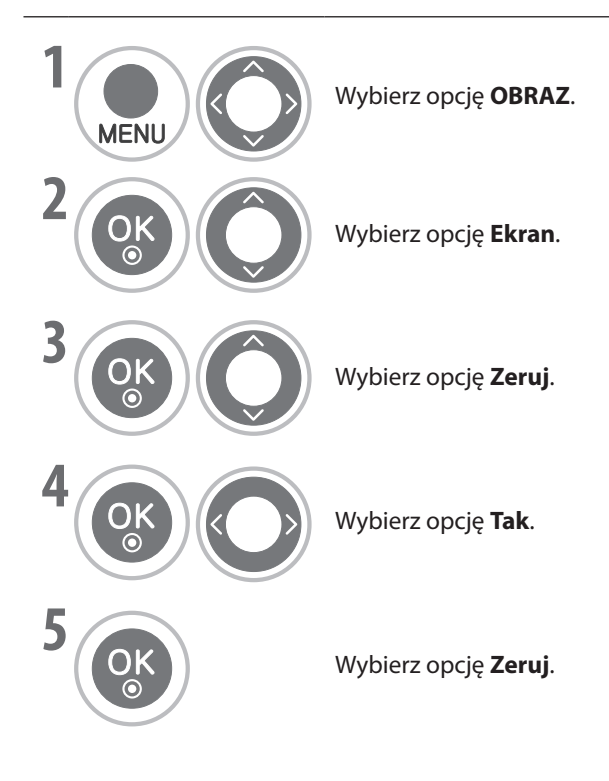

- Naciśnij przycisk **MENU**, aby powrócić do normalnego oglądania telewizji.
- Naciśnij przycisk **RETURN** (POWRÓT), aby powrócić do poprzedniego ekranu.

# <span id="page-24-0"></span>**OGLĄDANIE TELEWIZJI / STEROWANIE PROGRAMAMI**

# **Funkcje przycisków pilota**

Korzystając z pilota, należy celować nim w czujnik znajdujący się w telewizorze.

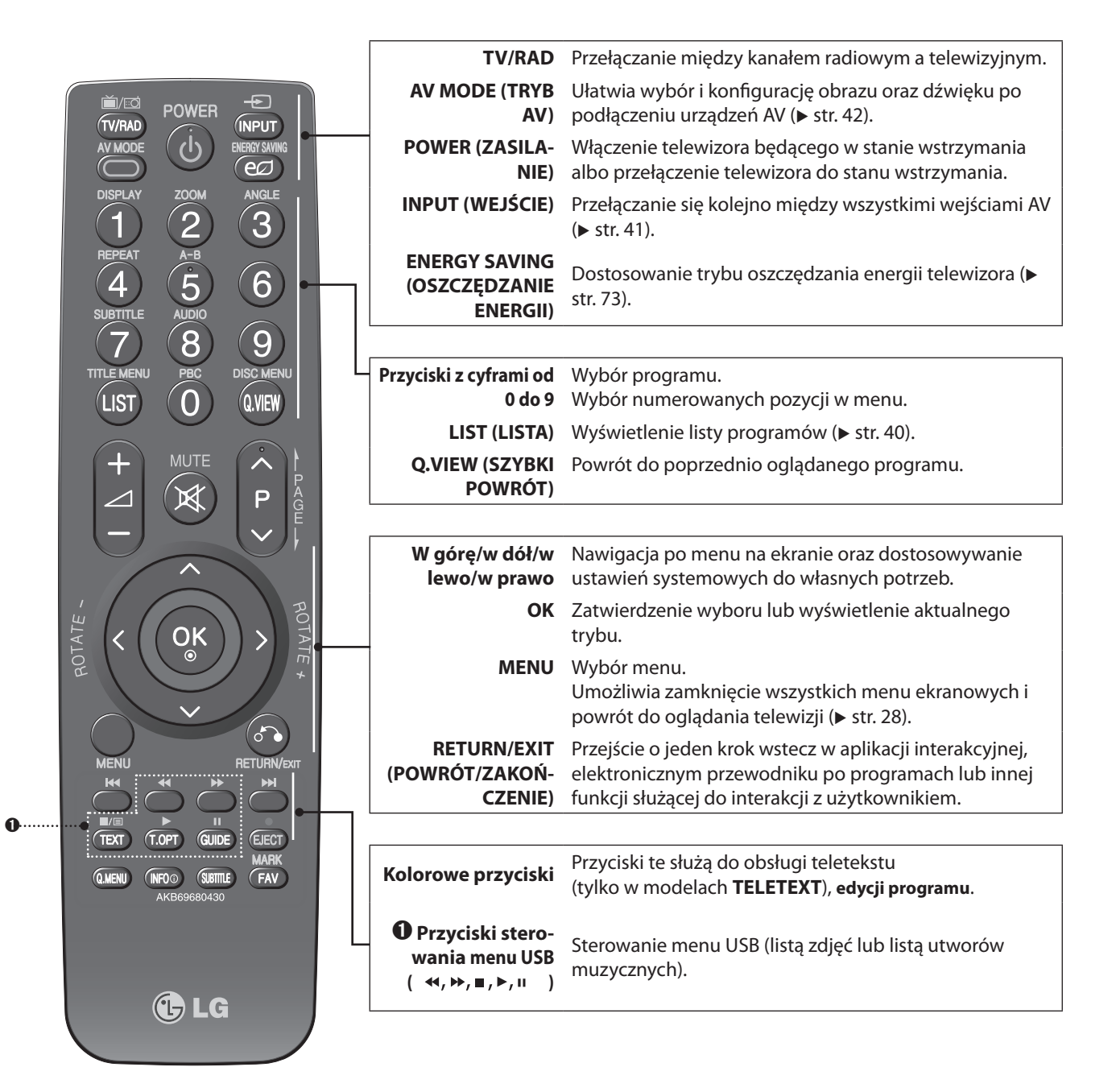

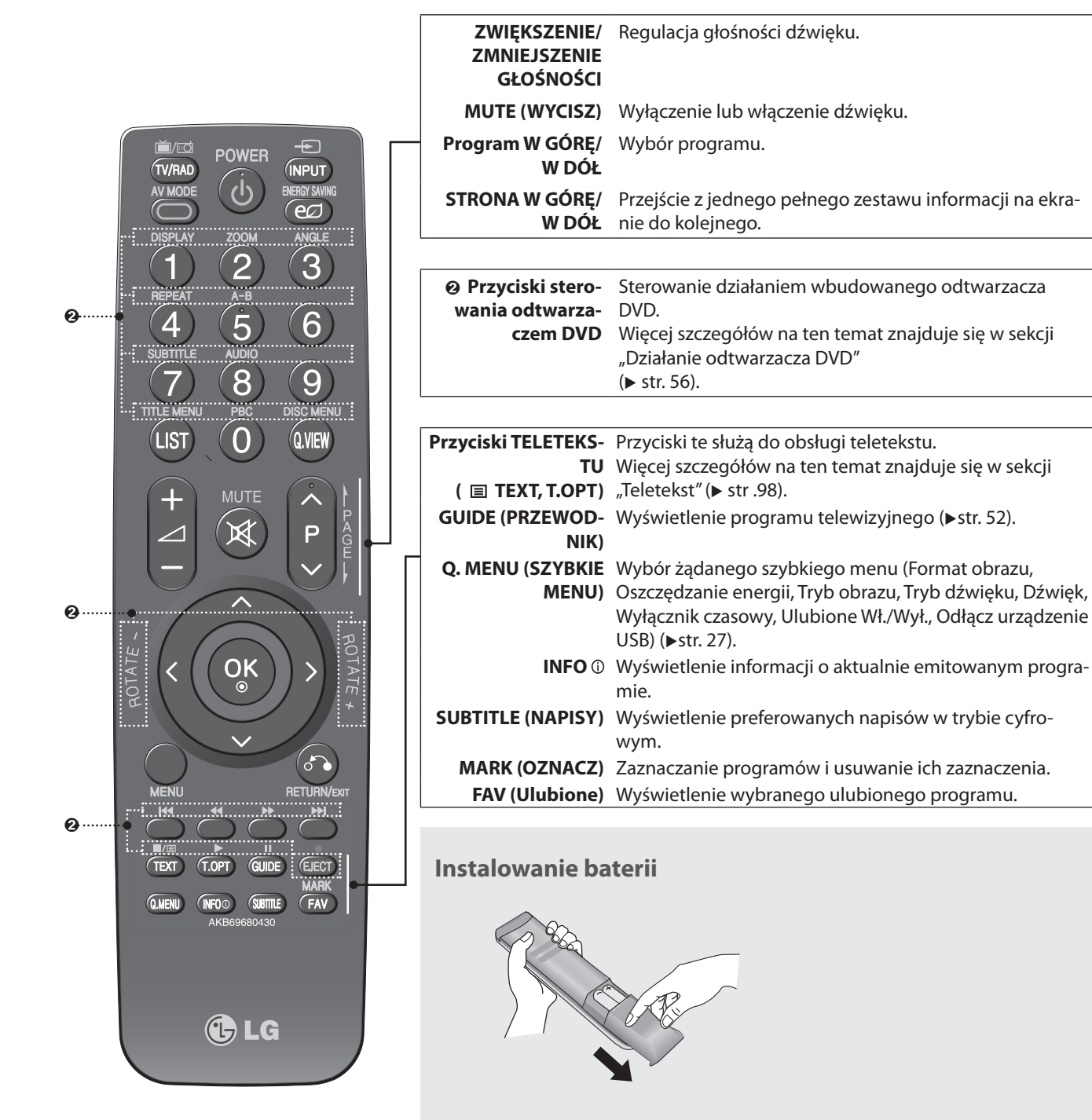

- 1. Otwórz pokrywę komory baterii z tyłu pilota i zainstaluj baterie, zwracając uwagę na ich prawidłową polaryzację.
- 2. Zainstaluj dwie baterie AAA o napięciu 1,5 V. Nie należy łączyć baterii starych lub zużytych z bateriami nowymi.
- 3. Zamknij pokrywę.

# <span id="page-26-0"></span>**OGLĄDANIE TELEWIZJI / STEROWANIE PROGRAMAMI**

# **Włączanie telewizora**

- Po włączeniu telewizora będzie można korzystać z jego funkcji.

- ➊ Po pierwsze należy podłączyć przewód sieciowy, wciskając go mocno do gniazda, i sprawdzić główne zasilanie telewizora. Na tym etapie telewizor przechodzi do trybu wstrzymania (wskaźnik zasilania w telewizorze świeci się na czerwono).
- ➋ Aby włączyć telewizor będący w stanie wstrzymania, naciśnij kolejno przyciski: **POWER**, **INPUT** lub **P**∧∨ (Program w górę/w dół) w telewizorze albo naciśnij kolejno przyciski: **POWER**, **INPUT**, **P**∧∨ lub przycisk **NUMBER** na pilocie. Telewizor zostanie włączony.

#### **Ustawienie początkowe**

Jeśli po włączeniu telewizora zostanie wyświetlone menu ekranowe, można dostosować **język**, **ustawienie trybu, kraj, strefę czasową oraz użyć funkcji automatycznego strojenia**.

#### **Uwaga:**

- **Jeśli menu ustawień początkowych zniknie po upływie limitu czasu, a procedura wyszukiwania kanałów nie zostanie w pełni ukończona, niektóre kanały mogą być niedostępne. W takim wypadku można skorzystać z funkcji Ustaw > Automatyczne strojenie w celu wyszukania większej liczby kanałów.**  ►
- **Naciśnij przycisk RETURN, aby powrócić z poprzedniego do aktualnego menu ekranowego.** ►
- **W krajach, w których nie ma zatwierdzonych standardów emisji telewizji cyfrowej, niektóre jej funkcje mogą nie działać (w zależności od systemu nadawania telewizji cyfrowej).** ►
- **Tryb "domowy" jest optymalny do użytku domowego i jest to tryb domyślny telewizora.**  ►
- **Tryb "Demo sklepowe" po upływie określonego czasu automatycznie inicjuje ustawienie jakości obrazu optymalnej dla wystaw sklepowych.** ►
- **Tryb (Domowy, Demo sklepowe) można zmienić przy użyciu polecenia Ustawienia trybu w menu OPCJE.** ►
- **Opcje Język, Kraj i Strefa czasowa są niedostępne w Wielkiej Brytanii.** ►

# **Wybór programu**

➊ Aby wybrać numer programu, naciśnij przycisk **P**∧∨ (Program w górę/w dół) lub przyciski **NUMERYCZNE**.

# **Regulacja głośności**

➊ Aby wyregulować głośność, naciśnij przycisk **+** lub **-**. Aby wyłączyć dźwięk, naciśnij przycisk **MUTE** (WYCISZ). Działanie tej funkcji można anulować, naciskając przycisk **MUTE** (WYCISZ), **+**, **-** lub **AV MODE** (TRYB AV).

# <span id="page-27-0"></span>**Szybkie menu**

Wygląd menu ekranowego telewizora może się nieco różnić od tego, który pokazano w niniejszej instrukcji. Szybkie menu to menu funkcji, które są często używane.

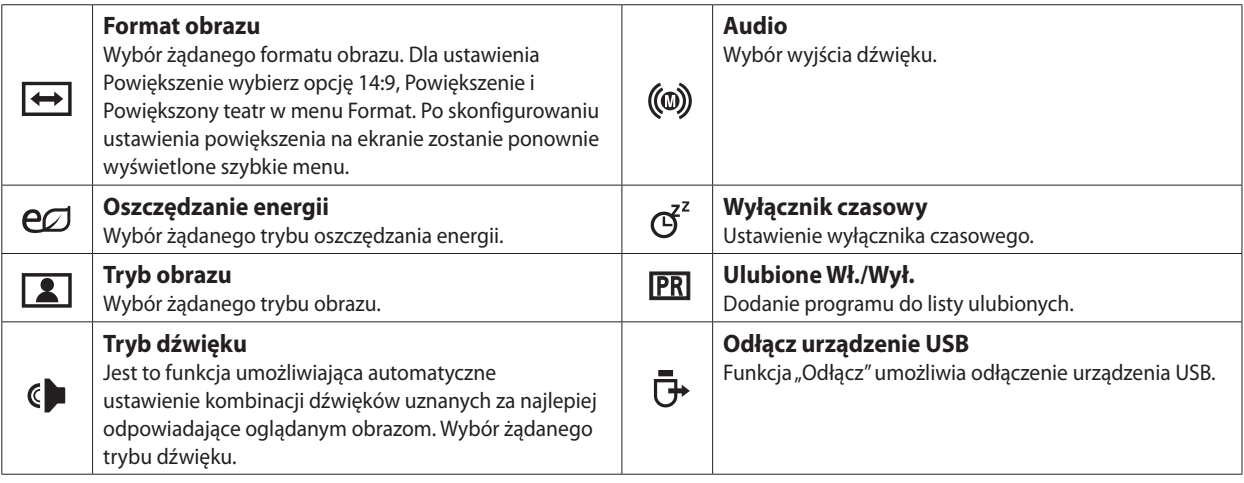

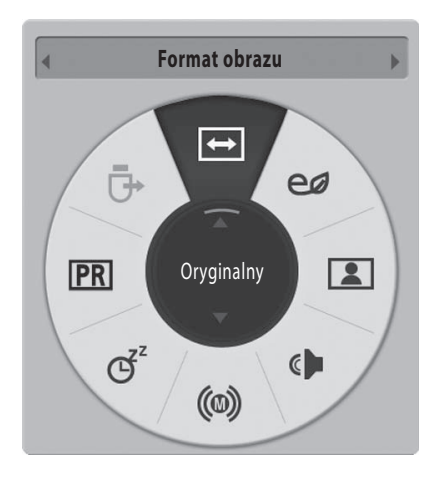

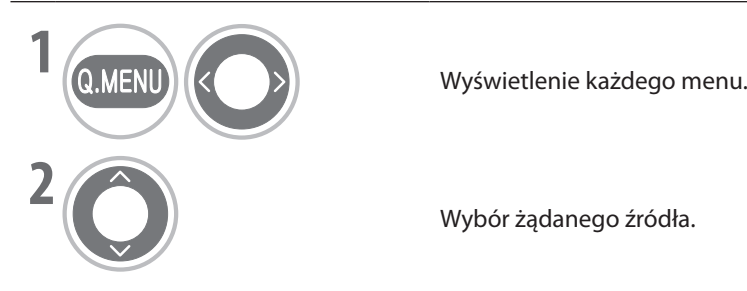

Wybór żądanego źródła. **BLUE GREEN**

- Naciśnij przycisk **MENU**, aby powrócić do normalnego oglądania telewizji.
- Naciśnij przycisk **RETURN** (POWRÓT), aby powrócić do poprzedniego ekranu. **BLUE**

# <span id="page-28-0"></span>**OGLĄDANIE TELEWIZJI / STEROWANIE PROGRAMAMI**

## **Nawigacja po menu ekranowych i dostosowywanie ustawień**

Menu ekranowe w telewizorze może się nieco różnić od tego, które pokazano w niniejszej instrukcji.

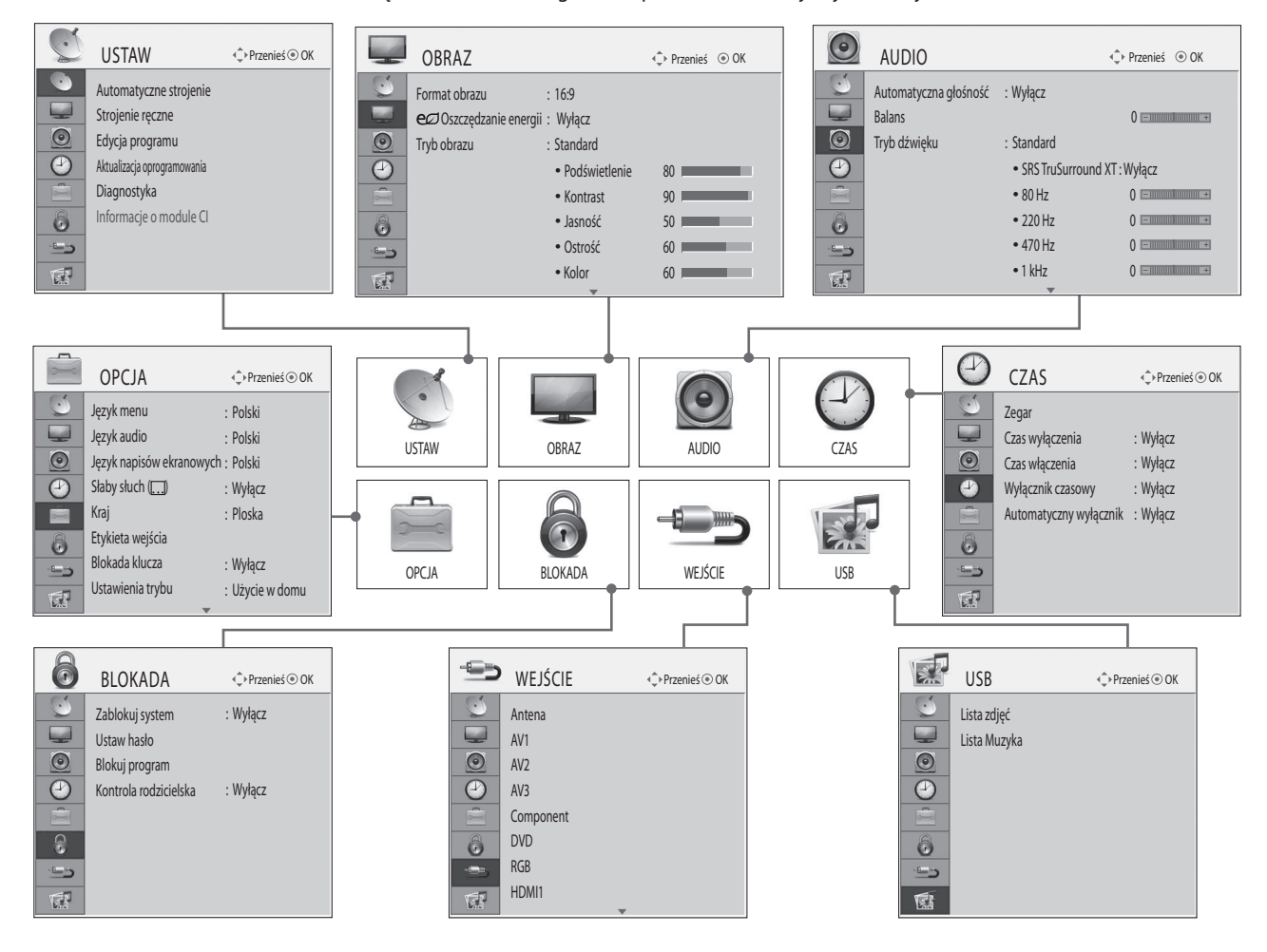

**1** Aby wyświetlić ikony opcji, naciśnij przycisk **MENU**. Aby przejść do żądanej opcji, użyj klawiszy ze strzałkami w górę/w dół/w lewo/w prawo.

Aby wybrać opcję menu i przejść do menu podręcznego, naciśnij przycisk **OK**. **GREEN GREEN GREEN**

- Naciśnij przycisk **MENU**, aby powrócić do normalnego oglądania telewizji.
- Naciśnij przycisk **RETURN** (POWRÓT), aby powrócić do poprzedniego ekranu.

#### **UWAGA**

**2**

OK

**I**GA<br>▶ W trybie analogowym użycie opcji Informacje o module CI nie jest możliwe.

# <span id="page-29-0"></span>**Automatyczne strojenie programów**

Ta funkcja służy do automatycznego wyszukiwania i zapisywania wszystkich dostępnych programów.

Po rozpoczęciu automatycznego strojenia wszystkie poprzednio zapisane informacje o kanałach zostaną usunięte.

Maksymalna liczba programów, które można zapisać, to 1098 (cyfrowych: 999, analogowych: 99). Liczba może się jednak nieco różnić w zależności od systemu nadawania sygnału.

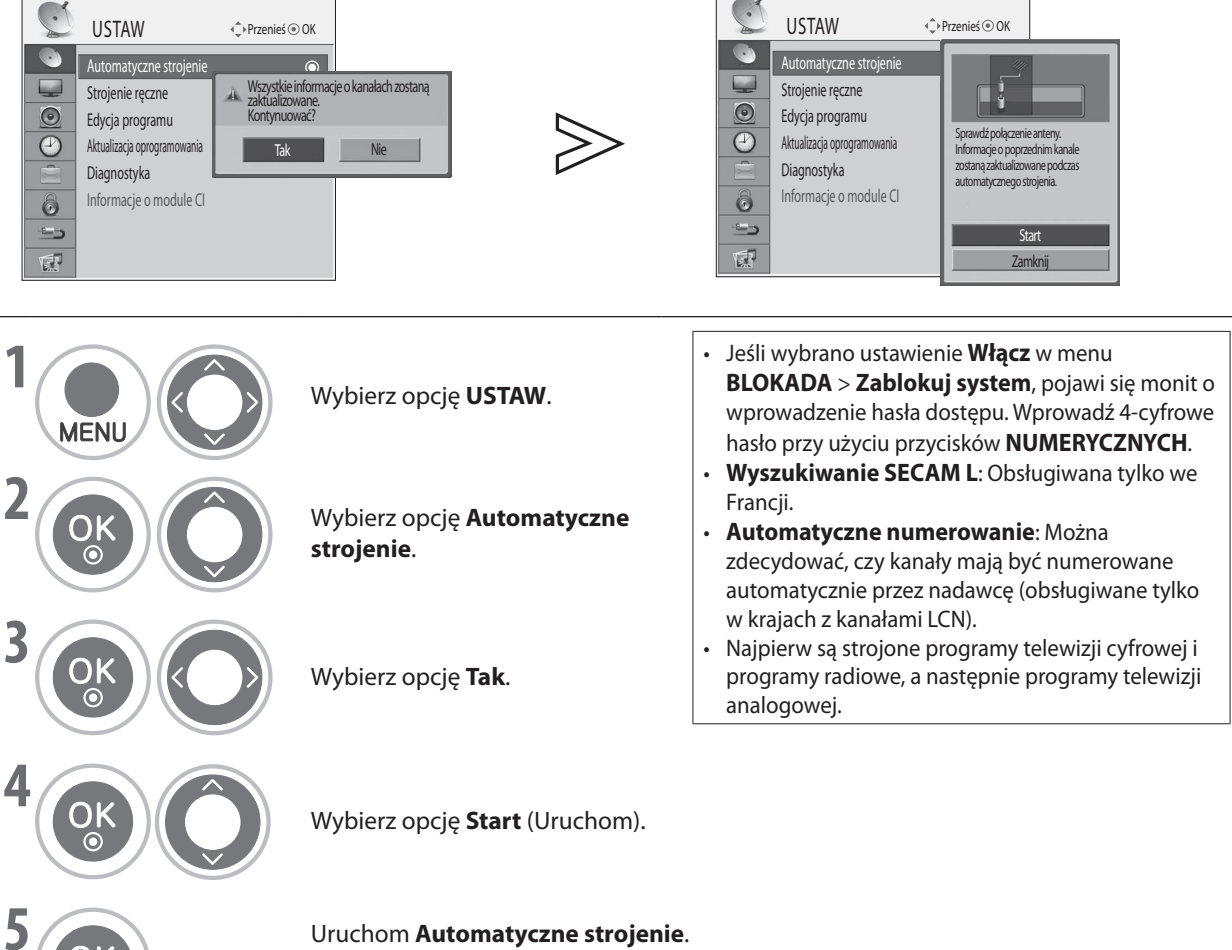

**Pojawią się wyniki wyszukiwania.** Znalezione programy zostaną automatycznie kolejno zapisane.

• Naciśnij przycisk **MENU**, aby powrócić do normalnego oglądania telewizji.

• Naciśnij przycisk **RETURN** (POWRÓT), aby powrócić do poprzedniego ekranu.

# <span id="page-30-0"></span>**OGLĄDANIE TELEWIZJI / STEROWANIE PROGRAMAMI**

# **Ręczne strojenie programów (w trybie cyfrowym)**

Strojenie ręczne umożliwia ręczne dodanie programu do listy programów użytkownika.

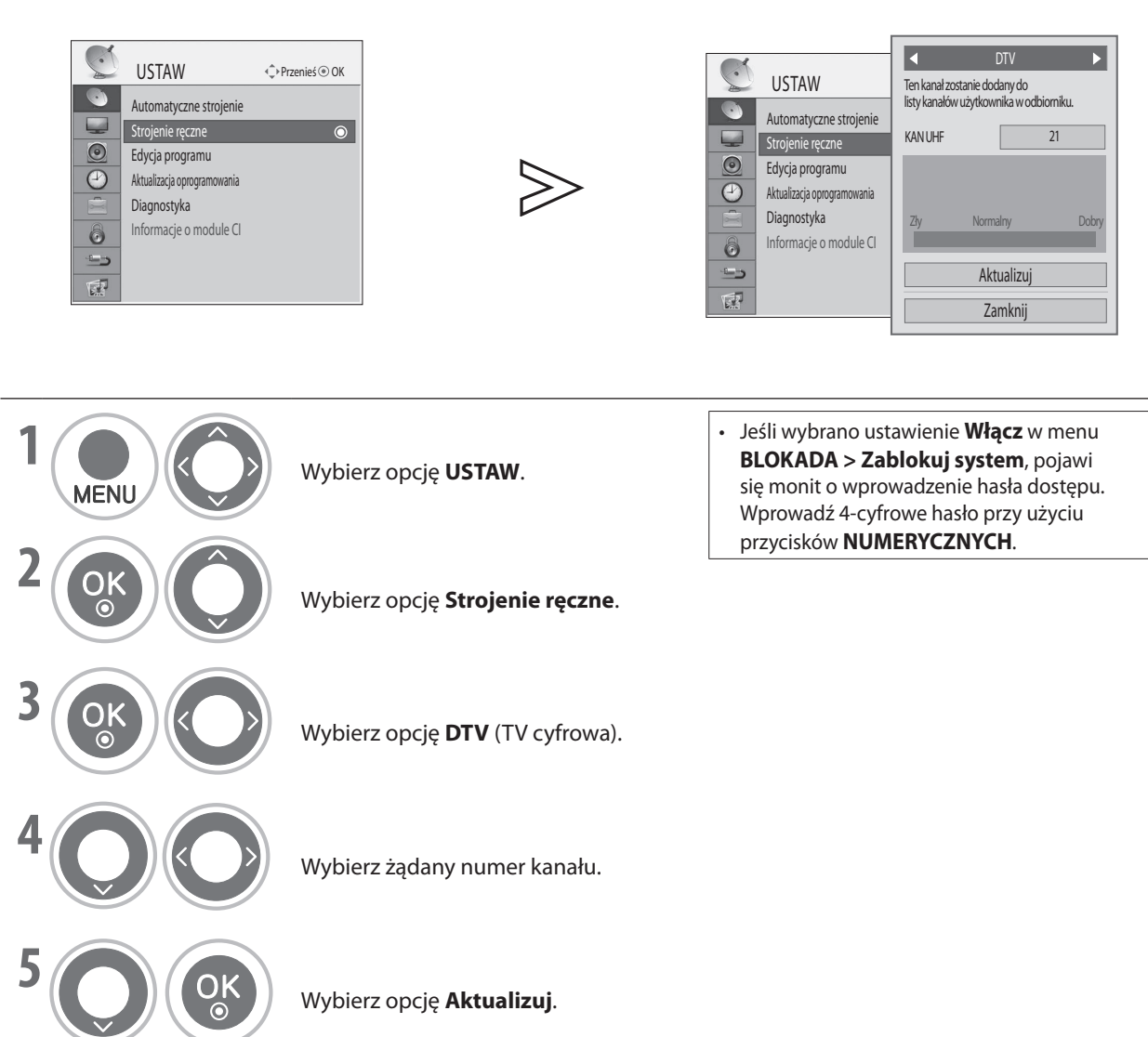

- Naciśnij przycisk **MENU**, aby powrócić do normalnego oglądania telewizji.
- Naciśnij przycisk **RETURN** (POWRÓT), aby powrócić do poprzedniego ekranu.

## <span id="page-31-0"></span>**Ręczne strojenie programów (w trybie analogowym)**

Strojenie ręczne umożliwia ręczne zestrojenie kanałów i uporządkowanie ich w dowolnie wybranej kolejności.

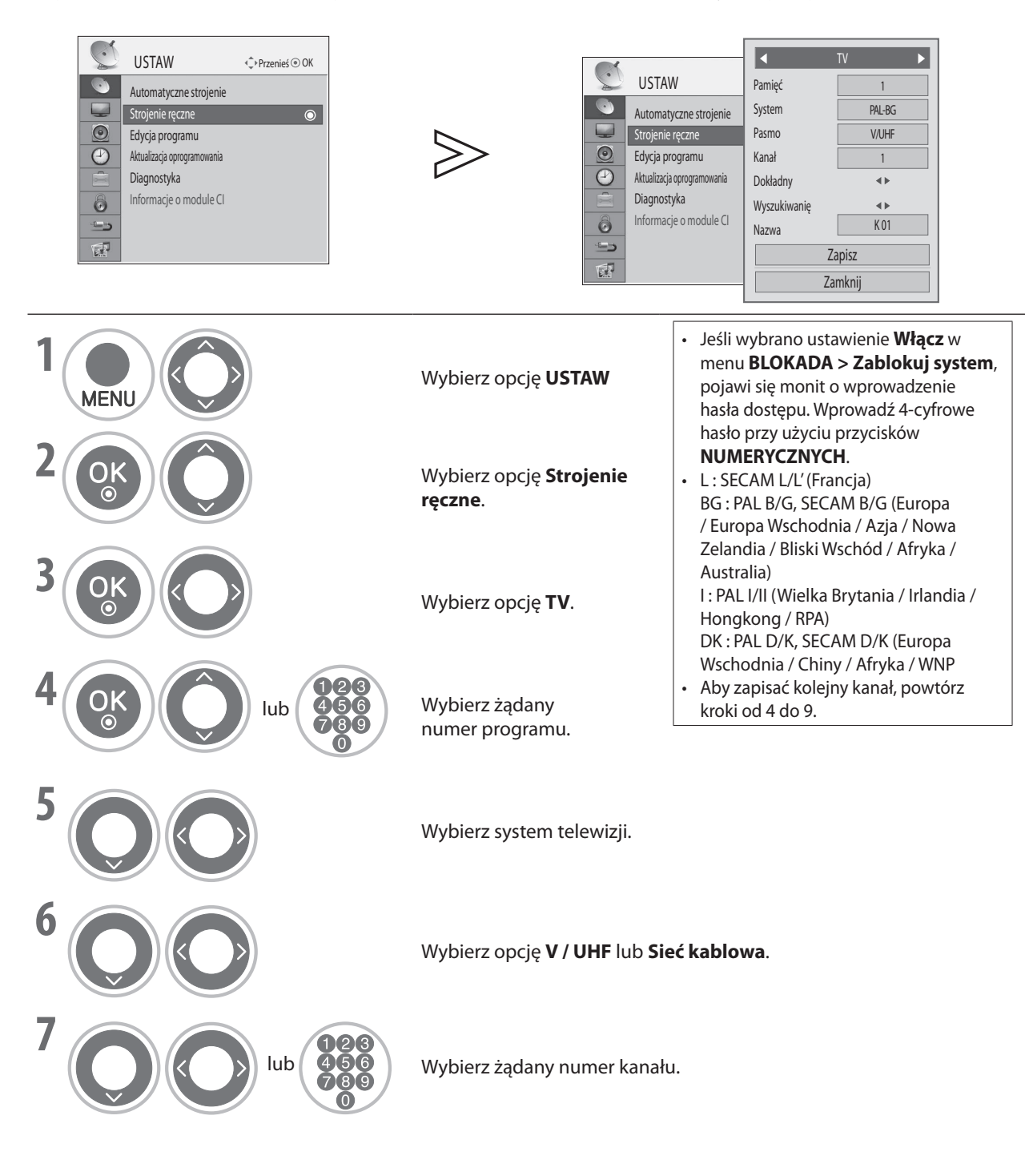

# **OGLĄDANIE TELEWIZJI / STEROWANIE PROGRAMAMI**

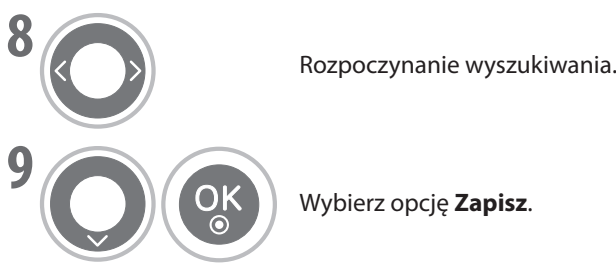

#### **Przypisywanie nazwy stacji** ■

Do każdego numeru programu można przypisać 5-znakową nazwę stacji.

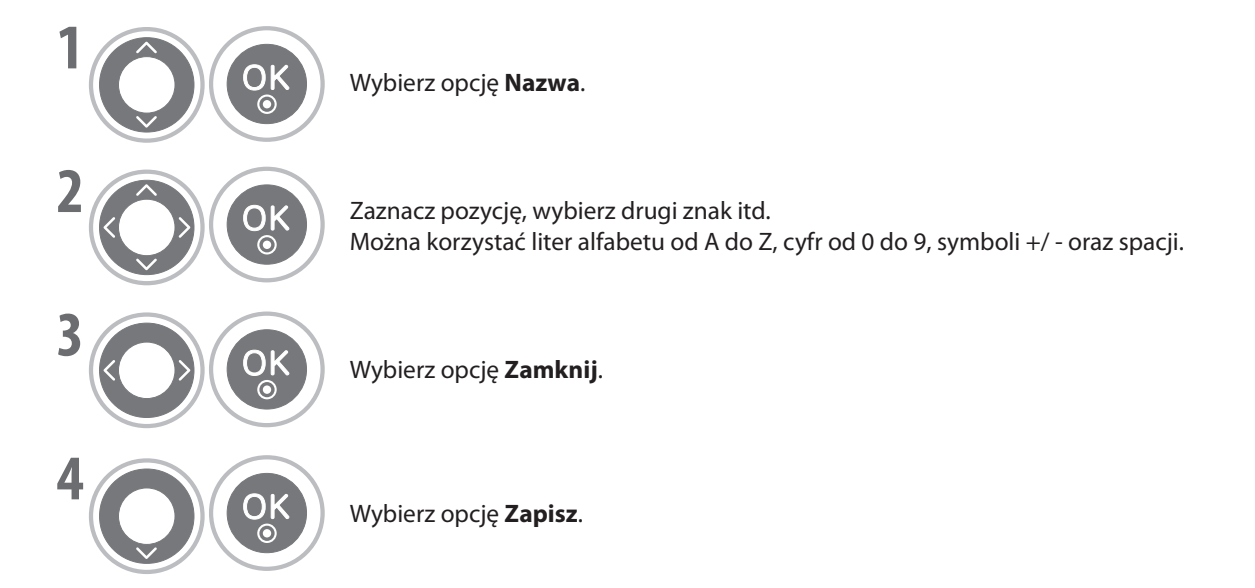

#### **Dokł. strojenie** ■

Zwykle strojenie dokładne jest niezbędne tylko w sytuacji, gdy jakość odbioru jest niska. **BLUE**

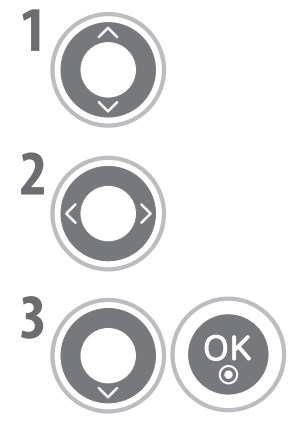

Wybierz opcję **Dokładny**. **GREEN**

Użyj strojenia dokładnego, aby uzyskać najlepszy obraz i dźwięk.

Wybierz opcję **Zapisz**. **BLUE**

- Naciśnij przycisk **MENU**, aby powrócić do normalnego oglądania telewizji.
- Naciśnij przycisk **RETURN** (POWRÓT), aby powrócić do poprzedniego ekranu.

**OGLADANIE TELEWIZJI / STEROWANIE PROGRAMAMI** 

## <span id="page-33-0"></span>**Edycja programu**

Ta funkcja umożliwia usunięcie, przeniesienie lub wybór żądanych programów.

Numer programu można zmienić przy użyciu funkcji "Przenieś", o ile przy uruchamianiu strojenia automatycznego nie wybrano opcji "Automatyczne numerowanie".

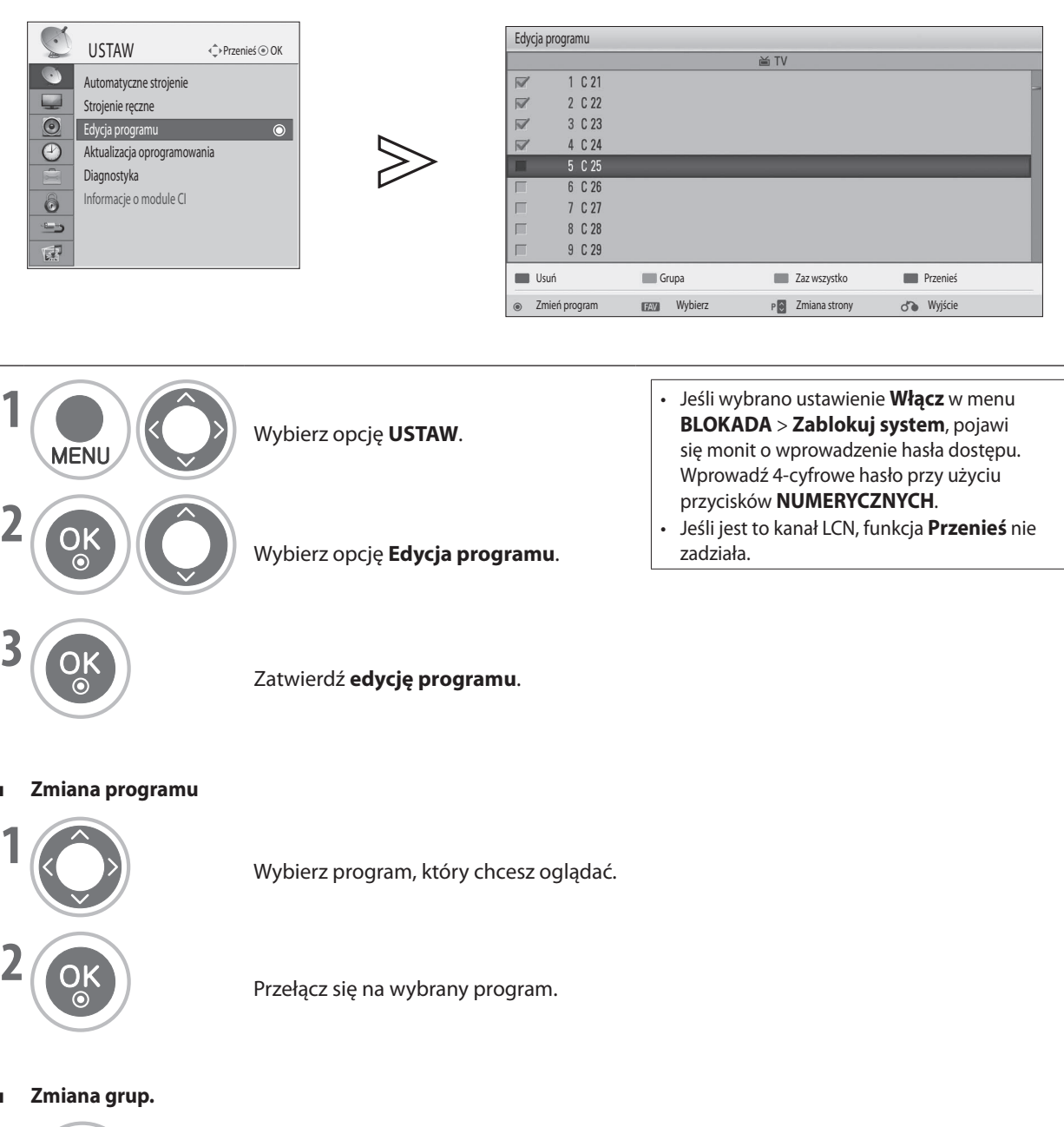

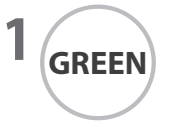

■

■

**1** Przełącz się między grupami kanałów telewizyjnych i radiowych.

- Naciśnij przycisk **MENU**, aby powrócić do normalnego oglądania telewizji.
- Naciśnij przycisk **RETURN** (POWRÓT), aby powrócić do poprzedniego ekranu.

# **OGLĄDANIE TELEWIZJI / STEROWANIE PROGRAMAMI**

**Wybieranie programów** ■

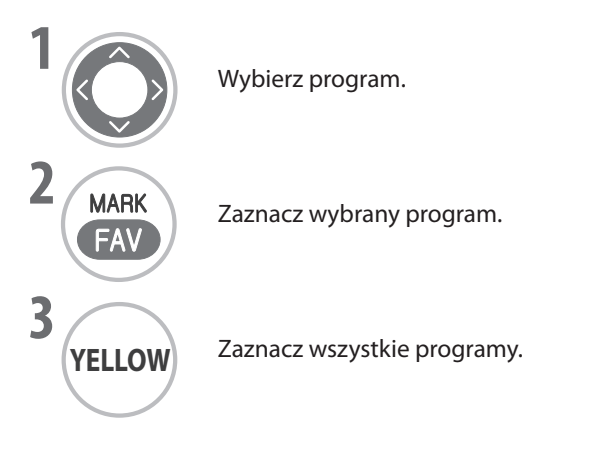

**Usuwanie programów** ■

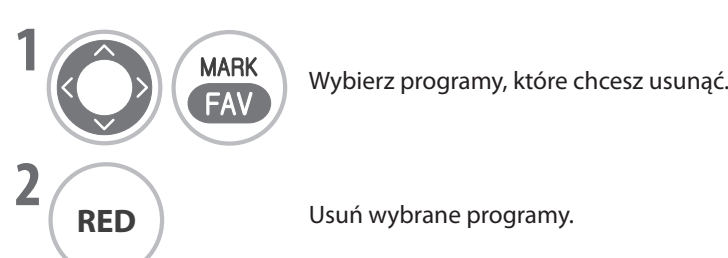

**Przenoszenie programów** ■ **1 MARK** Wybierz programy, które chcesz przenieść. **RED YELLOW GREEN**  $|z| \rightarrow$ **FAV YELLOW 2 MARK** Przesuń kursor do żądanej pozycji. **BLUE FAV BLUE 3 OK** Przenieś wybrane programy do nowej lokalizacji. **YELLOW** • Po zakończeniu edycji naciśnij przycisk **RETURN** (POWRÓT) lub **EXIT** (ZAKOŃCZ), aby zapisać wszystkie zmiany.

• Naciśnij przycisk **MENU**, aby powrócić do normalnego oglądania telewizji.

**YELLOW** 

• Naciśnij przycisk **RETURN** (POWRÓT), aby powrócić do poprzedniego ekranu.

# <span id="page-35-0"></span>**Aktualizacja oprogramowania**

**Aktualizacja oprogramowania** umożliwia aktualizację oprogramowania systemowego w celu utrzymania odpowiedniej wydajności urządzenia.

Oprogramowanie można pobrać za pośrednictwem systemu emisji cyfrowej.

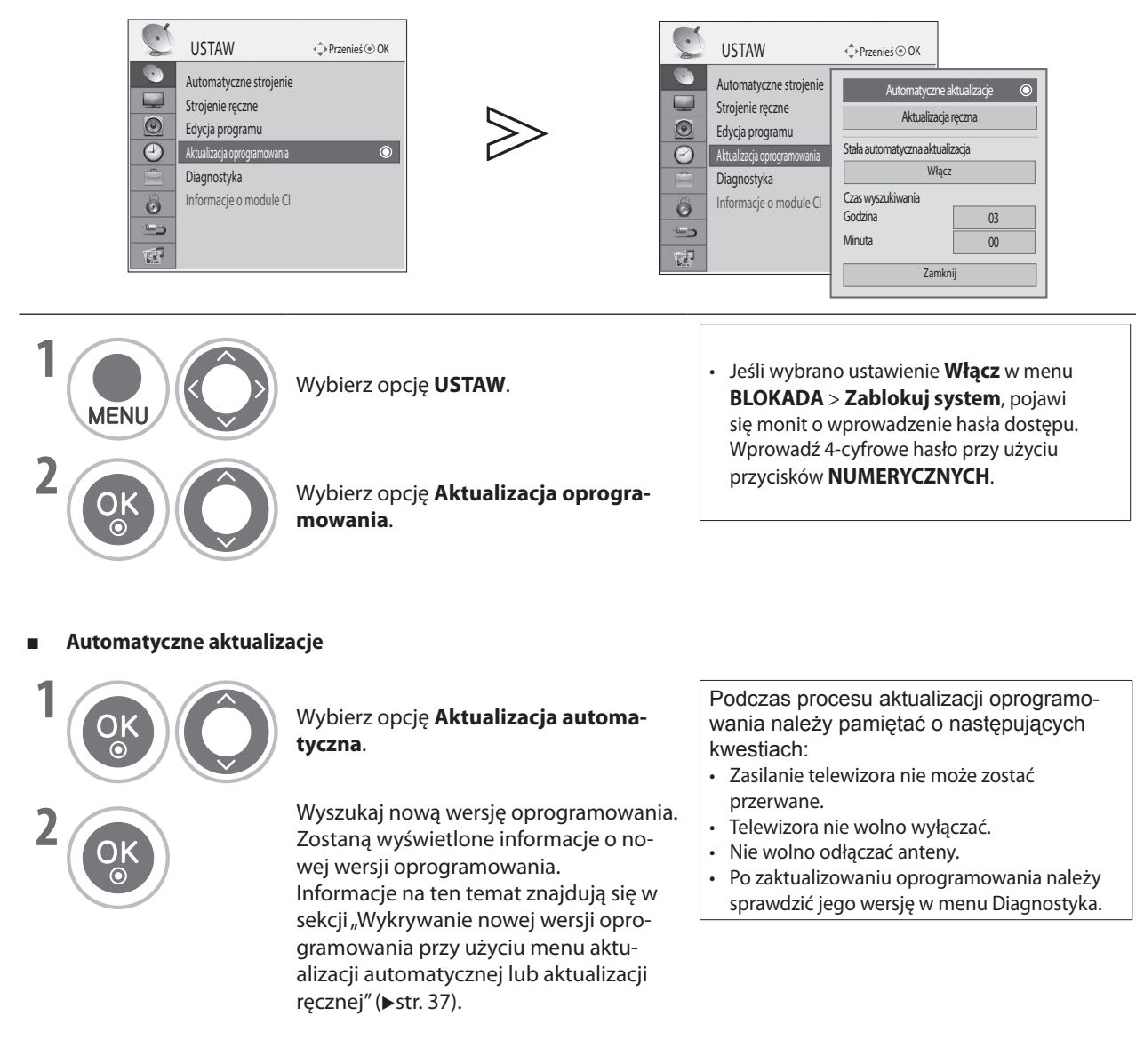

- Naciśnij przycisk **MENU**, aby powrócić do normalnego oglądania telewizji.
- Naciśnij przycisk **RETURN** (POWRÓT), aby powrócić do poprzedniego ekranu.
## **OGLĄDANIE TELEWIZJI / STEROWANIE PROGRAMAMI**

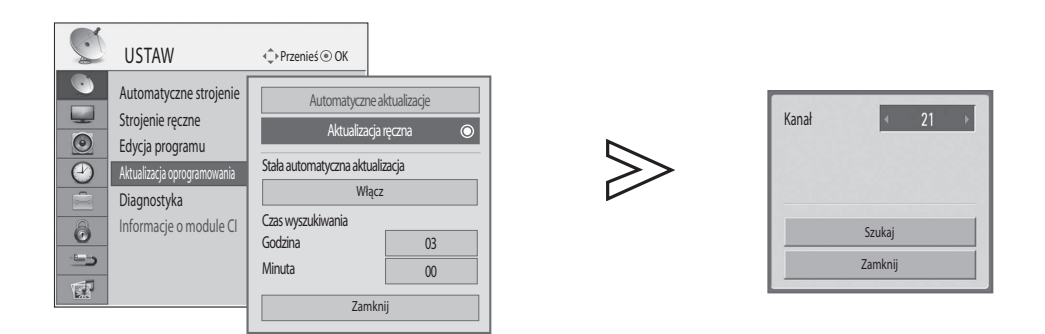

■ **Aktualizacja ręczna**

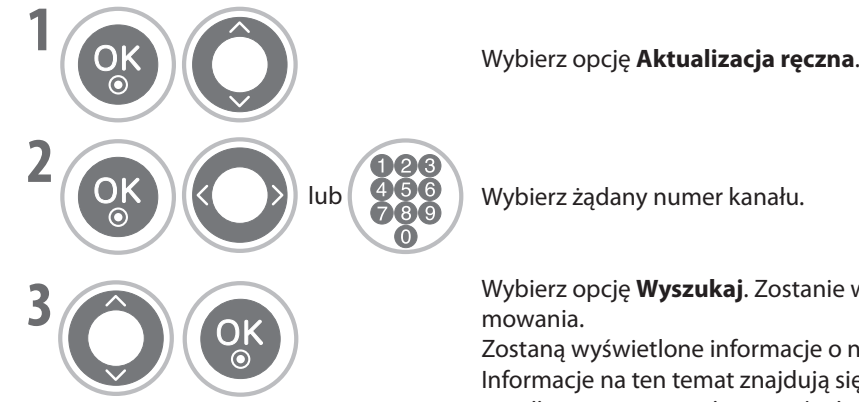

**RED RED RED**

 $\int$  Wybierz żądany numer kanału.

**3** Wybierz opcję **Wyszukaj**. Zostanie wyszukana nowa wersja oprogramowania.

Zostaną wyświetlone informacje o nowej wersji oprogramowania. **BLUE BLUE YELLOW BLUE GREEN GREEN YELLOW** Informacje na ten temat znajdują się w sekcji "Wykrywanie nowej wersji oprogramowania przy użyciu menu aktualizacji automatycznej **GREEN** lub aktualizacji ręcznej" (▶ str. 37).

#### **Stała automatyczna aktualizacja** ■

**■ Stała automatyczna aktualizacja**<br>Jeśli opcja stałej aktualizacji automatycznej jest włączona, telewizor w trybie wstrzymania będzie w wyznaczonym czasie automatycznie wyszukiwać nowe wersje oprogramowania bez przełączania się do trybu działania.

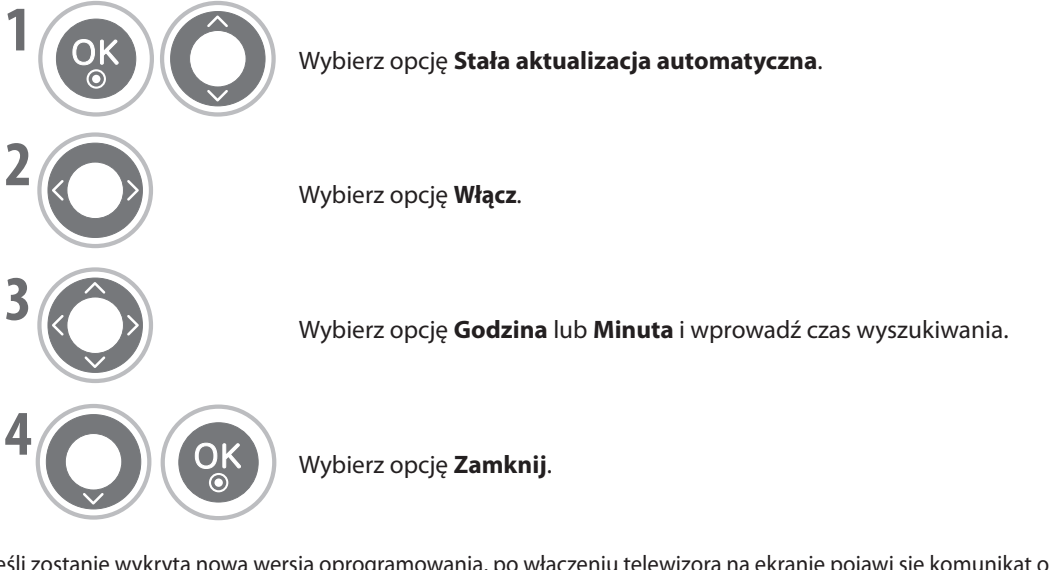

Jeśli zostanie wykryta nowa wersja oprogramowania, po włączeniu telewizora na ekranie pojawi się komunikat o aktualizacji oprogramowania. Wybierz opcję **Tak** i naciśnij przycisk **OK**, aby rozpocząć aktualizację oprogramowania.

- Naciśnij przycisk **MENU**, aby powrócić do normalnego oglądania telewizji.
- Naciśnij przycisk **RETURN** (POWRÓT), aby powrócić do poprzedniego ekranu.

\* Wykrywanie nowej wersji oprogramowania przy użyciu menu aktualizacji automatycznej lub aktualizacji ręcznej

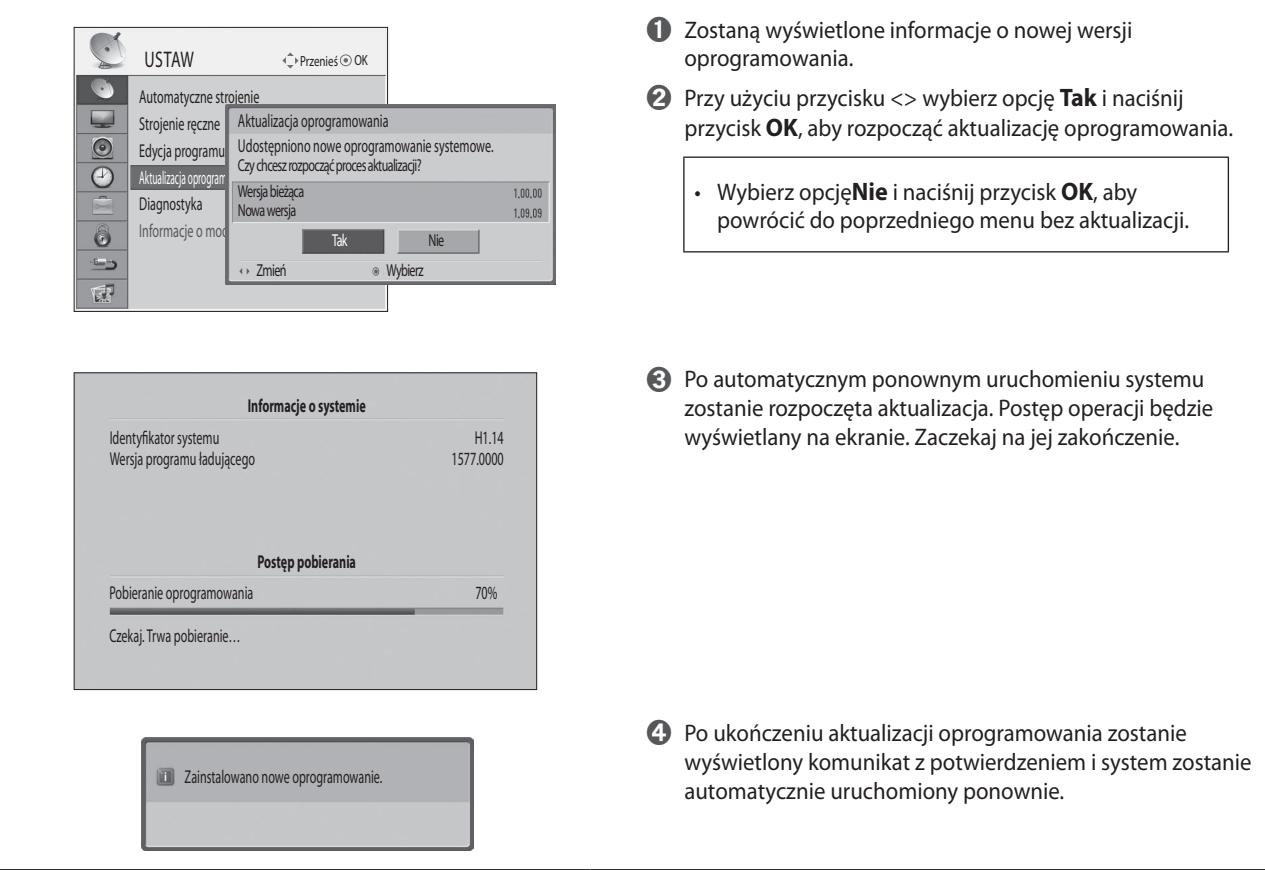

- \* Wykrywanie nowej wersji oprogramowania przy użyciu opcji stałej aktualizacji automatycznej w trybie wstrzymania
	- ➊ Jeśli zostanie wykryta nowa wersja oprogramowania, po włączeniu telewizora na ekranie pojawi się komunikat o aktualizacji oprogramowania.
	- ➋ Wybierz opcję **Tak** i naciśnij przycisk **OK**, aby rozpocząć aktualizację oprogramowania. Postęp operacji będzie wyświetlany na ekranie. Zaczekaj na jej zakończenie.
	- ➌ Po ukończeniu aktualizacji oprogramowania zostanie wyświetlony komunikat z potwierdzeniem i system zostanie automatycznie uruchomiony ponownie.

## **OGLĄDANIE TELEWIZJI / STEROWANIE PROGRAMAMI**

### **Diagnostyka**

Ta funkcja umożliwia wyświetlanie informacji o stanie systemu, takich jak dane producenta, model/typ, data aktualizacji, wersja oprogramowania, wersja programu ładującego, wersja Micom, siła lub jakość sygnału.

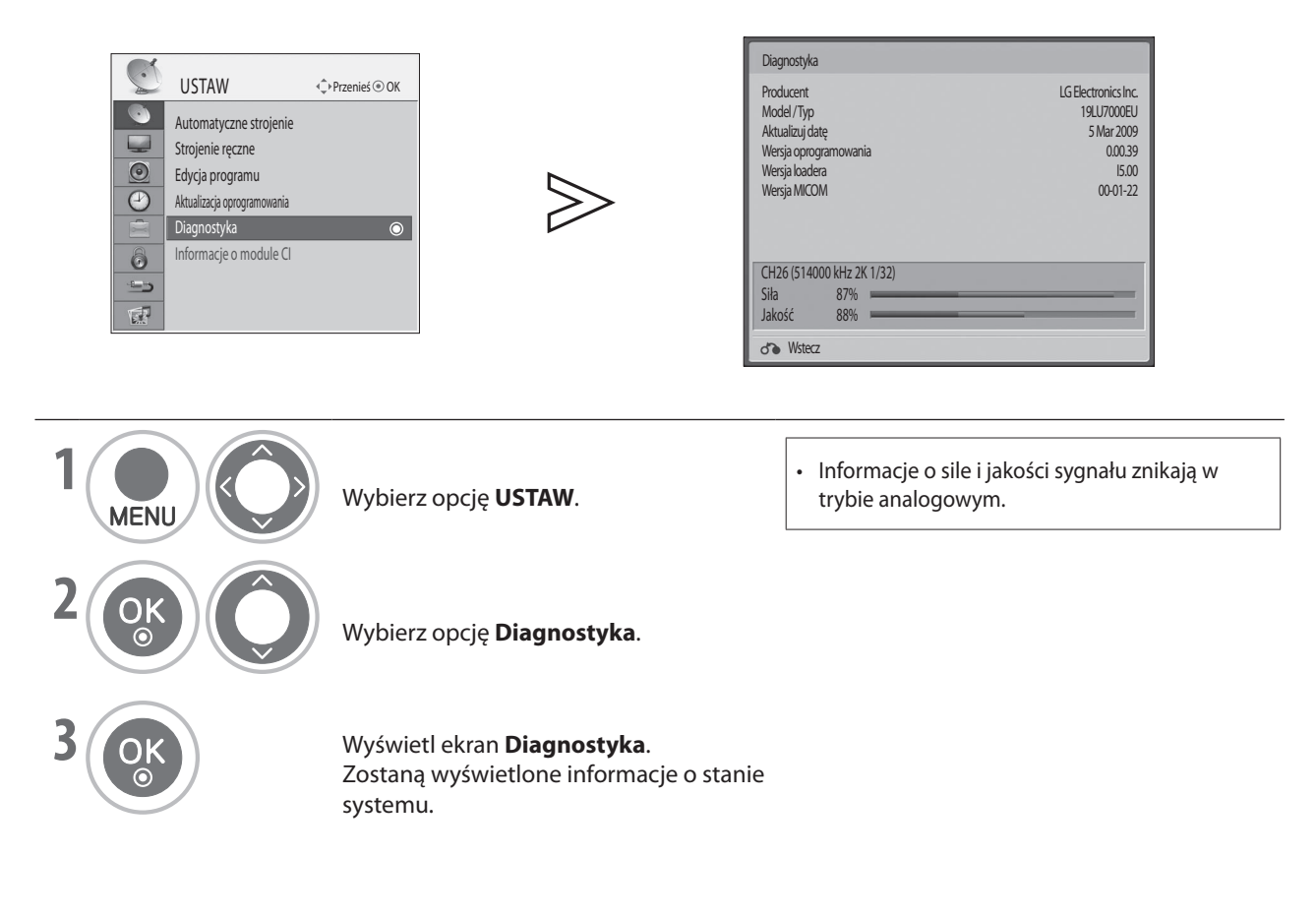

• Naciśnij przycisk **RETURN** (POWRÓT), aby powrócić do poprzedniego ekranu.

### **Informacje o module CI (tylko w trybie cyfrowym)**

Ta funkcja umożliwia oglądanie niektórych kodowanych (płatnych) kanałów cyfrowej telewizji naziemnej. Po wyjęciu modułu CI oglądanie kanałów płatnych nie jest możliwe.

Po włożeniu modułu do gniazda CI można uzyskać dostęp do menu modułu.

Aby zakupić moduł i kartę inteligentną, należy skontaktować się ze sprzedawcą. Nie należy kilkukrotnie wkładać modułu CI do telewizora i go z niego wyjmować. Może to spowodować awarię. Po włożeniu modułu CI i włączeniu telewizora dźwięk może nie być emitowany. Przyczyną tego może być niezgodność modułu CI i karty inteligentnej.

Funkcje modułu CI mogą być niedostępne ze względu na warunki nadawania sygnału w danym kraju.

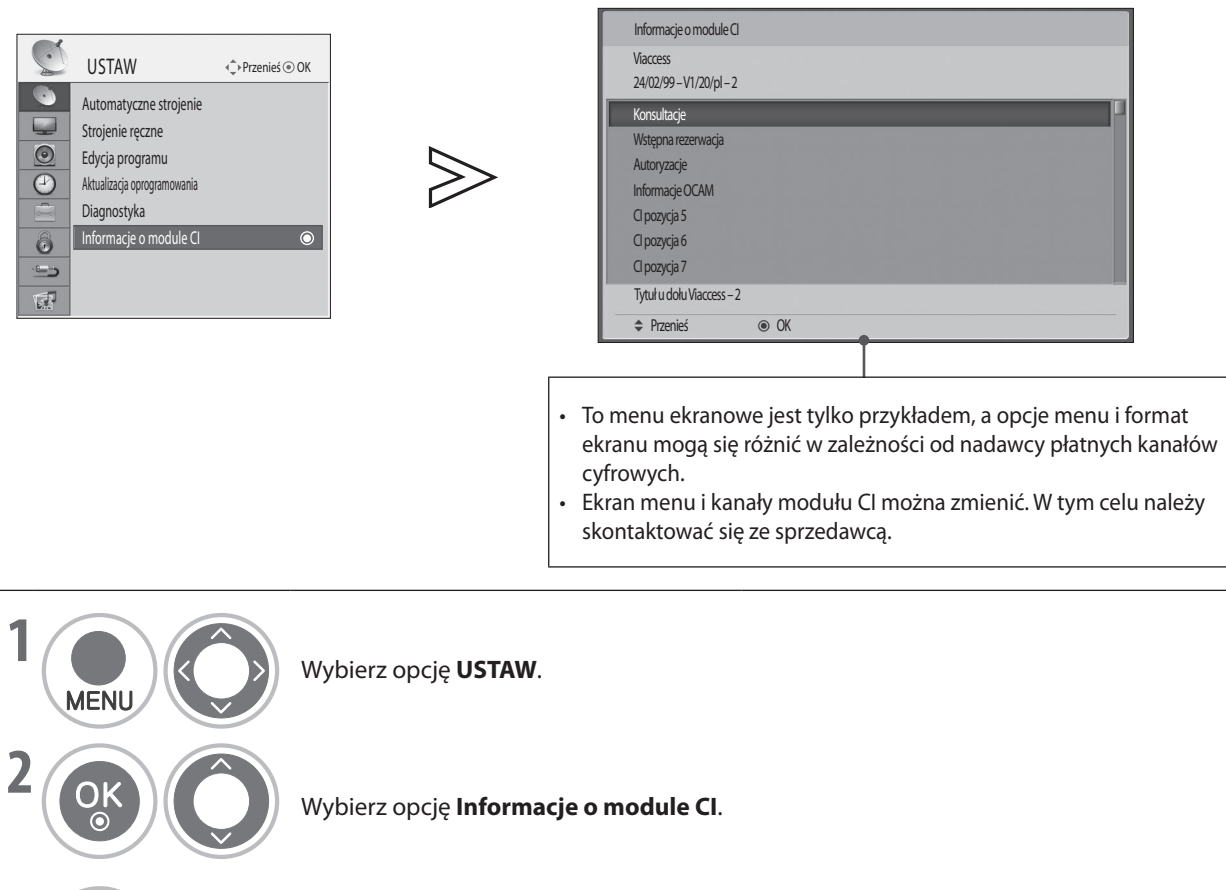

**3**  $\begin{pmatrix} 0 & \mathbf{K} \\ \mathbf{K} \end{pmatrix}$  Wyświetl ekran **Informacje o module CI**. Wybierz żądaną opcję:

informacje o module, informacje o karcie inteligentnej, język, pobieranie oprogramowa-**BLUE BLUE BLUE BLUE YELLOW GREEN GREEN** nia itp.

- Naciśnij przycisk **MENU**, aby powrócić do normalnego oglądania telewizji.
- Naciśnij przycisk **RETURN** (POWRÓT), aby powrócić do poprzedniego ekranu.

# **OGLĄDANIE TELEWIZJI / STEROWANIE PROGRAMAMI**

## **Wybieranie listy programów**

Wyświetlając listę programów, można sprawdzić, które programy są zapisane w pamięci.

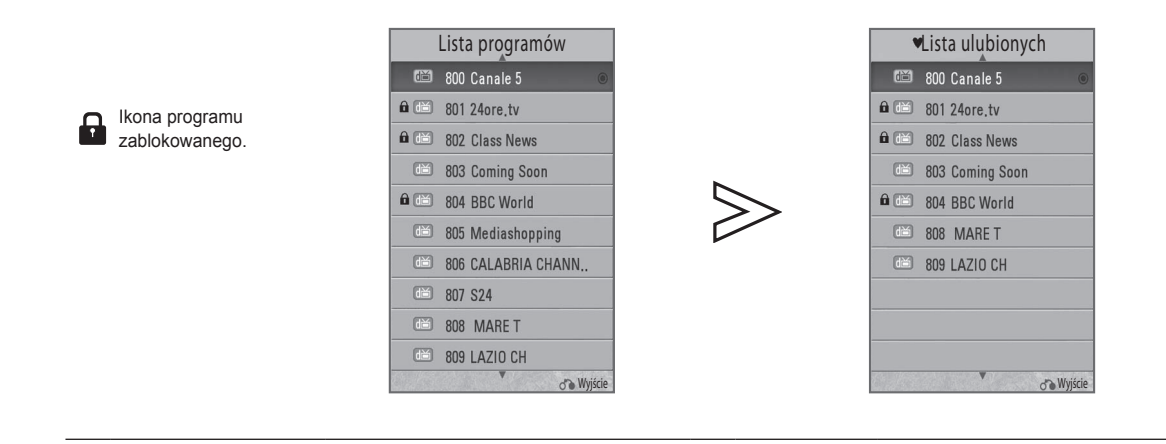

#### ■ **Wyświetlanie listy programów** ■ **Wyświetlanie listy ulubionych**

#### **Wyświetlanie listy ulubionych**

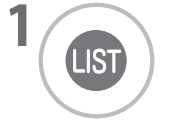

**1** Wyświetlenie lub zamknięcie listy programów.

**FAV** 

**1** Wyświetlenie lub zamknięcie listy programów ulubionych.

#### ■ **Wybór programu**

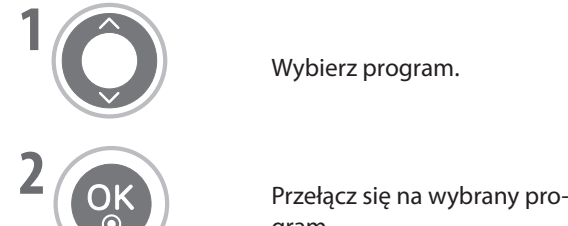

gram.

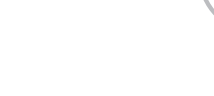

Wybierz program. **Example 2 CREEN EXECUTE:** Zmiana strony.

## **Lista wejść**

Wejścia HDMI i AV1, 2 (SCART) można rozpoznać po styku wykrywania. Są one aktywne tylko po dostarczeniu zasilania przez urządzenie zewnętrzne.

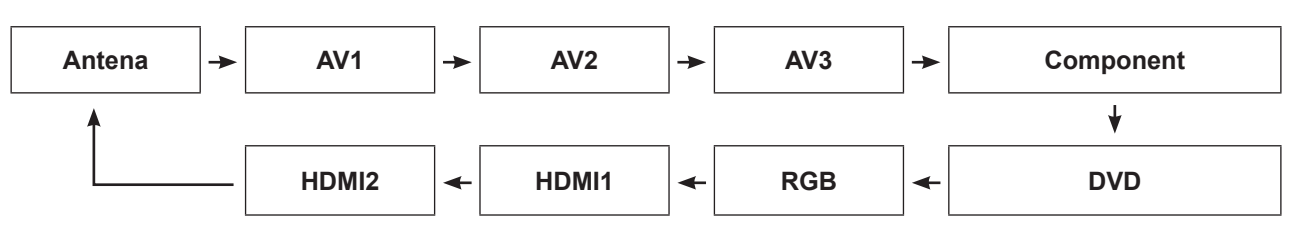

**Korzystanie z przycisku INPUT (WEJŚCIE)** ■

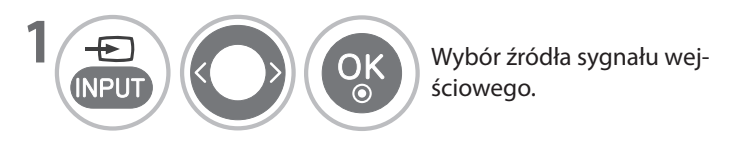

**GREEN** przechodzić między podłączonymi sygnałami • Naciskając przycisk **INPUT** (WEJŚCIE) na liście sygnałów wejściowych, można łatwo wejściowymi.

**Korzystanie z przycisku MENU** ■

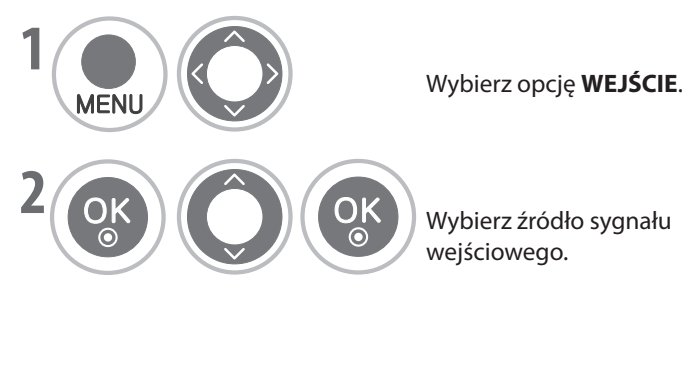

- telewizję analogową lub cyfrową.<br>**AMA AMA AMA** Festalate in the • **Antena** : Tę opcję należy wybrać, aby oglądać
- **BLUE AV1, AV2, AV3** : Tę opcję należy wybrać, aby oglądać materiały z magnetowidu lub urządzenia zewnętrznego.
- **GREEN** oglądać materiały z płyt DVD lub programy • **Component** : Tę opcję należy wybrać, aby z dekodera cyfrowego podłączonego przy użyciu tego złącza.
- **DVD** : Tę opcję należy wybrać, aby oglądać materiały z wbudowanego odtwarzacza DVD.
- **RGB** : Tę opcję należy wybrać, aby wyświetlać obraz z komputera PC podłączonego przy użyciu tego złącza.
- **BLUE** obraz z komputera PC lub oglądać programy • **HDMI1, HDMI2** : Tę opcję należy wybrać, aby oglądać materiały z płyt DVD, wyświetlać z dekodera cyfrowego podłączonego przy użyciu tego złącza.

## **OGLĄDANIE TELEWIZJI / STEROWANIE PROGRAMAMI**

## **Etykieta wejścia**

Wybór etykiety dla każdego zewnętrznego źródła sygnału wejściowego.

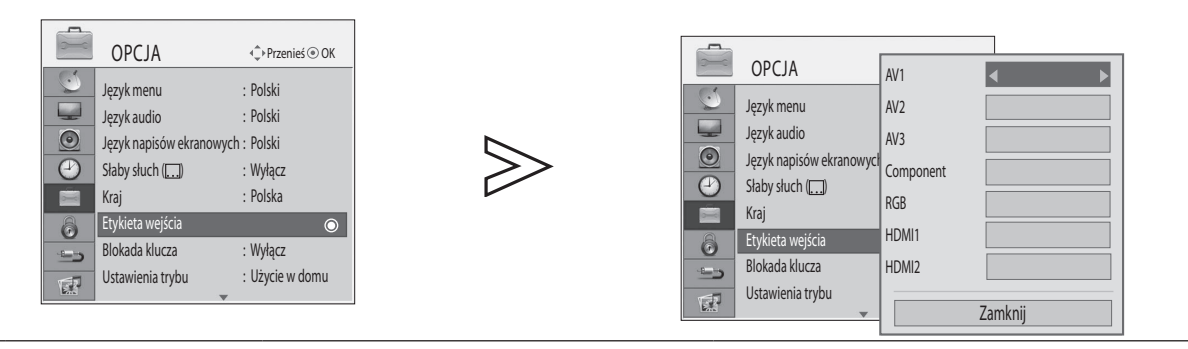

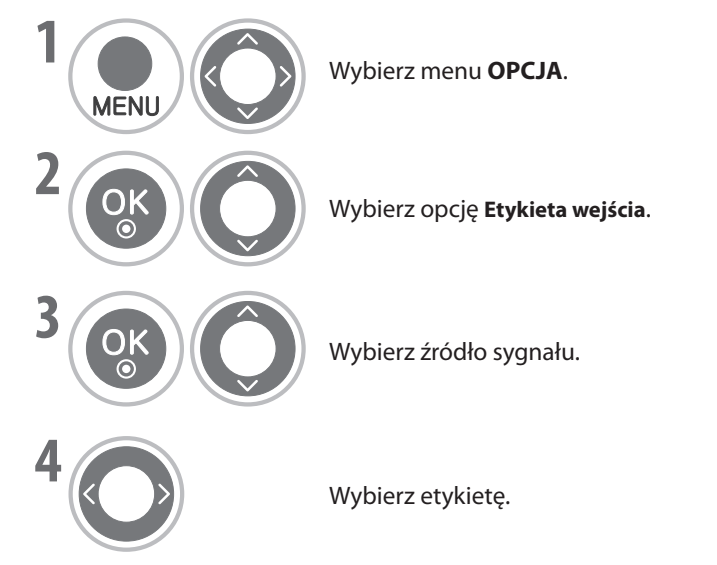

- Naciśnij przycisk **MENU**, aby powrócić do normalnego oglądania telewizji.
- Naciśnij przycisk **RETURN** (POWRÓT), aby powrócić do poprzedniego ekranu. **BLUE BLUE BLUE**

## **AV Mode (Tryb AV)**

Naciskając przycisk **AV MODE** (TRYB AV) można wybrać optymalny obraz i dźwięk dla urządzeń AV podłączonych do wejścia sygnału zewnętrznego.

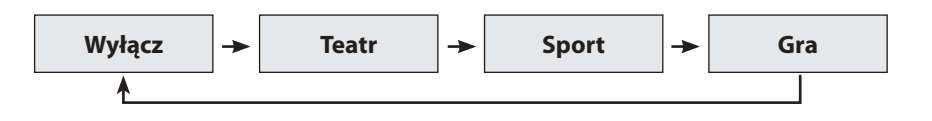

- Jeśli w trybie AV wybrano tryb **Teatr**, dla opcji **Tryb obrazu** w menu **OBRAZ** oraz dla opcji **Tryb dźwięku** w menu **DŹWIĘK** zostanie również wybrany tryb **Teatr**. ■
- Jeśli w trybie AV wybrano opcję "Wyłącz", zostaną wybrane oryginalne ustawienia obrazu i dźwięku. ■

### **Inicjowanie (przywracanie oryginalnych ustawień fabrycznych)**

Ta funkcja przywraca wszystkie ustawienia.

Jest to użyteczne przy inicjowaniu urządzenia lub przy przeprowadzce do innej miejscowości lub innego kraju. Po ukończeniu przywracania ustawień fabrycznych należy ponownie uruchomić instalację początkową. Jeśli opcja **Blokada systemu** ma wartość "Włącz", pojawi się monit o wprowadzenie hasła.

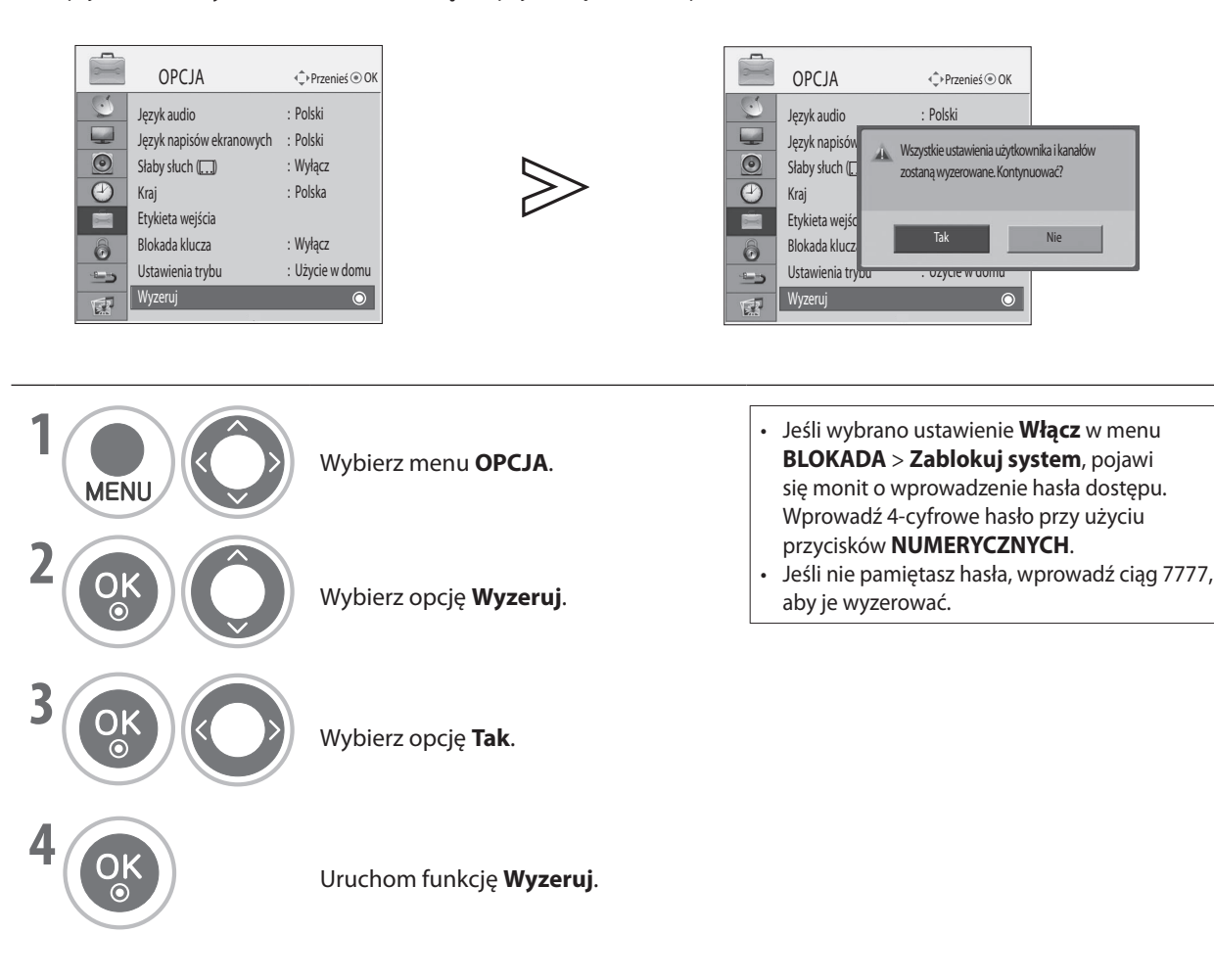

- Naciśnij przycisk **MENU**, aby powrócić do normalnego oglądania telewizji.
- Naciśnij przycisk **RETURN** (POWRÓT), aby powrócić do poprzedniego ekranu.

# **KORZYSTANIE Z URZĄDZENIA USB**

Po podłączeniu urządzenia USB to menu podręczne zostanie wyświetlone automatycznie.

"MENU PODRĘCZNE" nie zostanie wyświetlone, jeśli jest aktywne menu ekranowe zawierające inne menu, Elektroniczny przewodnik po programach lub Plan.

Jeśli menu podręczne nie pojawiło się, należy wybrać opcję Lista utworów lub Lista zdjęć w menu USB.

Nie można dodawać nowych folderów ani usuwać istniejących folderów na urządzeniu USB.

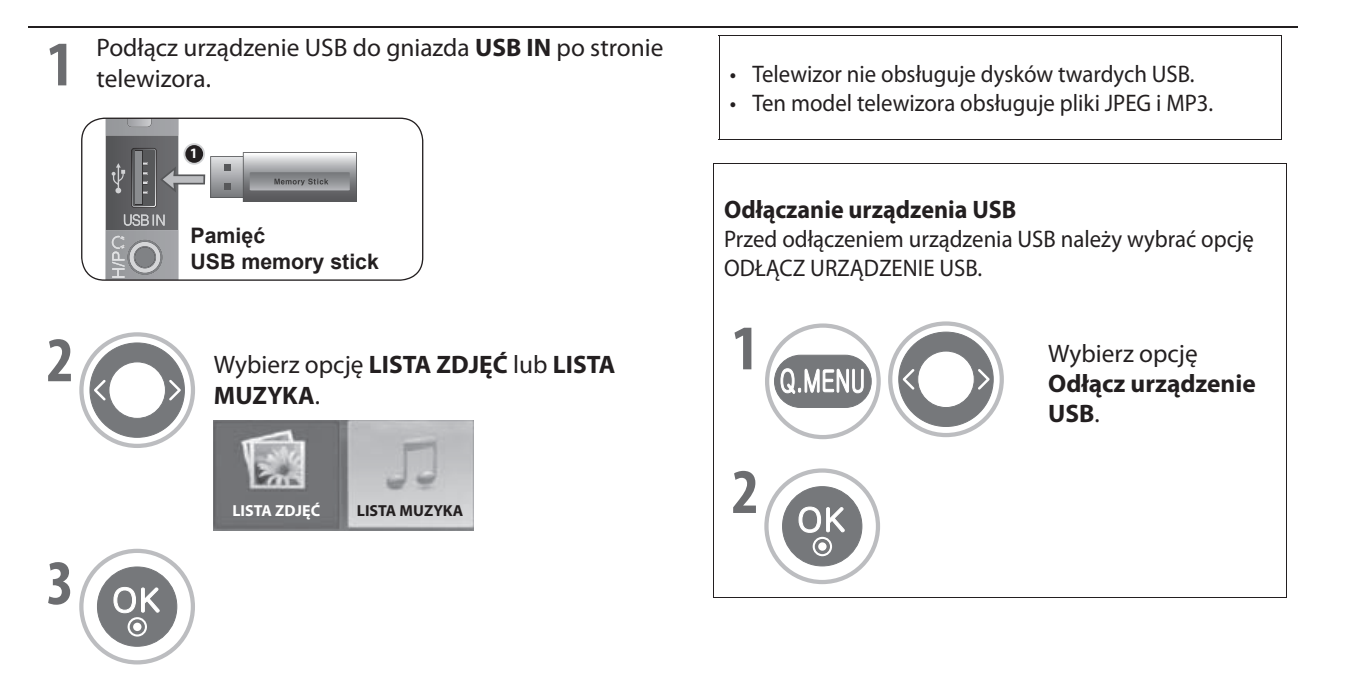

#### Zalecenia dotyczące korzystania z urządzenia USB

- **Rozpoznawane jest tylko urządzenie pamięci USB.** ►
- nozpoznawane jest tylko urządzenie palnięci OSB.<br>Jeśli urządzenie pamięci USB jest podłączone przez koncentrator USB, nie zostanie rozpoznane. ►
- **Urządzenie pamięci USB, które korzysta z programu automatycznego rozpoznawania, może nie zostać rozpoznane.** ►
- **Urządzenie pamięci USB, które używa własnego sterownika, może nie zostać rozpoznane.** ►
- **Rozpoznawanie prędkości urządzenia pamięci USB może być zależne od danego urządzenia. BLUE** ►
- **Jeśli podłączone urządzenie pamięci USB pracuje, nie należy go odłączać ani wyłączać telewizora. Nagłe odłączenie takiego urządzenia może spowodować jego uszkodzenie lub utratę zapisanych na nim plików.** ►
- **Nie należy podłączać urządzenia pamięci USB, które było sztucznie manipulowane na komputerze. Takie urządzenie może spowodować nieprawidłowe działanie telewizora lub nie będzie odtwarzane prawidłowo. Należy używać wyłącznie urządzenia pamięci USB zawierającego normalne pliki muzyczne lub pliki zdjęć.** ►
- **Należy używać wyłącznie urządzenia pamięci USB, które zostało sformatowane przy użyciu systemu plików FAT dostępnego w systemie operacyjnym Windows. Jeśli urządzenie pamięci zostało sformatowane za pomocą innego narzędzia, które nie jest obsługiwane przez system Windows, może nie zostać rozpoznane.** ►
- **Należy podłączyć zasilanie (powyżej 0,5 A) do urządzenia pamięci USB, które wymaga zewnętrznego zasilacza. W przeciwnym razie urządzenie może nie zostać rozpoznane.** ►
- **Urządzenie pamięci USB należy podłączać tylko za pomocą przewodu dostarczonego przez producenta urządzenia. W przypadku użycia przewodu innego niż dostarczony przez producenta urządzenia lub przewodu za długiego (maksimum to 5 m) urządzenie może nie zostać rozpoznane.** ►
- **Niektóre urządzenia pamięci USB mogą nie być obsługiwane lub nie działać płynnie.** ►
- **Metoda zestawiania plików w urządzeniu pamięci USB jest podobna do systemu Windows XP. W nazwie pliku jest rozpoznawanych maksymalnie 00 pierwszych znaków alfabetu angielskiego.** ►
- **Należy wykonać kopię zapasową ważnych plików, ponieważ dane przechowywane na urządzeniu pamięci USB mogą zostać uszkodzone. Firma LG w żadnym wypadku nie odpowiada za utratę danych.** ►
- **Jeśli na urządzeniu pamięci USB znajduje się wiele partycji lub jeśli jest używany czytnik USB z obsługą wielu kart, można korzystać maksymalnie z 4 partycji lub urządzeń pamięci USB naraz.** ►
- **Funkcję usuwania obsługuje tylko system plików FAT.** ►
- **Jeśli urządzenie pamięci USB jest podłączone do czytnika USB z obsługą wielu kart, dane dotyczące jego woluminu mogą nie zostać wykryte.** ►
- **Jeśli urządzenie pamięci USB działa nieprawidłowo, należy je odłączyć i podłączyć ponownie.** ►
- **Szybkość wykrywania urządzeń pamięci USB może być różna, w zależności od urządzenia.** ►
- **Zalecana pojemność pamięci USB to GB lub mniej.** ►
- **Urządzenia o pojemności większej niż zalecana mogą działać nieprawidłowo.** ►

## **Lista zdjęć**

Pliki zdjęć znajdujące się na urządzeniu pamięci USB można przeglądać.

Wygląd menu ekranowego może się różnić w zależności od modelu telewizora. Obrazy są przykładowe i mają ułatwić użytkownikowi obsługę telewizora.

#### **Plik zdjęcia (\*.JPEG)**

- Linia bazowa: 7680 x 4320
- Można odtworzyć wyłącznie pliki JPEG.
- Obsługiwane są tylko pliki JPEG skanowanie w linii bazowej (tylko SOF0, SOF1).
- Pliki nieobsługiwane są wyświetlane w postaci mapy bitowej.

#### **Elementy na ekranie**

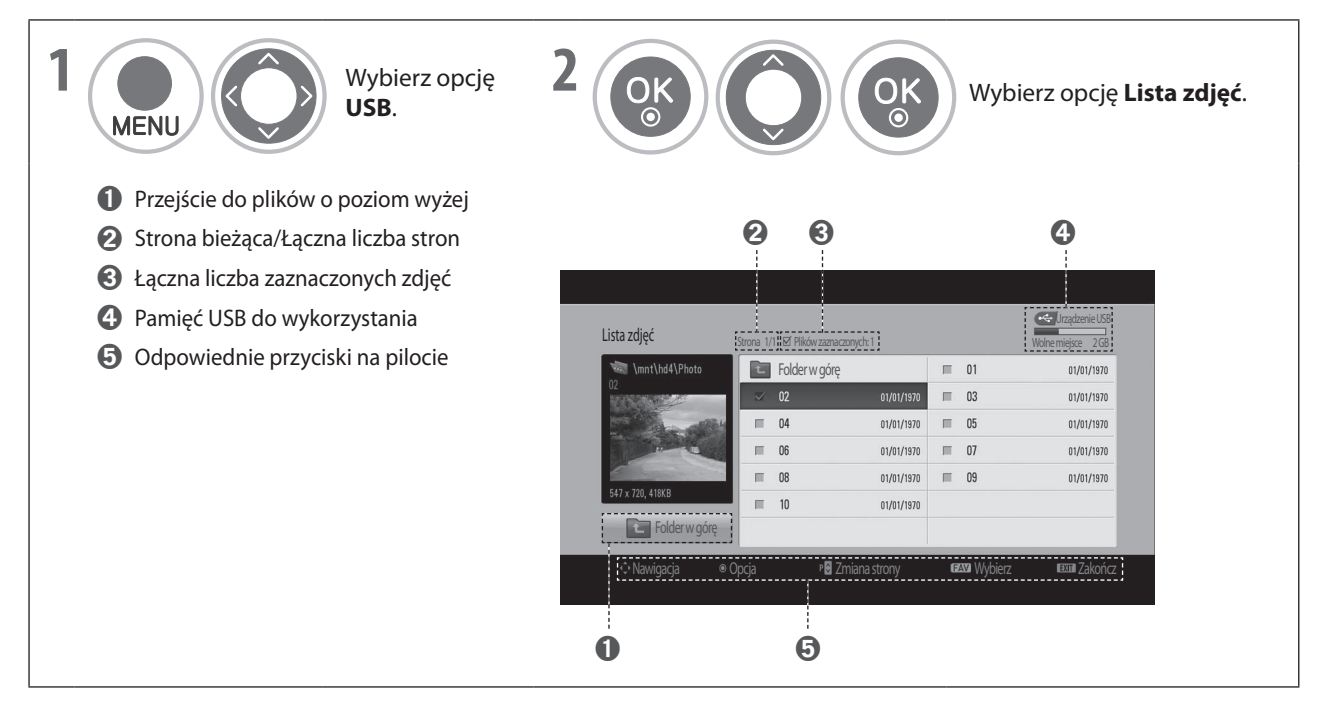

## **KORZYSTANIE Z URZĄDZENIA USB**

### **Wybór zdjęć i menu podręczne**

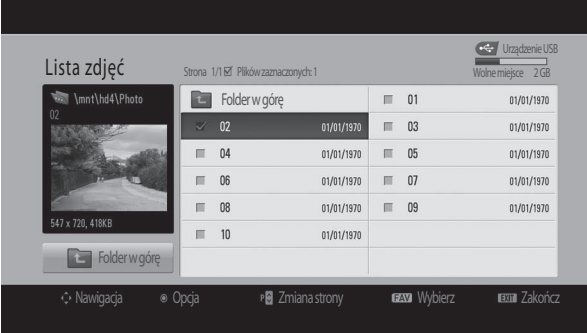

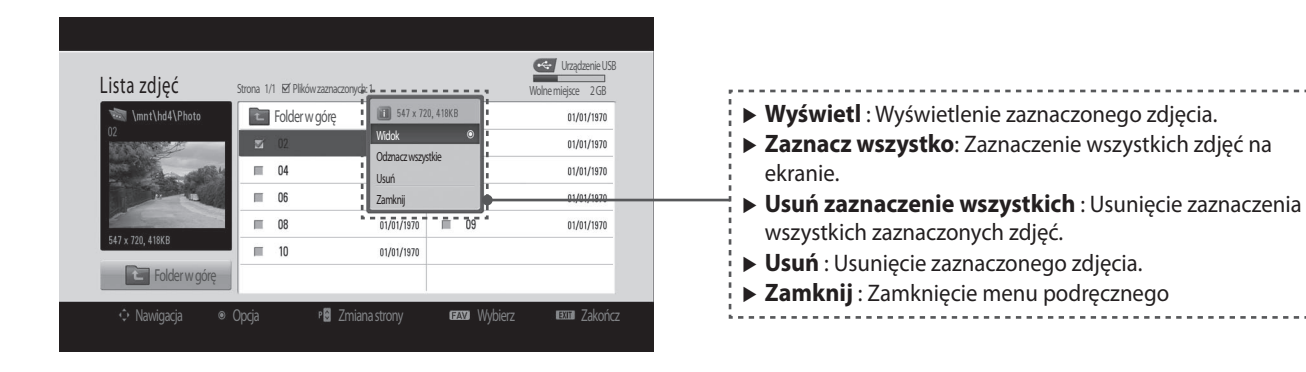

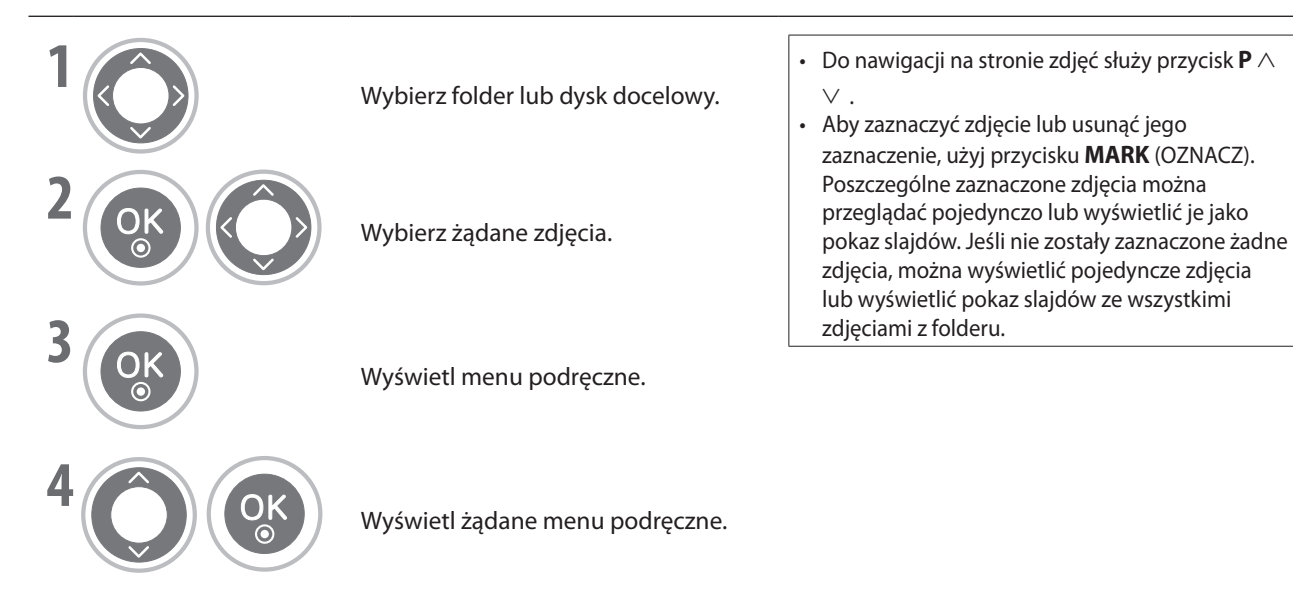

• Naciśnij przycisk **RETURN** (POWRÓT), aby powrócić do poprzedniego ekranu.

### **Przeglądanie zdjęć**

Szczegółowe operacje można wykonywać na ekranie z widokiem pełnowymiarowych zdjęć.

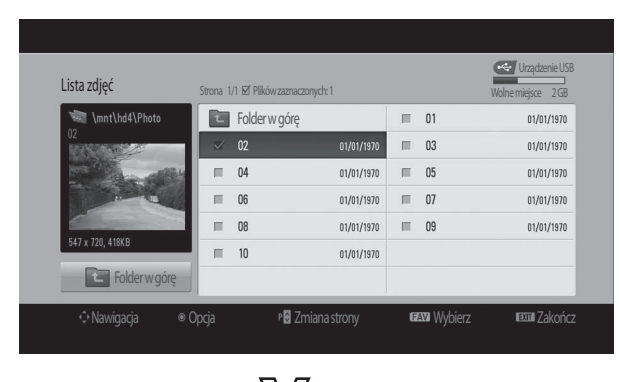

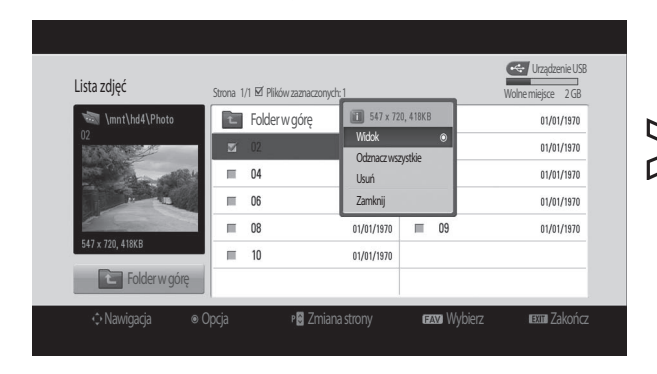

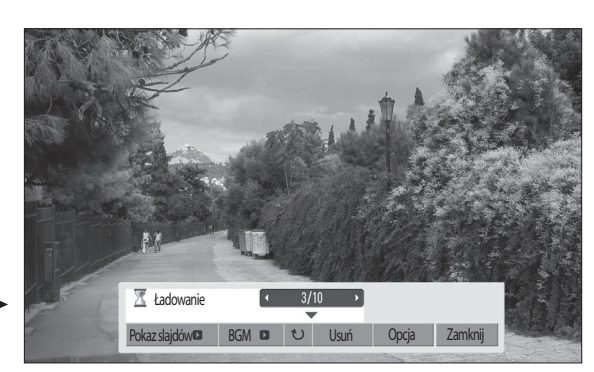

Współczynnik powiększenia może zmienić rozmiar pełnowymiarowego zdjęcia wyświetlonego na ekranie. Naciśnij przycisk **RETURN** (POWRÓT), aby powrócić do poprzedniego ekranu.

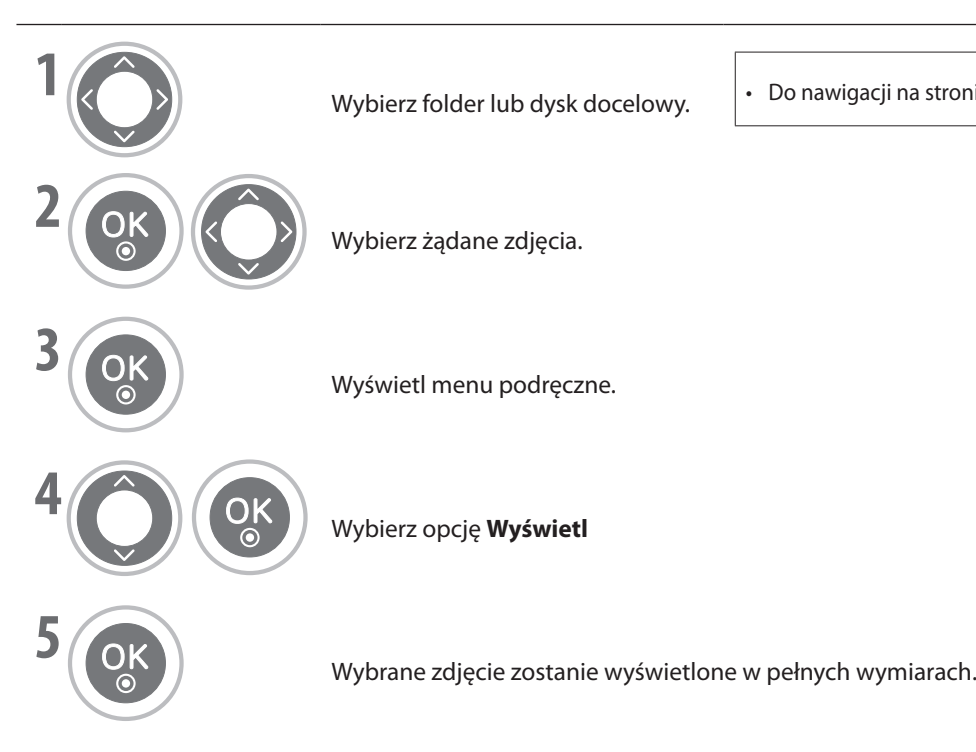

• Do nawigacji na stronie zdjęć służy przycisk  $P \wedge \vee$ 

## **KORZYSTANIE Z URZĄDZENIA USB**

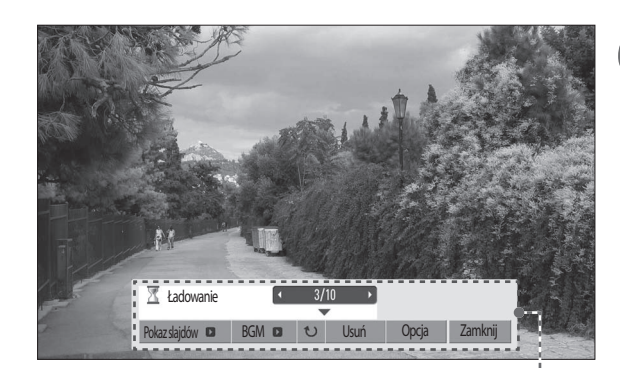

**6** Wybierz opcję **Pokaz slajdów** , Muzyka w tle, し (Obróć), **Usuń**, **Opcja** lub **Zamknij**.

•Do zaznaczania poprzedniego lub kolejnego zdjęcia służy przycisk < >. •Do wybierania menu na pełnym ekranie i nawigacji po nim służą przyciski  $V \leq 5$ *i***OK**.

- 
- ▶ Pokaz slajdów: Jeśli nie zostanie zaznaczone żadne zdjęcie, w pokazie slajdów będą wyświetlane wszystkie zdjęcia z folderu bieżącego. W przypadku zaznaczenia niektórych zdjęć zostaną one wyświetlone w pokazie slajdów. Ustaw interwał czasu dla pokazu slajdów w menu **Opcja**. ▶ Muzyka w tle: Słuchanie muzyki podczas oglądania zdjęć na pełnym ekranie. Aby użyć tej funkcji, należy ustawić folder z muzyką w menu Opcje.
	- **▶** *<b>U (Obróć) : Obrócenie zdjęć.* Obracanie zdjęcia o 90°, 180°, 270°, 360° zgodnie z ruchem wskazówek zegara. Obrót nie jest możliwy, jeśli szerokość zdjęcia przekracza maksymalną
	- **► Usuń: Usunięcie zdjęć.**

obsługiwaną wysokość zdjęć.

- ▶ **Opcja** : Ustaw tempo przeglądu slajdów i folder dla muzyki w tle. W tym celu użyj przycisków ∧∨< > i **OK**. Następnie przejdź do opcji | OK naciśnij przycisk **OK**, aby zapisać ustawienia. Nie można zmienić ustawienia **Folder z muzyką** podczas odtwarzania muzyki w tle.
- ▶ Zamknij : Ukryj menu na pełnym ekranie. Aby ponownie wyświetlić menu na pełnym ekranie, naciśnij przycisk **OK**.

OK Zamknij Tempo prezentacji slajdów **Szybkow** Folder z muzyką Naciśnij przycisk ◄ ►, aby ustawić interwał czasu między slajdami.

## **Lista muzyKA**

Pliki muzyczne znajdujące się na urządzeniu pamięci USB można odtwarzać.

Zakupione pliki muzyczne (\*.MP3) mogą zawierać ograniczenia wynikające z praw autorskich. Odtwarzanie takich plików może być nieobsługiwane w tym modelu.

W tym urządzeniu można odtwarzać pliki muzyczne znajdujące się na urządzeniu USB.

Wygląd menu ekranowego może się różnić w zależności od modelu telewizora. Obrazy są przykładowe i mają ułatwić użytkownikowi obsługę telewizora.

#### **Plik muzyczne (\*.MP3)**

Szybkość transmisji 32 ~ 320

• Częstotliwość próbkowania MPEG1 layer 3: 32 kHz, 44,1 kHz, 48 kHz.

#### **Elementy na ekranie**

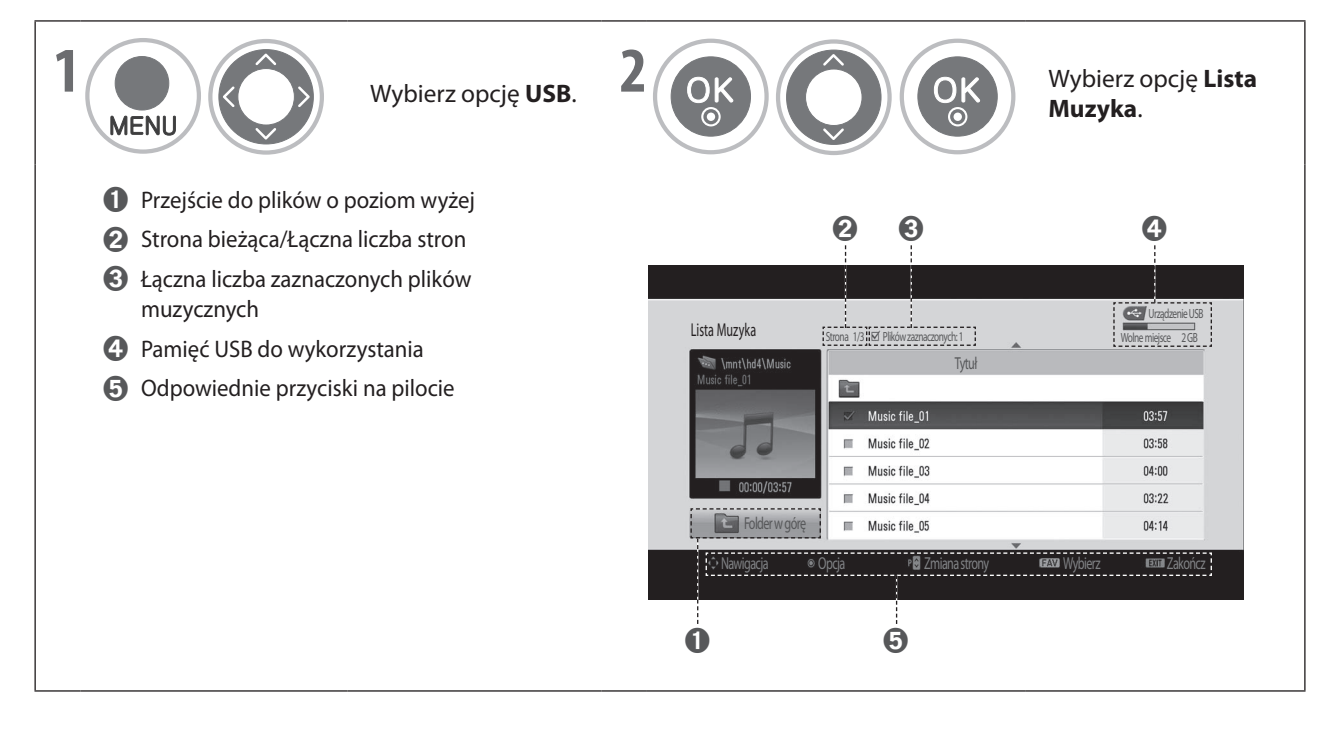

## **KORZYSTANIE Z URZĄDZENIA USB**

### **Wybór plików muzycznych i menu podręczne**

Jak to pokazano na ilustracji, na stronie może się znajdować maksymalnie 6 tytułów utworów muzycznych.

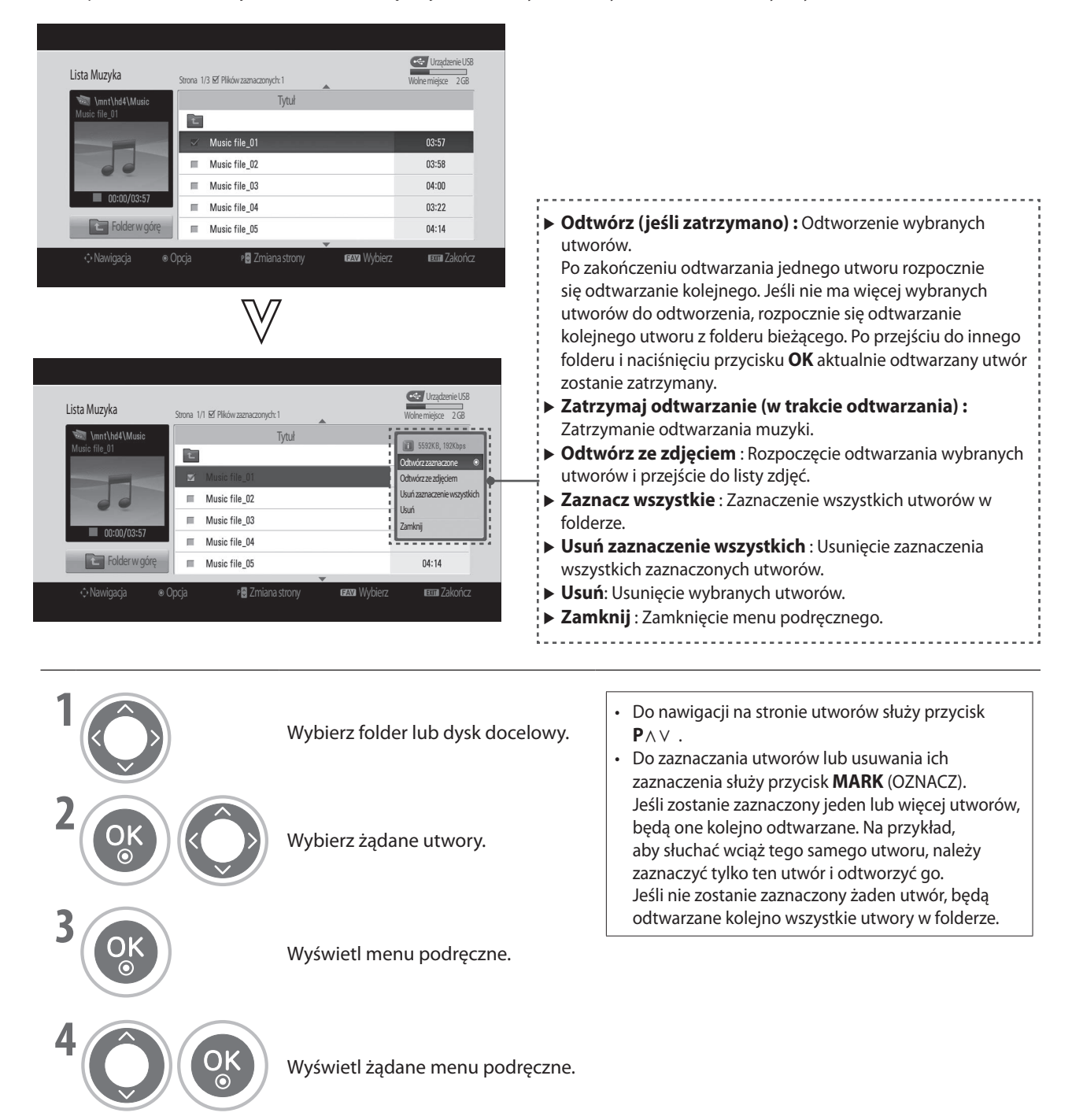

• Naciśnij przycisk **RETURN** (POWRÓT), aby powrócić do poprzedniego ekranu.

- Jeśli podczas odtwarzania nie zostanie naciśnięty żaden przycisk, pojawi się pływające okno z informacjami o odtwarzaniu (jak to pokazano poniżej) będące wygaszaczem ekranu. ■
- Wygaszacz ekranu ma zapobiegać uszkodzeniom pikseli powstającym na skutek długiego wyświetlania nieruchomego obrazu na ekranie. ■

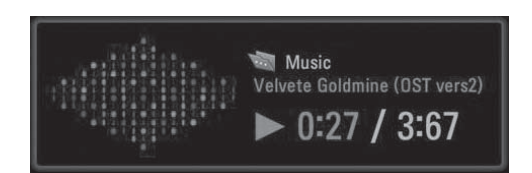

#### **UWAGA**

- **Na końcu tytułu odtwarzanego utworu jest wyświetlana ikona .** ►
- **Utwór uszkodzony lub nieprawidłowy nie zostanie odtworzony, a wyświetlony czas trwania takiego utworu to 00:00.** ►
- **Utwór pobrany z płatnego serwisu z ochroną praw autorskich nie zostanie odtworzony, a wyświetlony czas jego trwania będzie nieprawidłowy.** ►
- Po naciśnięciu przycisku **■** wygaszacz ekranu zostanie zatrzymany. ►
- W tym trybie są również dostępne przyciski PLAY (▶), Pause (II), ■, ▶▶, ◀◀ na pilocie. ►
- Przycisk **▶▶** służy do wyboru kolejnego utworu, a przycisk ◀◀ do wyboru poprzedniego. ►

## **PRZEWODNIK TELEWIZYJNY (ELEKTRONICZNY PRZEWODNIK PO PROGRAMACH) (w trybie cyfrowym)**

W **PRZEWODNIKU TELEWIZYJNYM** są wyświetlane informacje o programach na następne 7 dni, które zostały wysłane przez nadawcę.

Dostępne są trzy tryby szybkiego wyszukiwania i przypominania: **Spis**, **Harmonogram** i **Znajdź**.

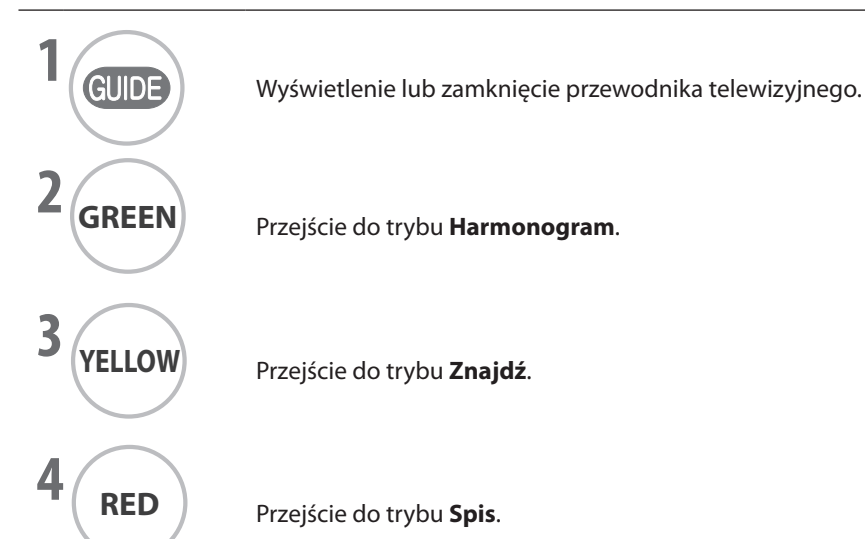

### **Funkcja przycisku w trybie Spis**

Funkcja umożliwia wyświetlenie informacji o programach na wszystkich kanałach według godziny i daty emisji.

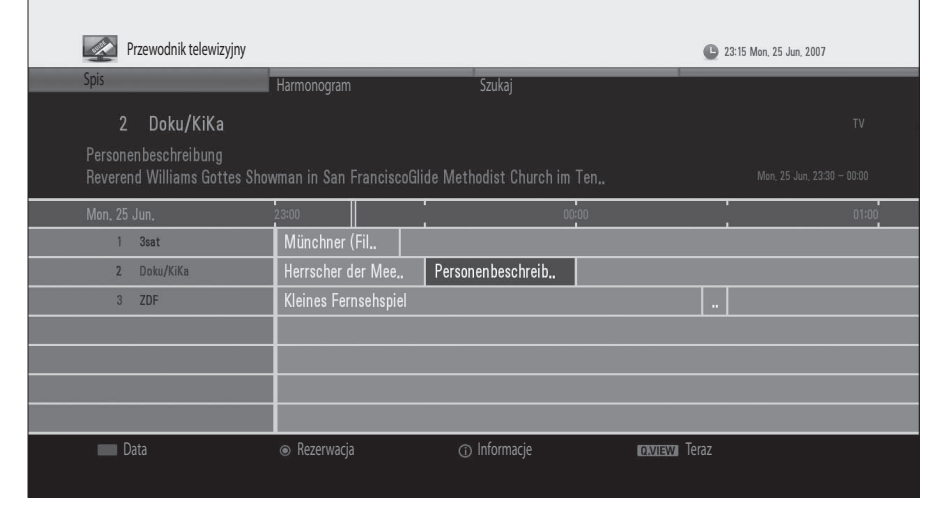

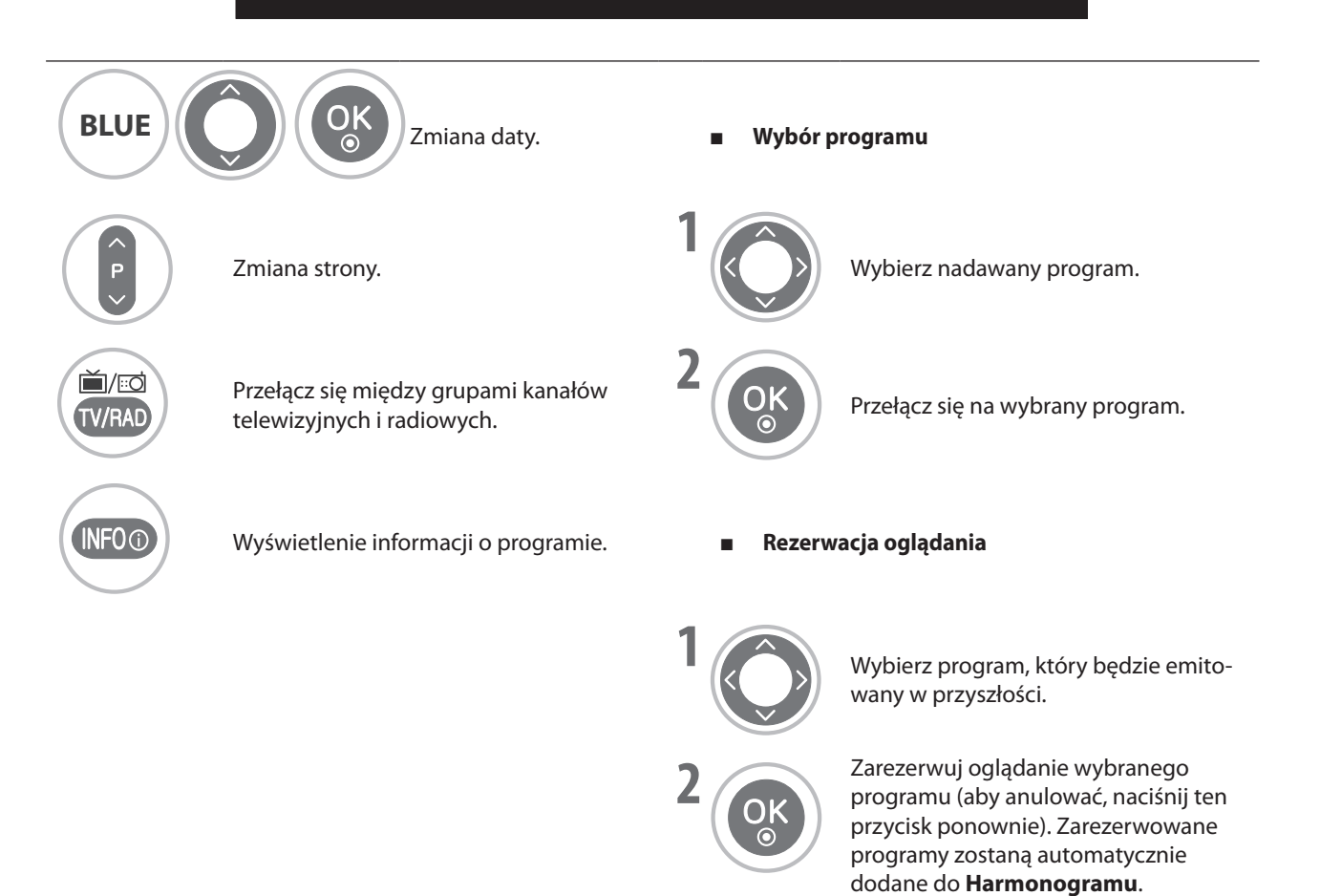

### **PRZEWODNIK TELEWIZYJNY (ELEKTRONICZNY PRZEWODNIK PO PROGRAMACH) (W TRYBIE CYFROWYM) Funkcja przycisku w trybie Harmonogram**

**Harmonogram** zawiera listę zarezerwowanych programów. Można edytować, dodawać i usuwać przypomnienia.

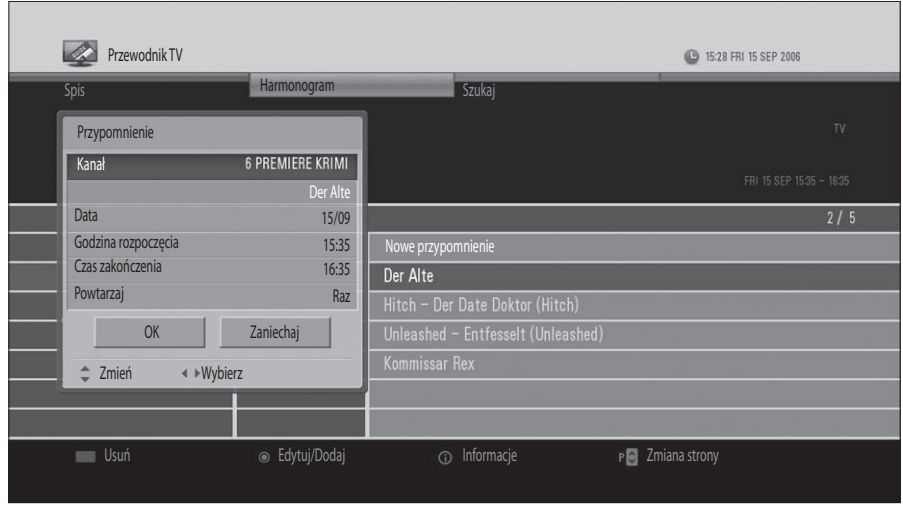

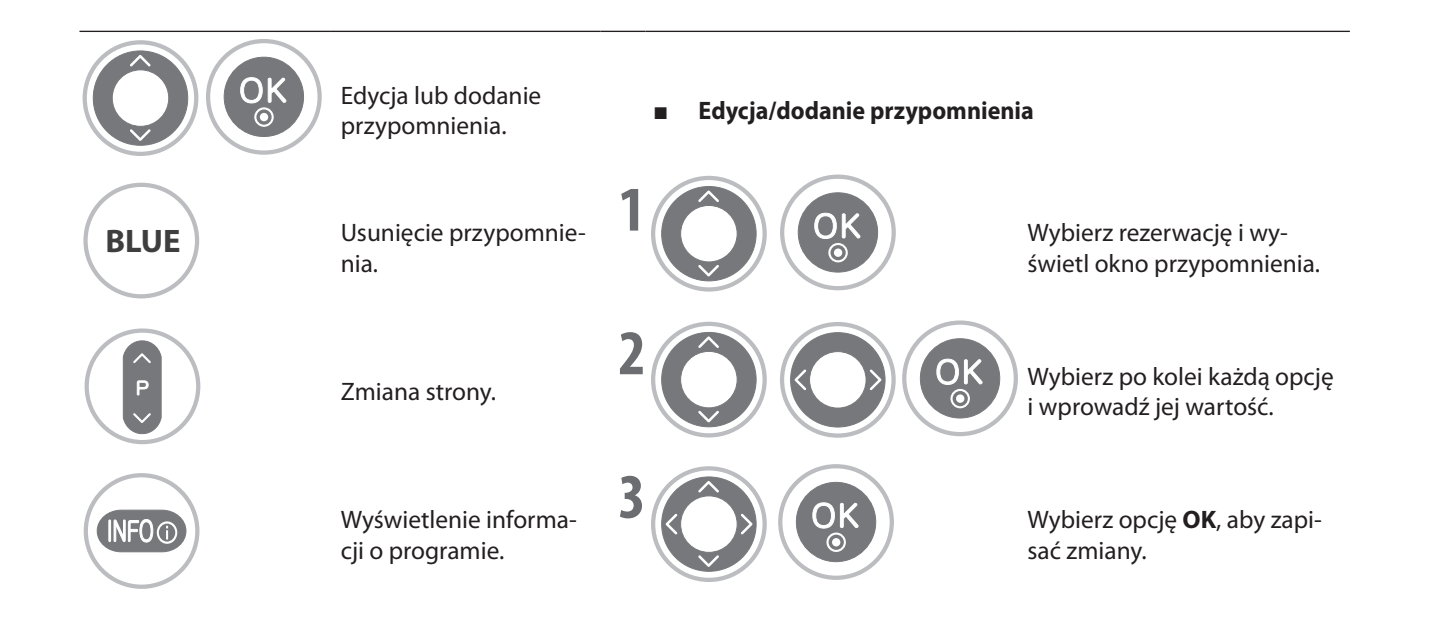

### **Funkcja przycisku w trybie Znajdź**

**Funkcja Znajdź** umożliwia odnalezienie żądanego programu przez wprowadzenie słowa kluczowego, rodzaju, godziny i jego dnia nadawania.

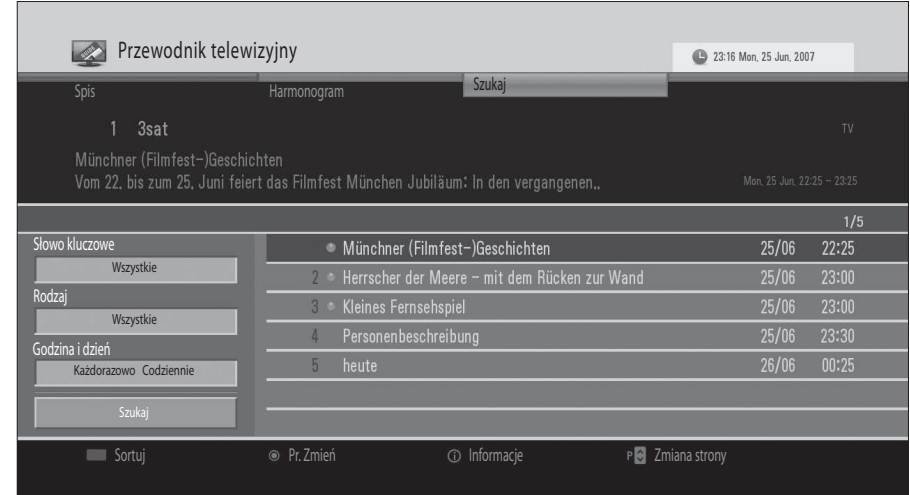

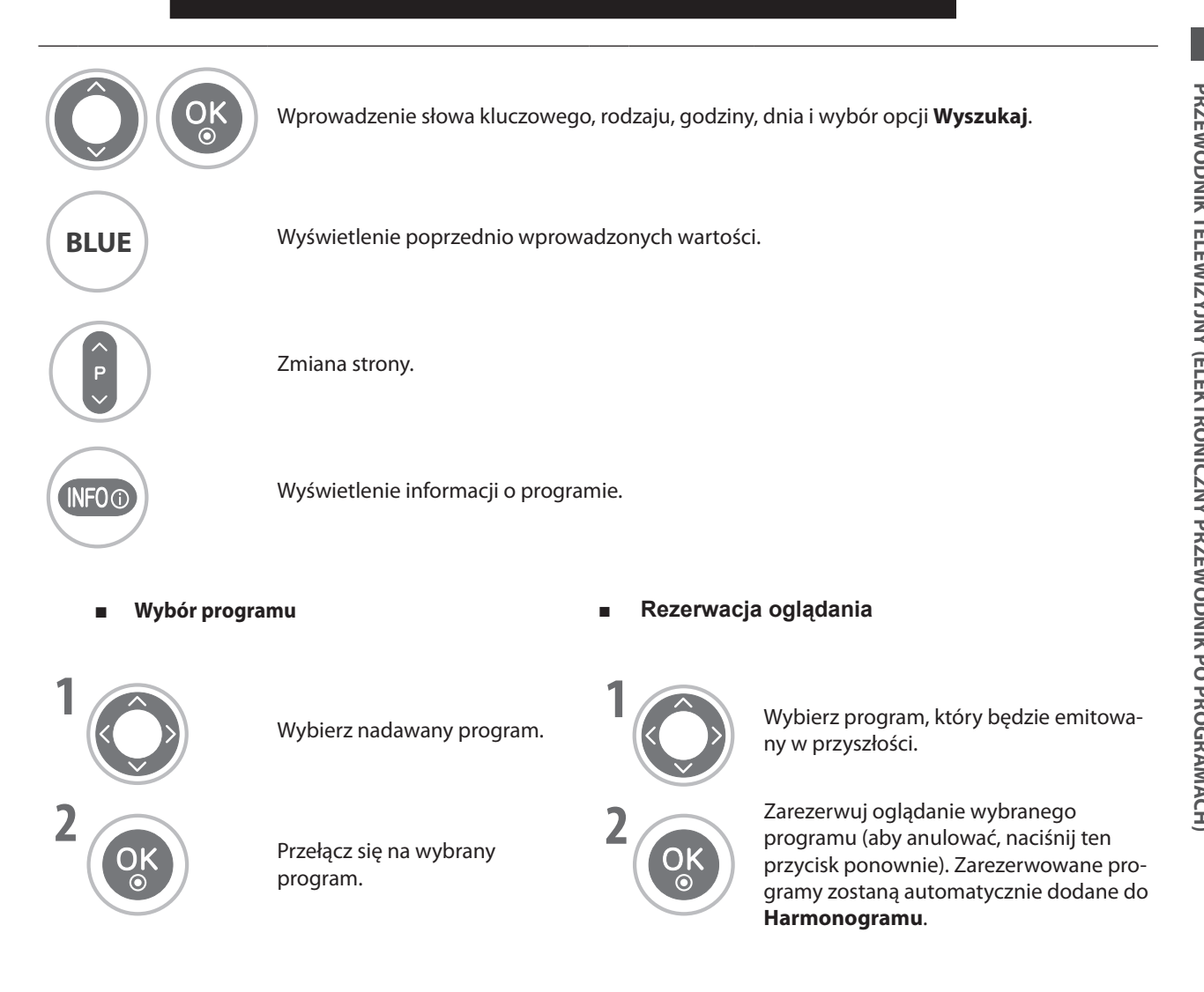

### **Uwagi na temat dysków**

### **Symbol**

" $\mathbb{O}$ " może pojawić się na ekranie telewizora podczas działania odtwarzacza.

" " oznacza, że operacja jest niedozwolona w danym modelu lub jest niedostępna na danym dysku.

### **Obchodzenie się z dyskami**

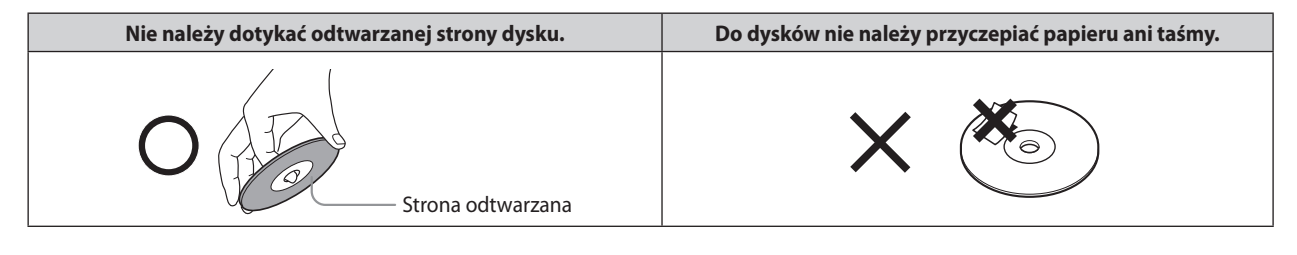

### **Czyszczenie dysków**

- Odciski palców i kurz na dysku mogą spowodować spadek jakości obrazu i dźwięku. Dysk należy przecierać miękką szmatką od środka na zewnątrz. Dysk należy regularnie czyścić. ■
- Nie należy stosować żadnych rozpuszczalników, takich jak rozcieńczalnik, benzyna, sprzedawane środki czyszczące ani rozpylane środki antystatyczne dla płyt winylowych. Mogą one zniszczyć dysk. ■

### **Przechowywanie dysków**

- Nie należy przechowywać dysków w miejscu narażonym na bezpośrednie działanie promieni słonecznych ani w pobliżu źródeł ciepła. ■
- Nie należy przechowywać dysków w miejscach narażonych na wilgoć i kurz, takich jak łazienka, ani w pobliżu nawilżacza powietrza. ■
- Dyski należy przechowywać ułożone pionowo w opakowaniu. Stawianie lub umieszczanie obiektów na dyskach znajdujących się poza opakowaniem może spowodować odkształcenie dysków. ■

#### **Struktura zawartości dysku**

Zwykle dyski DVD video są podzielone na tytuły, a z kolei tytuły — na rozdziały. Dyski Video CD i Audio CD są podzielone na ścieżki.

#### **Dysk DVD video Video CD/Audio CD**

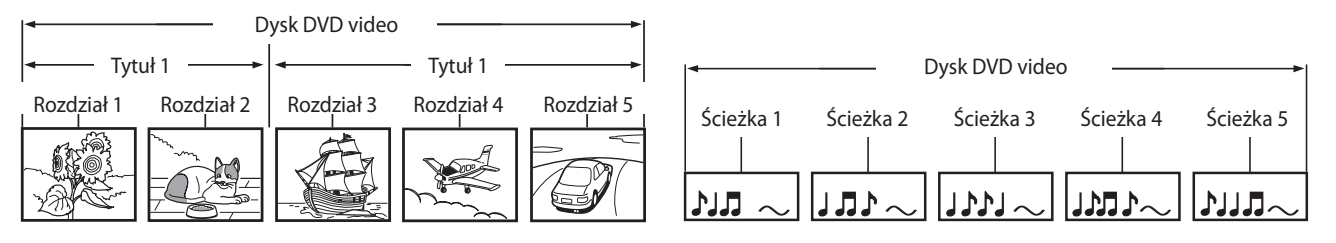

Każdy tytuł, rozdział i ścieżka mają przypisany numer, nazywany odpowiednio "numerem tytułu", "numerem rozdziału" i "numerem ścieżki".

Mogą istnieć dyski bez takich numerów.

**Tytuł:** Jeśli na dysku jest zapisanych dwa lub więcej filmów, jest on podzielony na dwie lub więcej części. Każda z części to "TYTUŁ". **Rozdział:** Tytuły mogą być podzielone na wiele sekcji. Każda z sekcji to "ROZDZIAŁ". **Ścieżka:** Dysk audio CD może zawierać kilka utworów. Są one przypisane do ścieżek.

#### **Uwaga**

 **Jeśli dysk z plikami MP3 lub JPG został utworzony nieprawidłowo, odtwarzacz może go nie rozpoznać. W takim przypadku należy ponownie nagrać dysk CD po odpowiednim skonfigurowaniu parametrów zapisu dysku na komputerze PC.** ►

#### **Typy obsługiwanych dysków**

- DVD (dysk o średnicy 8 cm / 12 cm) ■
- Video CD (VCD) (dysk o średnicy 8 cm / 12 cm) ■
- Audio CD (dysk o średnicy 8 cm / 12 cm) ■

Dodatkowo ten odtwarzacz obsługuje dyski DVD -R, DVD +R, DVD -RW, DVD +RW, SVCD i CD-R / CD-RW zawierające tytuły audio, MP3, WMA oraz/lub pliki JPG.

#### **Uwaga**

**W zależności od urządzenia nagrywającego lub samego dysku CD-R/RW (lub DVD -R, DVD +R, DVD -RW, DVD +RW) niektórych dysków CD-R/RW (lub DVD -R, DVD +R, DVD -RW, DVD +RW) nie można odtworzyć w tym urządzeniu.** ►

#### **Kod regionu odtwarzacza DVD i dysków DVD**

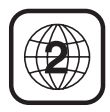

Niniejszy odtwarzacz DVD został zaprojektowany i wyprodukowany do odtwarzania materiałów zakodowanych dla regionu "2". Kod regionu znajduje się na etykietach niektórych dysków DVD. Jest to informacja, w których odtwarzaczach można odtworzyć dany dysk. W tym urządzeniu można odtwarzać wyłącznie dyski DVD z etykietą "2" lub "ALL" (WSZYSTKIE). Przy próbie odtworzenia innego dysku na ekranie telewizora pojawi się komunikat "Wrong Region" (Nieprawidłowy region). Na niektórych dyskach DVD może brakować etykiety z kodem regionu, mimo że ich odtwarzanie jest ograniczone do określonego regionu.

CLASS 1 LASER PRODUCT<br>KLASSE 1 LASER PRODUKT LUOKAN 1 LASER LAITE LASER APPARAT KI ASS 1 CLASSE 1 PRODUIT LASER

#### **PRZESTROGA**

- **Odtwarzacz DVD jest wyposażony w system laserowy.** ►
- **Aby prawidłowo korzystać z tego urządzenia, należy uważnie przeczytać niniejszą instrukcję obsługi i zachować ją na przyszłość. W przypadku konieczności konserwacji urządzenia należy skontaktować się z autoryzowanym serwisem (patrz procedura serwisu).** ►
- **Korzystanie ze sprzętu do sterowania lub regulacji albo wykonywanie procedur innych niż podane tutaj może prowadzić do niebezpiecznego napromieniowania.** ►
- **Aby nie wystawiać się na bezpośrednie działanie promienia lasera, nie należy otwierać obudowy. Po otwarciu obudowy promieniowanie laserowe jest widoczne gołym okiem. NIE NALEŻY SKUPIAĆ WZROKU NA PROMIENIU.** ►

#### **PRZESTROGA**

**Sprzęt nie powinien być wystawiany na działanie wody (kapanie ani ochlapywanie). Nie należy umieszczać na nim żadnych obiektów wypełnionych cieczą, takich jak wazony.** ►

#### **Pamięć ostatniej sceny**

W pamięci tego odtwarzacza jest zapamiętywana ostatnio odtwarzana scena z ostatnio odtwarzanego dysku. Informacja o ostatniej scenie pozostanie w pamięci nawet po zmianie źródła sygnału wejściowego.

#### **Uwaga**

**Scena z danego dysku nie zostanie zapamiętana w odtwarzaczu po wyjęciu dysku i wyłączeniu telewizora.** ►

## **Odtwarzanie dysków DVD lub Video CD**

#### **Odtwarzanie podstawowe**

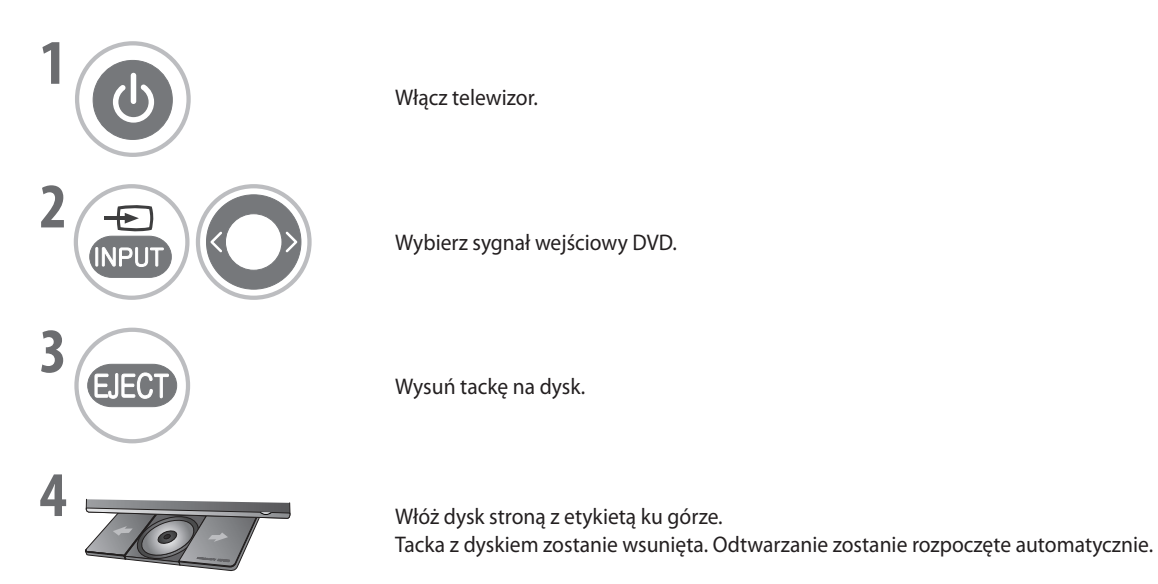

#### **Zatrzymywanie / Wznawianie**

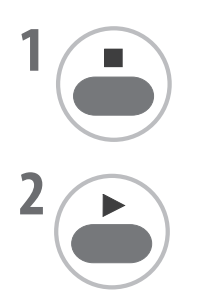

**1** Naciśnij ten przycisk, aby tymczasowo zatrzymać odtwarzanie. ("na ekranie pojawi się symbol **II** n"). W odtwarzaczu zostanie zapamiętane miejsce, w którym zatrzymano odtwarzanie (nawet po przejściu do trybu wstrzymania lub wyboru innego źródła sygnału).

**2** Wznów odtwarzanie od miejsca, w którym zostało zatrzymane (chyba, że po zatrzymaniu odtwarzania wyłączono zasilanie główne lub wyjęto dysk).

### **Zatrzymywanie całkowite / Wysuwanie**

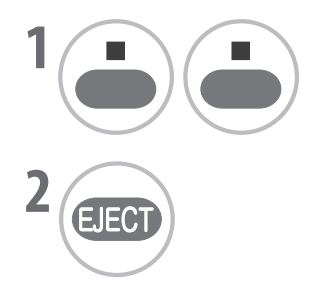

**1** Naciśnij ten przycisk dwa razy, aby całkowicie zatrzymać odtwarzanie. ("na ekranie pojawi się symbol  $\P$ ").

Wyjmij dysk.

### **Wstrzymywanie odtwarzania (tryb stopklatki)**

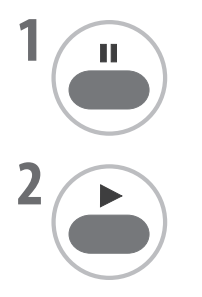

Naciśnij ten przycisk, aby wstrzymać odtwarzanie.

Powróć do normalnego odtwarzania.

W trybie stopklatki dźwięk jest wyciszony. ■

### **Szybkie przewijanie do tyłu/do przodu**

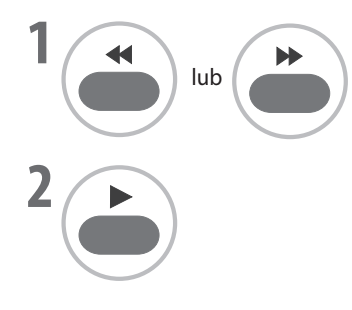

**1** Naciśnij ten przycisk, aby szybko przewinąć odtwarzanie do tyłu lub do przodu. Wybierz żądaną szybkość, naciskając przycisk odpowiednią liczbę razy (x2, x4, x16, x32 lub x128).

Powróć do normalnego odtwarzania.

### **Wolne przewijanie do tyłu/do przodu**

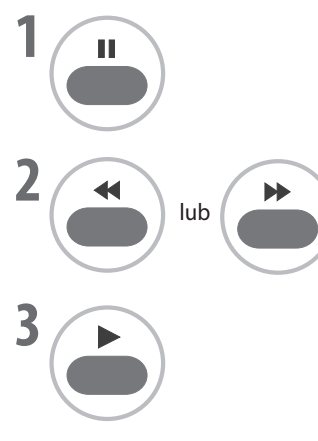

Naciśnij ten przycisk, aby wstrzymać odtwarzanie.

**2** Naciśnij ten przycisk, aby wolno przewinąć odtwarzanie do tyłu lub do przodu. Wybierz żądaną szybkość, naciskając przycisk odpowiednią liczbę razy (x1/16, x1/8, x1/4 lub x1/2).

Powróć do normalnego odtwarzania.

Dla dysków DVD jest dostępne wolne przewijanie do tyłu. ■

### **Pomijanie rozdziału/ścieżki**

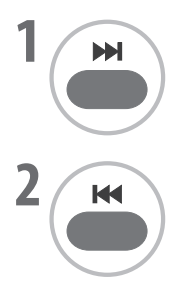

**1** Naciśnij ten przycisk, aby pominąć bieżący rozdział/ścieżkę. Odtwarzanie zostanie rozpoczęte od początku kolejnego rozdziału/ścieżki.

Naciśnij ten przycisk, aby powrócić do początku bieżącego rozdziału/ścieżki.

Naciskając ten przycisk odpowiednią liczbę razy, można wybrać żądany poprzedni lub następny rozdział/ścieżkę. ■

### **Stopklatka i odtwarzanie klatka po klatce**

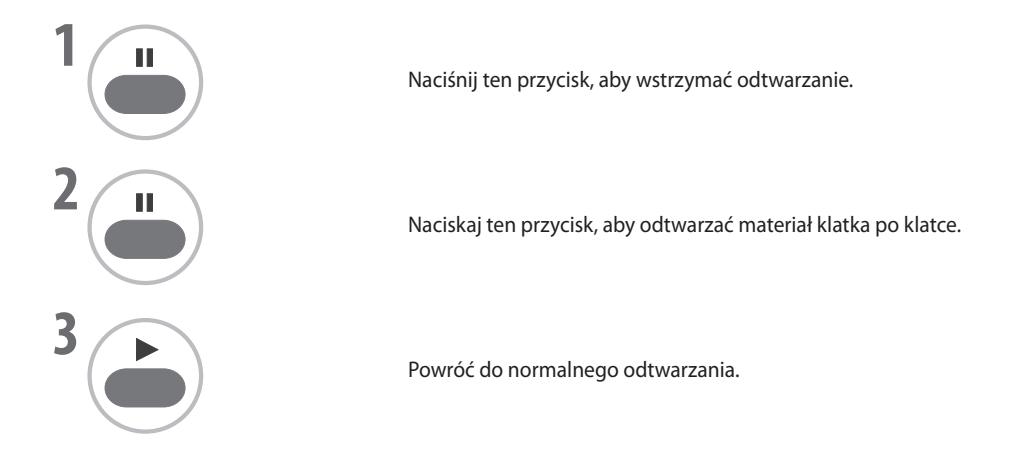

### **Odtwarzanie ciągłe**

Można odtwarzać ciągle ten sam określony tytuł, rozdział, ścieżkę lub fragment.

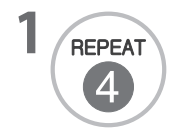

**1 Naciśnij ten przycisk, aby ustawić tryb odtwarzania ciągłego.** Naciśnij ten przycisk odpowiednią liczbę razy, aby zmienić opcję trybu odtwarzania ciągłego.

- DVD: ROZDZIAŁ, TYTUŁ, WYŁ. ■
- VCD: ŚCIEŻKA, WSZYSTKIE, WYŁ. ■
- Aby użyć funkcji odtwarzania ciągłego w przypadku dysków Video CD z kontrolą odtwarzania (PBC, Playback control), należy ustawić opcję **PBC-Off** (Wył. PBC) przy użyciu przycisku **PBC**. ■

### **Odtwarzanie ciągłe A-B**

Odtwarzanie ciągłe A-B umożliwia ciągłe odtwarzanie tego samego fragmentu materiału zawartego między dwoma wybranymi punktami.

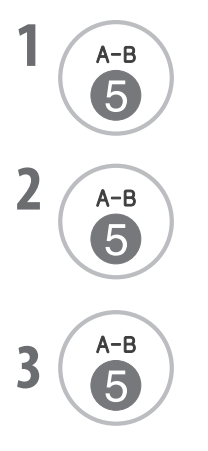

**1** A-B<br>
<sup>2</sup> Wybierz punkt początkowy podczas odtwarzania materiału.<br>
<sup>2</sup> Na ekranie telewizora zostanie wyświetlony symbol **A**<sup>*r*</sup>, ozna "Na ekranie telewizora zostanie wyświetlony symbol **A**", oznaczający ustawienie punktu początkowego dla wybranego fragmentu.

**2 A-B**<br>
"Na ekranie telewizora zostanie wyświetlony symbol **A B**", oznaczający ustawienie punktu końcowego.

> Odtwarzanie zostanie rozpoczęte w wybranym punkcie. Odtwarzanie zostanie zakończone w punkcie końcowym. Następnie nastąpi automatyczny powrót do punktu A i odtwarzanie rozpocznie się ponownie.

Wznów normalne odtwarzanie.

### **Menu dysku (tylko DVD)**

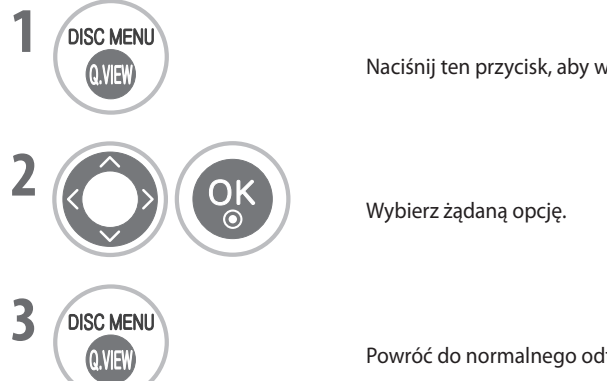

Naciśnij ten przycisk, aby wyświetlić menu dysku.

Powróć do normalnego odtwarzania.

### **Menu tytułu (tylko DVD)**

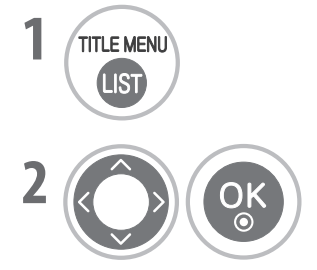

Naciśnij ten przycisk, aby wyświetlić menu tytułu.

Wybierz żądaną opcję.

■ W zależności od rodzaju dysku DVD może się okazać, że w telewizorze nie można wybrać menu dysku lub tytułu.

### **Wyświetlanie informacji**

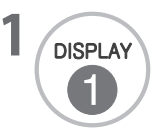

**12 Naciśnij ten przycisk podczas odtwarzania.** 

Pojawią się informacje o stanie, takie jak: numer tytułu, numer rozdziału, czas odtwarzania, opcje audio, język napisów i kamera.

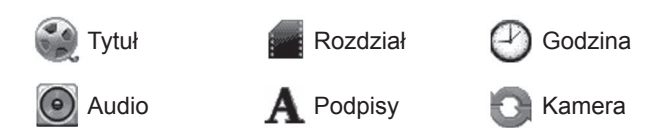

Wygląd menu ekranowego może się różnić w zależności od rodzaju dysku DVD. ■

### **Kamera (tylko DVD)**

Jeśli scena została zarejestrowana z wielu kamer, można łatwo zmienić kamerę dla aktualnie oglądanej sceny.

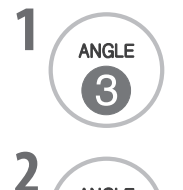

**ANGLE** 3

Naciśnij ten przycisk podczas odtwarzania.

Naciśnij ten przycisk odpowiednią liczbę razy, aby wybrać żądaną kamerę.

- Kamerę można zmienić tylko podczas odtwarzania dysków DVD ze scenami zarejestrowanymi przy użyciu wielu kamer. ■
- Funkcja kamery nie będzie działać w przypadku dysków DVD niezawierających takich scen. ■
- Liczba kamer różni się w zależności od dysku. ■

### **Napisy (tylko DVD)**

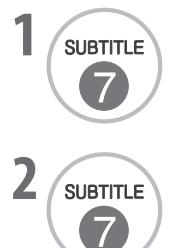

Naciśnij ten przycisk podczas odtwarzania, aby wyświetlić napisy w innych językach.

Naciśnij ten przycisk odpowiednią liczbę razy, aby wybrać żądany język.

### **Powiększenie**

Po powiększeniu obraz może zostać zniekształcony.

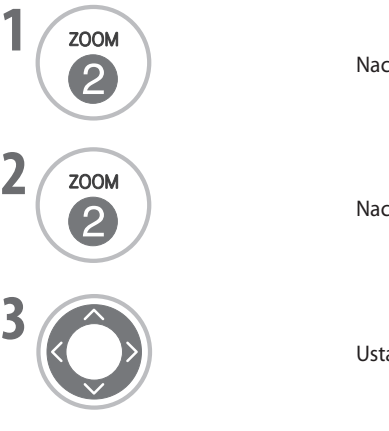

Naciśnij ten przycisk podczas odtwarzania.

Naciśnij ten przycisk odpowiednią liczbę razy, aby powiększyć obraz DVD (x1, x4, x16).

Ustaw pozycję głównego obrazu w trybie powiększonego obrazu.

Powiększenie może nie działać w przypadku niektórych dysków DVD. ■

### **PBC (tylko Video CD)**

Włączenie lub wyłączenie kontroli odtwarzania (PBC, Playback Control).

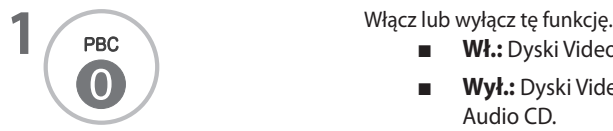

**Wł.:** Dyski Video CD z obsługą PBC są odtwarzane w sposób zgodny z PBC. ■

> **12** 01. Giant 02. Love 03. Skit #1 04. Endless Love 05. Unfade (feat. May) 06. Faith 07. Move The Crowd

 $00:01:37$   $1/19$ 

MUSIC | PHOTO

/ Music / 01. Giant.mp3

■ Lista マ Program

**Informacje Edycja** Edycja **Zdjęcia** Zdjęcia

02. Love 03. Skit #1 05. Unfade (feat. May) 07. Move The Crowd<br>14. Dear 1983

Wyczyść wszystko

 $\supset$  ALL

- Wył.: Dyski Video CD z obsługą PBC są odtwarzane tak samo, jak dyski Audio CD. ■
- Tryb PBC jest dostępny dla dysków Video CD z obsługą funkcji PBC (w wersji 2.0 lub nowszej). ■

## **Odtwarzanie Mp3**

### **Odtwarzanie podstawowe**

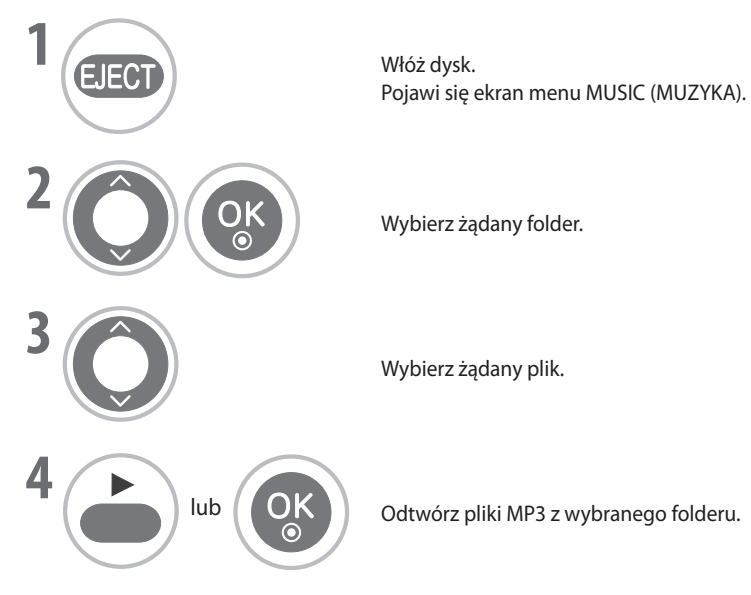

- Kursor można łatwo przenieść na następną stronę przy użyciu przycisku DISC MENU (MENU DYSKU). ■
- Korzystając z dysku zawierającego zarówno pliki MP3, jak i JPEG, można przełączać się między ekranami menu MUSIC (MUZYKA) i PHOTO (ZDJĘCIA), naciskając przycisk TITLE (TYTUŁ). ■

### **Wyświetlanie informacji**

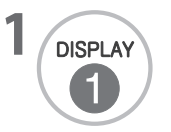

**DISPLAY** Naciśnij ten przycisk, aby wyświetlić informacje dotyczące aktualnie odtwarzanego pliku. Po każdym naciśnięciu przycisku będą pojawiać się informacje, takie jak ścieżka, wykonawca, album, rok i uwagi.

### **Zatrzymywanie / Wznawianie**

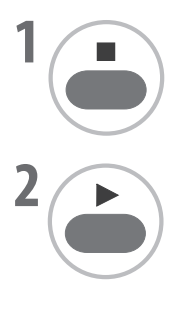

**1** Naciśnij ten przycisk jeden raz, aby tymczasowo zatrzymać odtwarzanie. ("na ekranie pojawi się symbol **II** n").

Wznów odtwarzanie od miejsca, w którym zostało zatrzymane.

### **Zatrzymywanie całkowite / Wysuwanie**

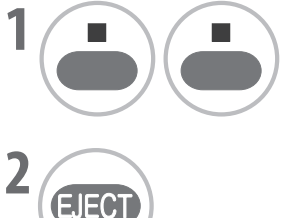

**1** Naciśnij ten przycisk dwa razy, aby całkowicie zatrzymać odtwarzanie. ("na ekranie pojawi się symbol  $\P$ ").

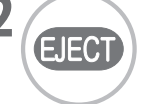

Wyjmij dysk.

### **Wstrzymywanie odtwarzania**

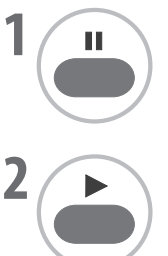

Naciśnij ten przycisk, aby wstrzymać odtwarzanie.

Powróć do normalnego odtwarzania.

### **Szybkie przewijanie do tyłu/do przodu**

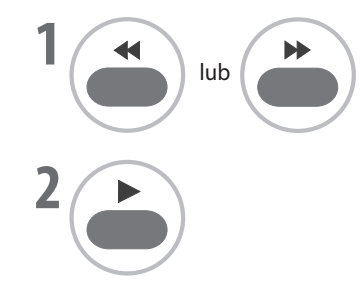

**1** Naciśnij ten przycisk, aby szybko przewinąć odtwarzanie do tyłu lub do przodu. Wybierz żądaną szybkość, naciskając przycisk odpowiednią liczbę razy (x2, x4 lub x8).

Powróć do normalnego odtwarzania.

### **Przechodzenie do innej ścieżki**

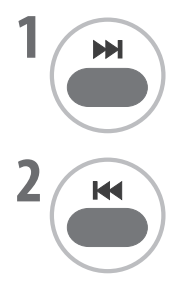

**1** Naciśnij ten przycisk, aby przejść do kolejnej ścieżki. Odtwarzanie zostanie rozpoczęte od początku kolejnej ścieżki.

Naciśnij ten przycisk, aby powrócić do początku bieżącej ścieżki.

Naciskając ten przycisk odpowiednią liczbę razy, można wybrać żądaną poprzednią lub następną ścieżkę. ■

### **Odtwarzanie ciągłe**

Można odtwarzać ciągle tę samą określoną ścieżkę.

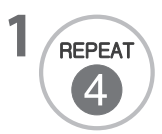

**1** Naciśnij ten przycisk, aby ustawić tryb odtwarzania ciągłego. Naciśnij ten przycisk odpowiednią liczbę razy, aby zmienić opcję trybu odtwarzania ciągłego. (ŚCIEŻKA, WSZYSTKIE, WYŁ.)

### **Edycja listy programów**

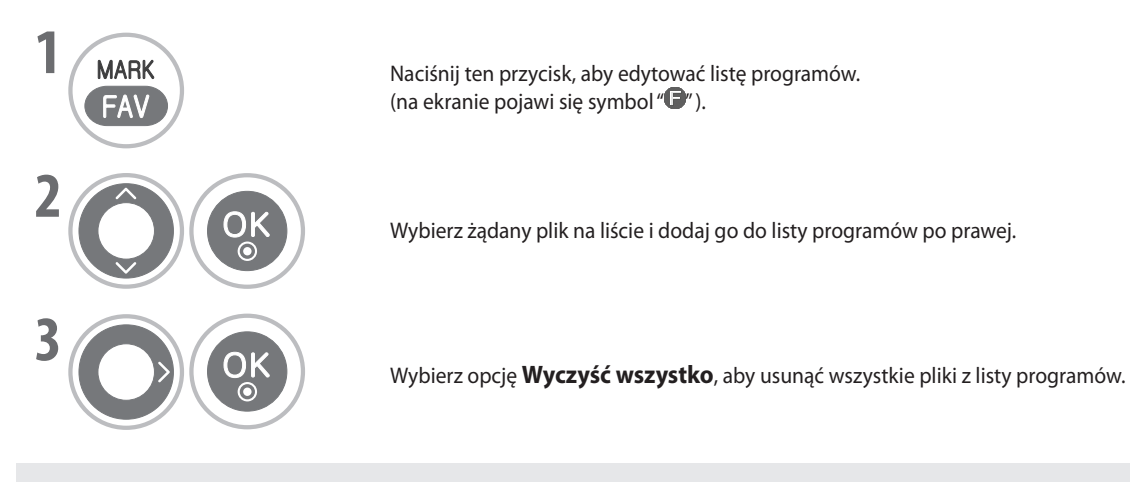

#### **Wymagania dotyczące plików muzycznych MP3/WMA**

Zgodność ze standardem MP3/WMA w tym urządzeniu jest ograniczona do następujących elementów:

- Rozszerzenia plików: "mp3", "wma" ■
- Częstotliwość próbkowania: w zakresie od 8 do 48 kHz (MP3), w zakresie od 32 do 48 kHz (WMA) ■
- Szybkość transmisji: w zakresie od 8 do 320 Kb/s (MP3), w zakresie od 32 do 192 Kb/s (WMA) ■
- Maksymalna liczba plików na dysku: 600 (łączna liczba plików i folderów) ■

## **Odtwarzanie dysków Audio CD**

### **Odtwarzanie podstawowe**

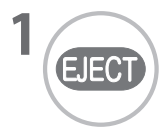

Włóż dysk.

Pojawi się ekran menu AUDIO CD i odtwarzanie zostanie rozpoczęte automatycznie od pierwszej ścieżki.

Kursor można łatwo przenieść na następną stronę przy użyciu przycisku DISC MENU (MENU DYSKU). ■

### **Zatrzymywanie / Wznawianie**

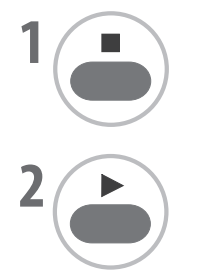

**1** Naciśnij ten przycisk jeden raz, aby tymczasowo zatrzymać odtwarzanie. ("na ekranie pojawi się symbol **II** n").

Wznów odtwarzanie od miejsca, w którym zostało zatrzymane.

### **Zatrzymywanie całkowite / Wysuwanie**

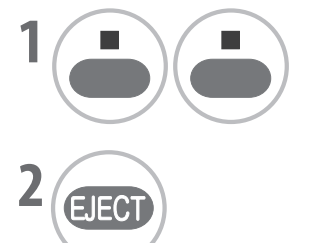

**1** Naciśnij ten przycisk dwa razy, aby całkowicie zatrzymać odtwarzanie. ("na ekranie pojawi się symbol  $\P$ ").

Wyjmij dysk.

### **Wstrzymywanie odtwarzania**

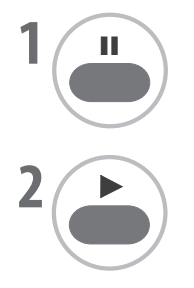

Naciśnij ten przycisk, aby wstrzymać odtwarzanie.

Powróć do normalnego odtwarzania.

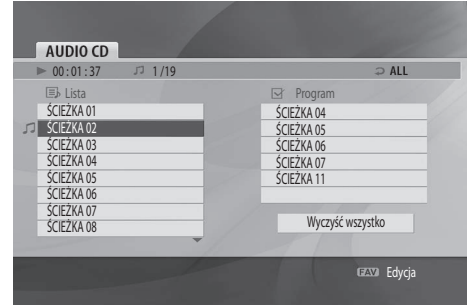

### **Szybkie przewijanie do tyłu/do przodu**

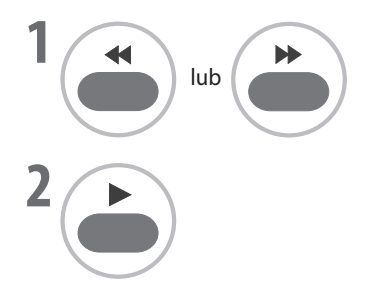

**1** Naciśnij ten przycisk, aby szybko przewinąć odtwarzanie do tyłu lub do przodu. Wybierz żądaną szybkość, naciskając przycisk odpowiednią liczbę razy (x2, x4 lub x8).

Powróć do normalnego odtwarzania.

### **Przechodzenie do innej ścieżki**

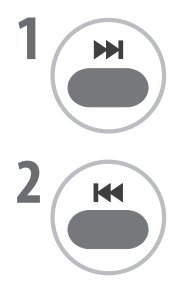

**1** Naciśnij ten przycisk, aby przejść do kolejnej ścieżki. Odtwarzanie zostanie rozpoczęte od początku kolejnej ścieżki.

Naciśnij ten przycisk, aby powrócić do początku bieżącej ścieżki.

Naciskając ten przycisk odpowiednią liczbę razy, można wybrać żądaną poprzednią lub następną ścieżkę. ■

### **Odtwarzanie ciągłe**

Można odtwarzać ciągle tę samą określoną ścieżkę.

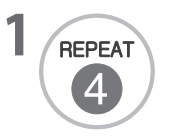

**1** Naciśnij ten przycisk, aby ustawić tryb odtwarzania ciągłego. Naciśnij ten przycisk odpowiednią liczbę razy, aby zmienić opcję trybu odtwarzania ciągłego. (ŚCIEŻKA, WSZYSTKIE, WYŁ.)

### **Odtwarzanie ciągłe A-B**

Odtwarzanie ciągłe A-B umożliwia ciągłe odtwarzanie tego samego fragmentu materiału zawartego między dwoma wybranymi punktami.

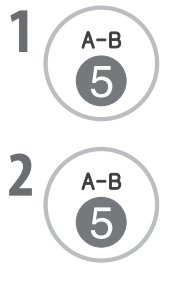

**14-B**<br>
11 Wybierz punkt początkowy podczas odtwarzania materiału.<br>
12 Majekierne z Wybierzy zastanie wyświetlony symbol **A**<sup>*''*</sup>, ozn. "Na ekranie telewizora zostanie wyświetlony symbol **A**", oznaczający ustawienie punktu początkowego dla wybranego fragmentu.

**2** A-B<br>
<sup>"Na ekranie telewizora zostanie wyświetlony symbol **A-B**", oznaczający ustawienie punktu</sup> końcowego.

> Odtwarzanie zostanie rozpoczęte w wybranym punkcie. Odtwarzanie zostanie zakończone w punkcie końcowym. Następnie nastąpi automatyczny powrót do punktu A i odtwarzanie rozpocznie się ponownie.

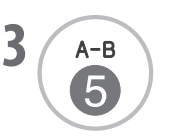

Wznów normalne odtwarzanie.

### **Edycja listy programów**

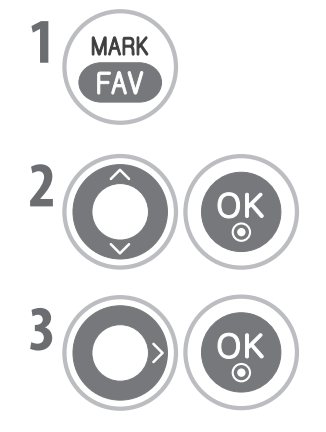

**1 NARK**<br>19 Naciśnij ten przycisk, aby edytować listę programów.<br>19 Ali Alian Alian przyciska zambal<sup>uczn</sup>i (na ekranie pojawi się symbol " $\mathbb{C}$ ").

Wybierz żądaną ścieżkę na liście i dodaj ją do listy programów po prawej.

Wybierz opcję **Wyczyść wszystko**, aby usunąć wszystkie ścieżki z listy programów.

### **Odtwarzanie plików JPEG**

### **Odtwarzanie podstawowe**

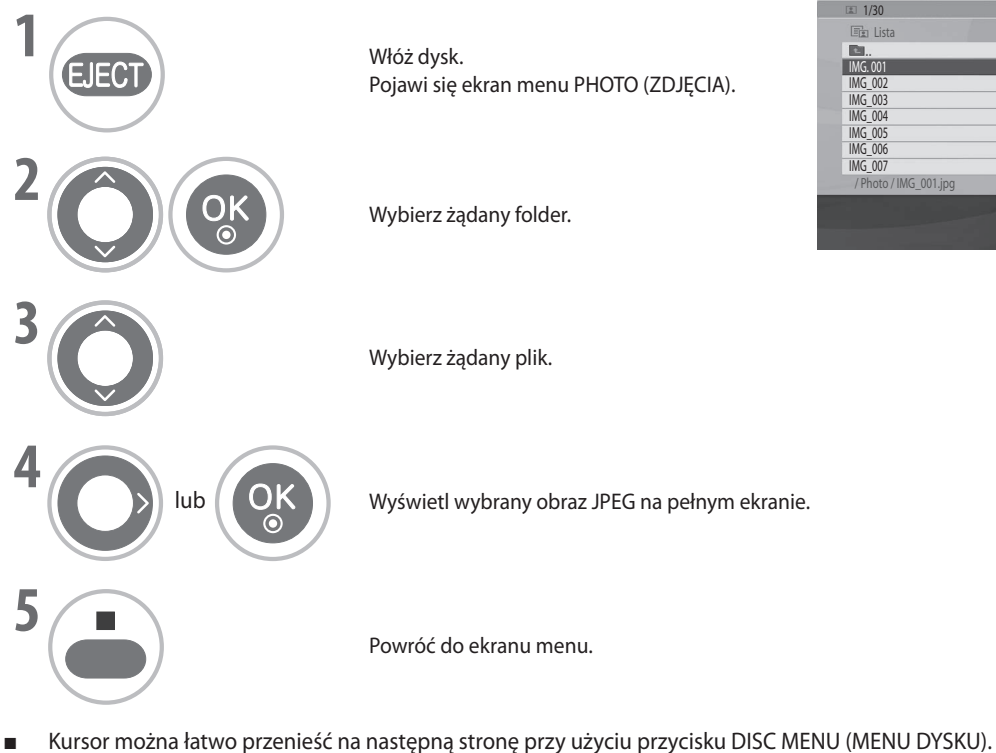

Korzystając z dysku zawierającego zarówno pliki MP3, jak i JPEG, można przełączać się między ekranami menu MUSIC (MUZYKA) i PHOTO (ZDJĘCIA), naciskając przycisk TITLE (TYTUŁ). ■

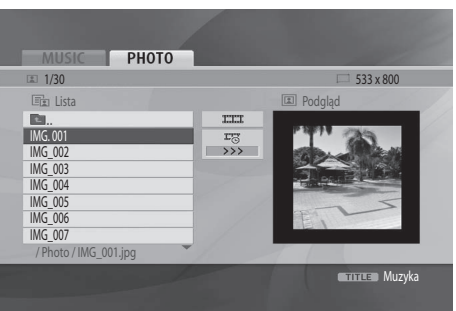

### **Pokaz slajdów**

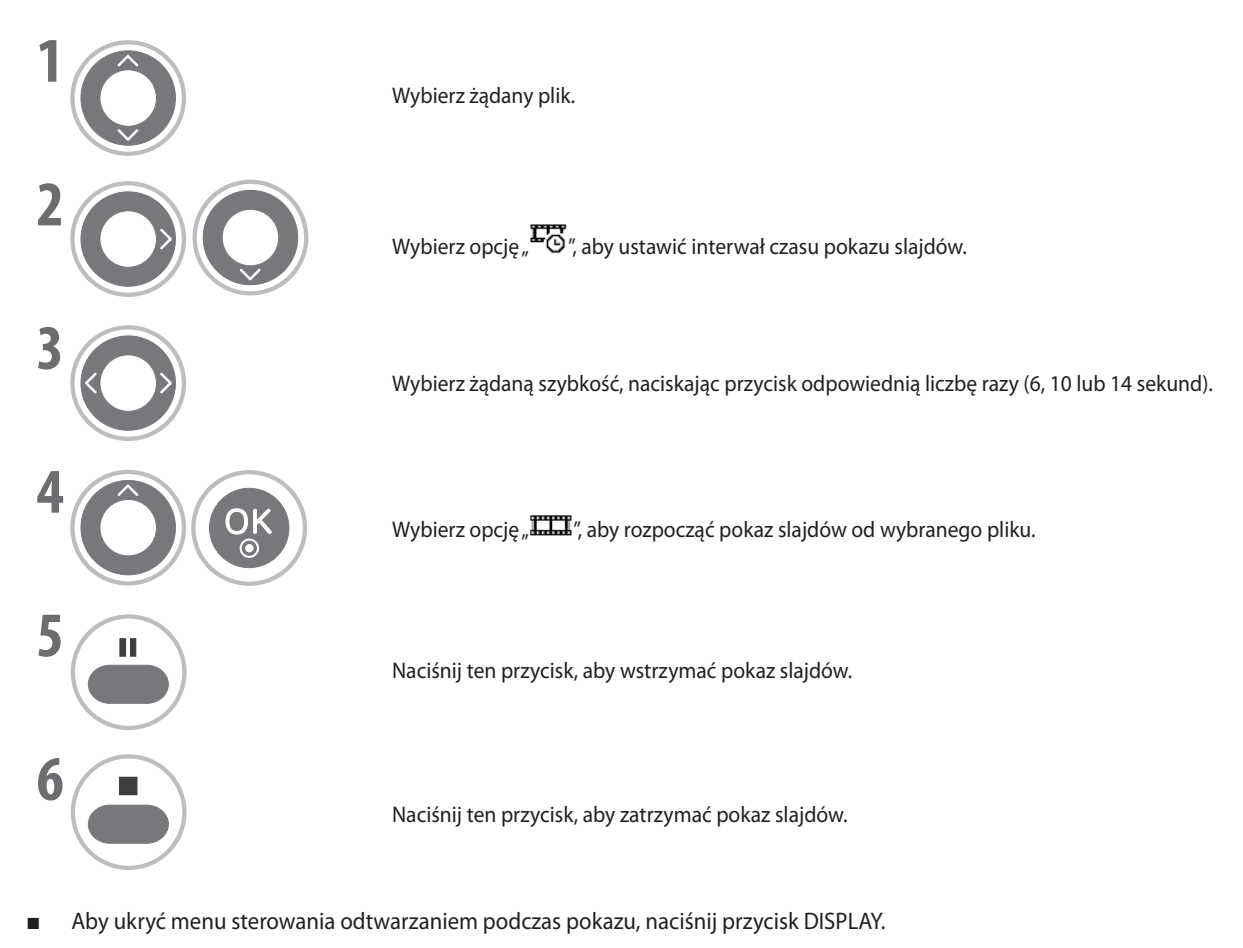

**Obrót**

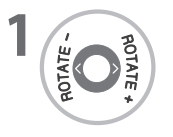

**1** Obrót wyświetlanego zdjęcia z pliku JPEG zgodnie z ruchem wskazówek zegara lub przeciwnie do ruchu wskazówek zegara.

#### **Wymagania dotyczące plików zdjęć**

Zgodność ze standardem plików JPEG w tym urządzeniu jest ograniczona do następujących elementów:

- Rozszerzenia plików: ".jpg" ■
- Rozmiar zdjęcia: zalecany mniejszy niż 2 MB ■
- Maksymalna liczba plików na dysku: 600 (łączna liczba plików i folderów) ■

# **STEROWANIE OBRAZEM**

### **Sterowanie rozmiarem (formatem) obrazu**

Obraz na ekranie można oglądać w różnych formatach: 16:9, Tylko skanowanie, Oryginalny, Pełny szerokokątny, 4:3, 14:9, Powiększenie **GREEN** oraz Powiększony teatr 1.

Jeśli nieruchomy obraz będzie wyświetlany na ekranie przez długi czas, może pozostać po nim widoczny ślad.

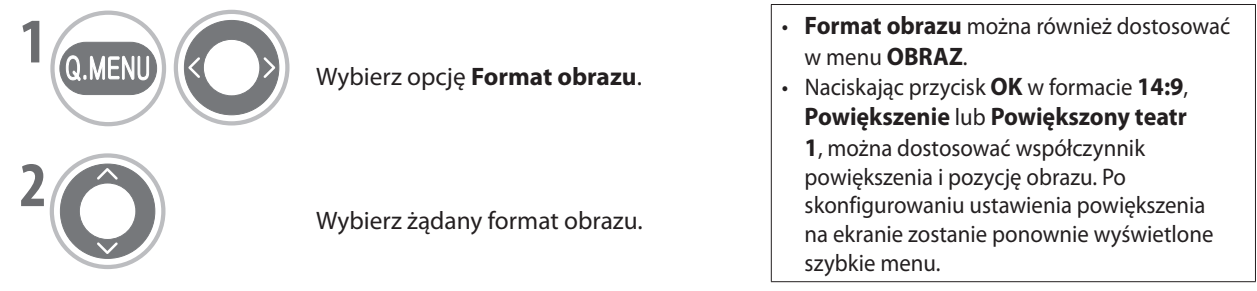

#### **• 16:9**

**16:9**<br>Ta opcja umożliwia dopasowanie obrazu poziomo w proporcji liniowej, w celu wypełnienia całego ekranu (opcja użyteczna do oglądania materiałów DVD w formacie 4:3).

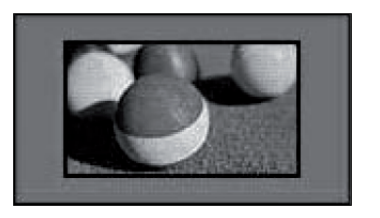

#### **• Tylko skanowanie**

Ta opcja umożliwia oglądanie obrazu w najwyższej jakości, bez utraty oryginalnego obrazu w wysokiej rozdzielczości.

#### **Uwaga:**

**Jeśli na oryginalnym obrazie pojawią się zakłócenia, będą one widoczne na krawędziach.** ►

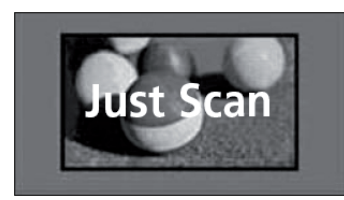

#### **• Oryginalny**

Jeśli telewizor odbierze sygnał szerokoekranowy, dopasowanie formatu obrazu zostanie wykonane automatycznie.

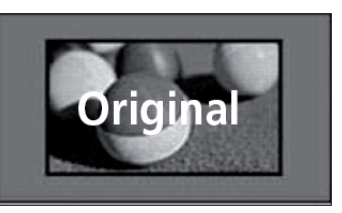

#### **• Pełny szerokokątny**

Jeśli telewizor odbierze sygnał szerokokątny, obraz zostanie dopasowany poziomo lub pionowo w proporcji liniowej w celu wypełnienia całego ekranu.

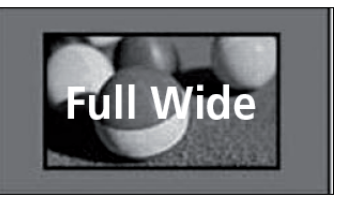
## **STEROWANIE OBRAZEM**

#### **• 4:3**

Ta opcja umożliwia oglądanie obrazu w oryginalnym formacie 4:3. Zarówno po lewej, jak i prawej stronie ekranu pojawią się szare pasy.

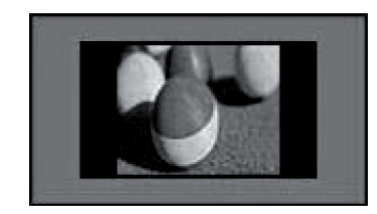

#### **• 14:9**

Umożliwia oglądanie materiałów nadawanych w formacie 14:9 lub standardowych programów telewizyjnych w trybie 14:9. Ekran 14:9 jest wyświetlany w sposób podobny do 4:3, ale jest powiększony do lewej i do prawej.

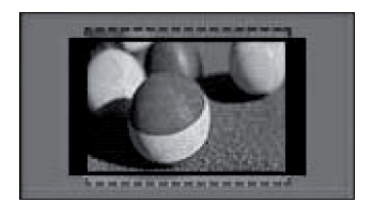

### **• Powiększenie**

Ta opcja umożliwia oglądanie obrazu bez jakichkolwiek modyfikacji, z wypełnieniem całego ekranu. Górna i dolna część obrazu zostaną jednak obcięte.

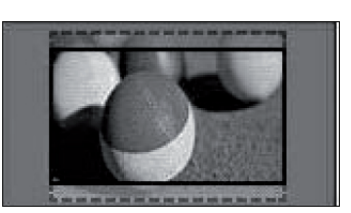

#### **• Powiększony teatr 1**

Tryb Powiększony teatr 1 należy wybrać w celu powiększenia obrazu we właściwych proporcjach.

#### **UWAGA:**

**Obraz powiększony lub zmniejszony może być**  ► **zniekształcony.**

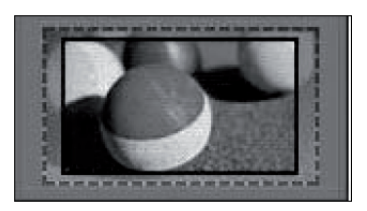

Przycisk < lub >: Dostosowanie proporcji powiększenia w trybie Powiększony teatr. Można ustawić wartość od 1 do 16. Przycisk ▲ lub ▼ : Przeniesienie ekranu.

### **UWAGA:**

- **W trybie Component i HDMI można wybrać wyłącznie format 4:3, 16:9 (szerokokątny), 14:9, Powiększenie oraz Powiększony teatr 1.** ►
- **W trybie RGB można wybrać tylko formaty 4:3 i 16:9 (szerokokątny).** ►
- **W trybach HDMI/Component/TV cyfrowa (powyżej 720p) jest dostępny wyłącznie format Tylko skanowanie.** ►

## **Oszczędzanie energii**

Zmniejszenie poboru mocy przez telewizor.

Dostosowując **Poziom oszczędzania energii** lub ustawiając **Tryb obrazu** można zwiększyć jasność ekranu.

Jeśli dostosowywanie poziomu oszczędzania energii jest przeprowadzane w trybie MHEG, zmiana zostanie uwzględniona po wyjściu z trybu MHEG.

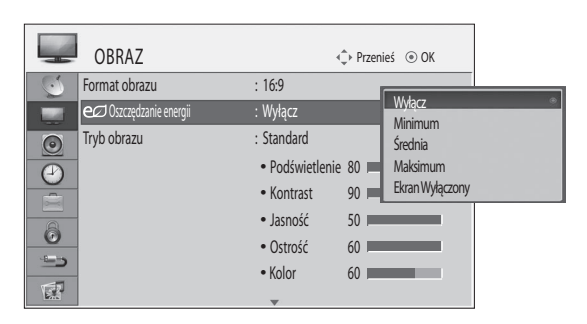

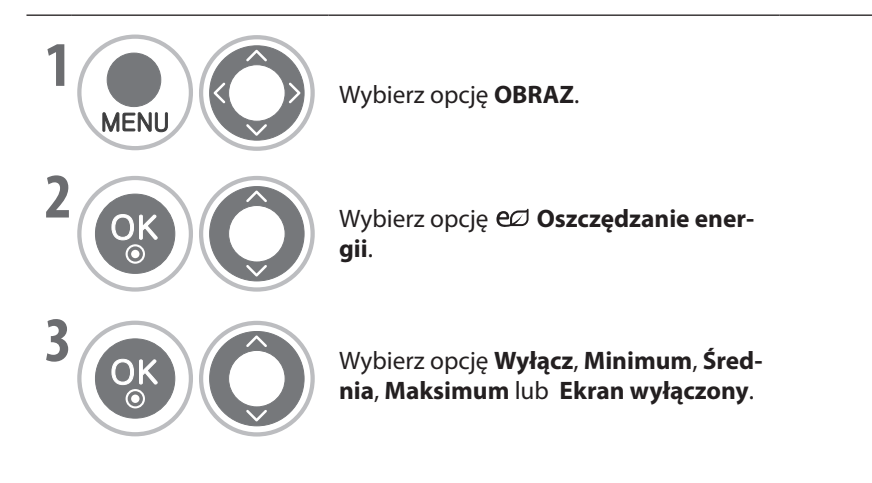

- Po wybraniu opcji Ekran wyłączony telewizor zostanie wyłączony po upływie 3 sekund. ■
- Jeśli poziom **oszczędzania energii** zostanie ustalony na wartość **Minimum**, **Średnia**, **Maksimum**, funkcja podświetlenia nie będzie działać. ■

**BLUE**<br>BLUE<br>BLUE **BLUE** 

Tę funkcję można również dostosować, naciskając przycisk **Energy Saving** (Oszczędzanie energii) na pilocie. ■

- Naciśnij przycisk **MENU**, aby powrócić do normalnego oglądania telewizji.
- Naciśnij przycisk **RETURN** (POWRÓT), aby powrócić do poprzedniego ekranu.

### **STEROWANIE OBRAZEM**

### **Fabryczne ustawienia obrazu — tryb obrazu**

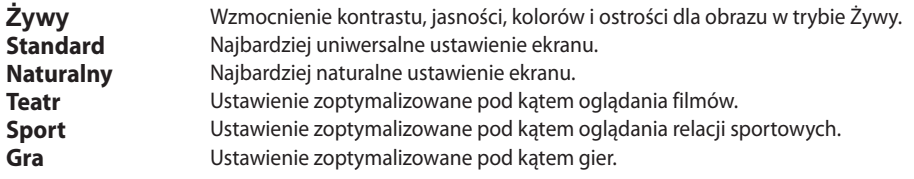

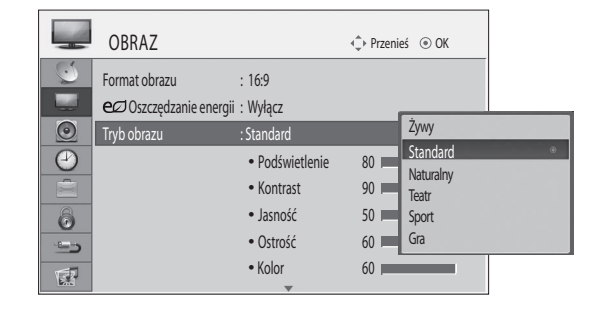

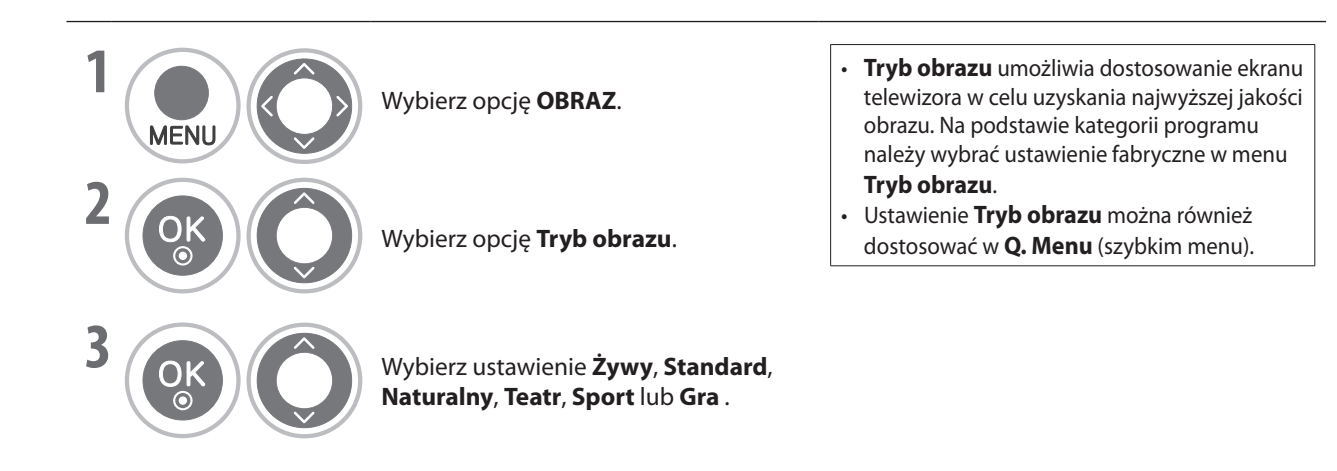

**STEROWANIE OBRAZEM PL-74STEROWANIE OBRAZEM**

- Naciśnij przycisk **MENU**, aby powrócić do normalnego oglądania telewizji.
- Naciśnij przycisk **RETURN** (POWRÓT), aby powrócić do poprzedniego ekranu.

### **Ręczne dostosowywanie obrazu — tryb użytkownika**

#### **Podświetlenie** ■

Sterowanie jasnością ekranu oraz panelu LCD. Dostosowanie podświetlenia jest zalecane przy zmianie jasności zestawu.

#### **Kontrast** ■

Regulacja poziomu sygnału czerni i bieli na obrazie. Z opcji ustawienia kontrastu należy skorzystać, gdy jasne części obrazu są mocno nasycone.

#### **Jasność** ■

Ustawienie poziomu podstawowego sygnału na obrazie.

#### **Kolor** ■

Ustawienie intensywności wszystkich kolorów.

#### **Ostrość** ■

Ustawienie poziomu wyrazistości krawędzi między jasnymi i ciemnymi obszarami obrazu. Im niższy poziom, tym obraz gładszy.

**1** Wybierz opcję **OBRAZ**.

#### **Odcień** ■

**AFNI** 

**2**

Ustawienie balansu między czerwienią a zielenią.

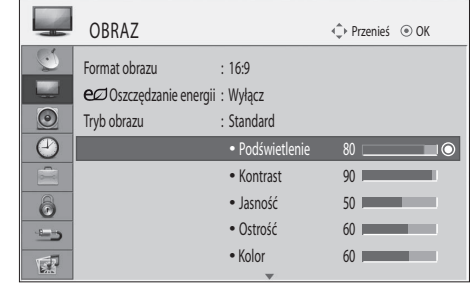

### • **Korzyści ze stosowania podświetlenia**

- Pobór mocy zmniejszony nawet o 60%. Zmniejszona jasność czerni (większa głębia
- czerni dająca wyższą jakość obrazu). Jasność można dostosować bez zmiany
- rozdzielczości sygnału oryginalnego.

**S**<br> **Wybierz** ustawienie Żywy, Standard, wybierz ustawienie **zywy, stanc**<br>**Naturalny, Teatr, Sport** lub **Gra**.

**GREEN GREEN**

Wybierz opcję **Tryb obrazu**. **GREEN GREEN RED**

**4** OK Wybierz opcję Podświetlenie, Kon**trast, Jasność, Kolor, Ostrość** lub<br>**trast, Jasność, Kolor, Ostrość** lub **Odcień**.

Dokonaj odpowiedniej regulacji. **BLUE BLUE YELLOW YELLOW GREEN YELLOW**

#### **UWAGA**

**5**

- **W trybie RGB-PC nie można dostosować koloru, ostrości ani odcienia.** ►
	- Naciśnij przycisk **MENU**, aby powrócić do normalnego oglądania telewizji. **BLUE**
	- Naciśnij przycisk **RETURN** (POWRÓT), aby powrócić do poprzedniego ekranu.

### **STEROWANIE OBRAZEM**

### **Technologia polepszania obrazu**

Ekran można skalibrować dla każdego trybu obrazu lub dostosować wartość ustawień wideo do specjalnego ekranu wideo. Wartość ustawień wideo można skonfigurować odmiennie dla każdego sygnału wejściowego.

Aby po dostosowaniu ustawień każdego trybu wideo przywrócić fabryczne ustawienia ekranu, należy użyć funkcji "Przywróć fabryczne ustawienia obrazu" w każdym trybie obrazu.

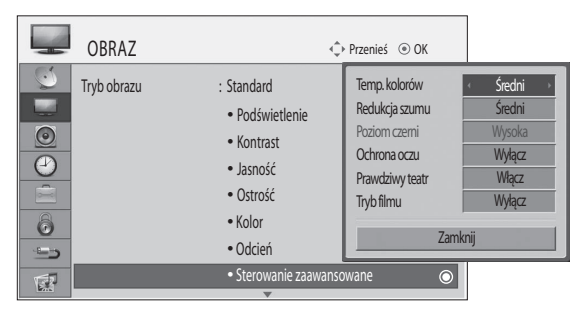

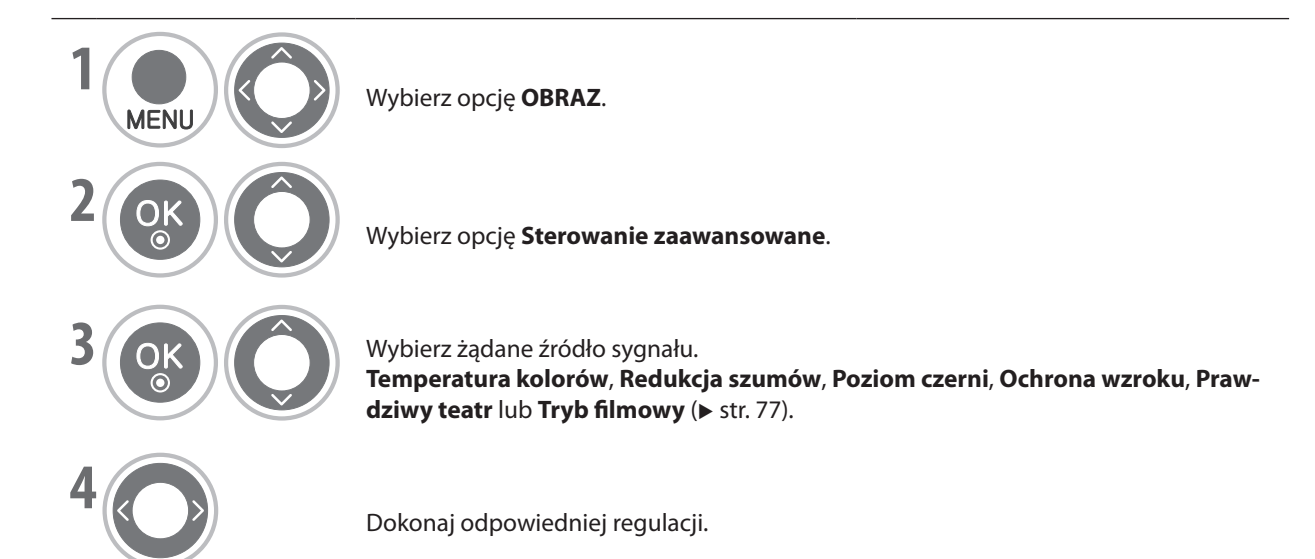

- Naciśnij przycisk **MENU**, aby powrócić do normalnego oglądania telewizji.
- Naciśnij przycisk **RETURN** (POWRÓT), aby powrócić do poprzedniego ekranu.

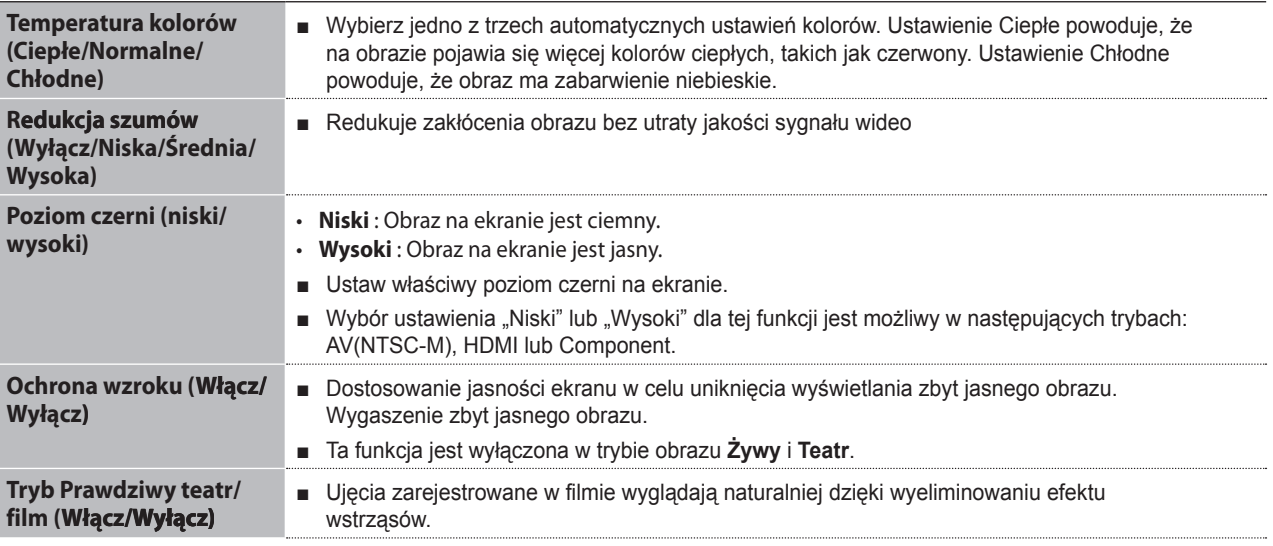

- Naciśnij przycisk **MENU**, aby powrócić do normalnego oglądania telewizji.
- Naciśnij przycisk **RETURN** (POWRÓT), aby powrócić do poprzedniego ekranu.

### **STEROWANIE OBRAZEM**

### **Przywróć fabryczne ustawienia obrazu**

Zostaną przywrócone ustawienia fabryczne wybranych trybów obrazu.

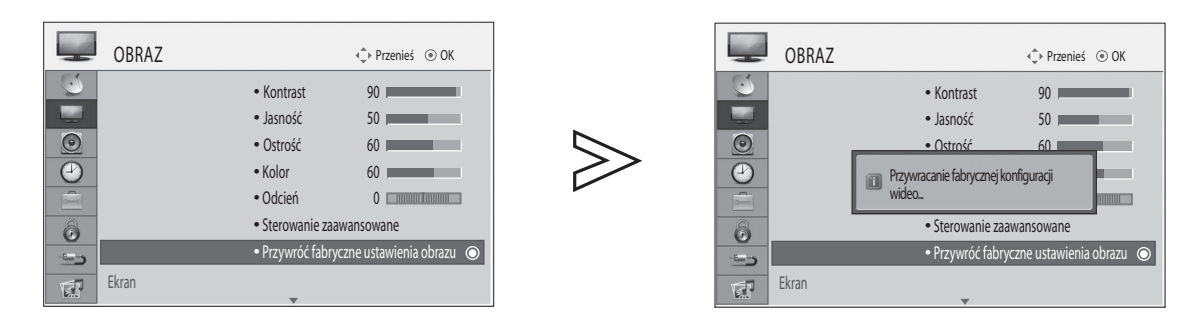

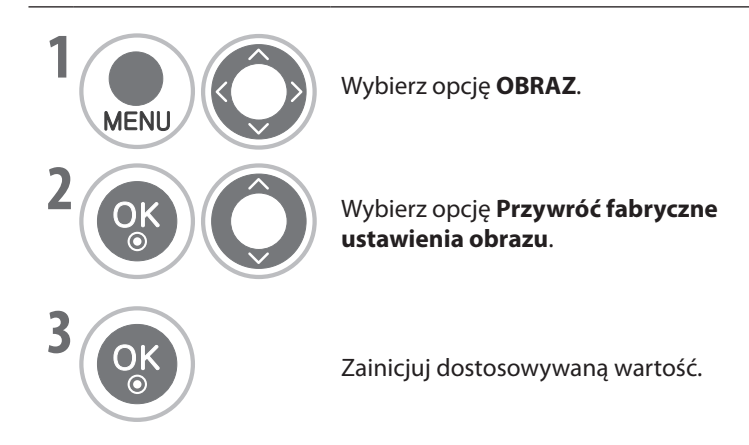

• Naciśnij przycisk **MENU**, aby powrócić do normalnego oglądania telewizji.

### **Ustawienia trybu**

Zalecamy ustawienie telewizora w trybie "**Domowy**" w celu uzyskania najlepszego obrazu w warunkach domowych. "Tryb **Demo sklepowe** jest optymalny do wyświetlania obrazu w sklepach.

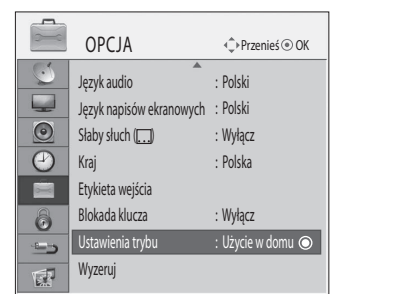

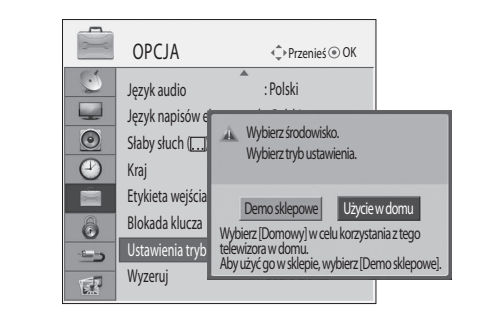

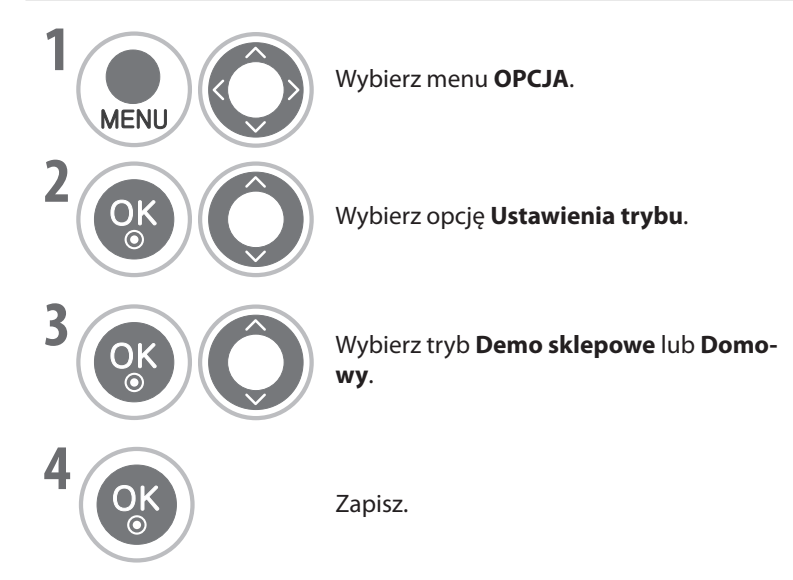

• Naciśnij przycisk **MENU**, aby powrócić do normalnego oglądania telewizji.

# **KONTROLA DŹWIĘKU I JĘZYKA**

### **Automatyczny poziom głośności**

Funkcja AVL automatycznie utrzymuje ten sam poziom głośności przy zmianie programów.

Ze względu na to, że każda stacja nadawcza ma własne ustawienia sygnału, po każdej zmianie kanału może być konieczna regulacja głośności. Ta funkcja umożliwia utrzymanie stałego poziomu głośności, automatycznie dopasowując ją do każdego programu.

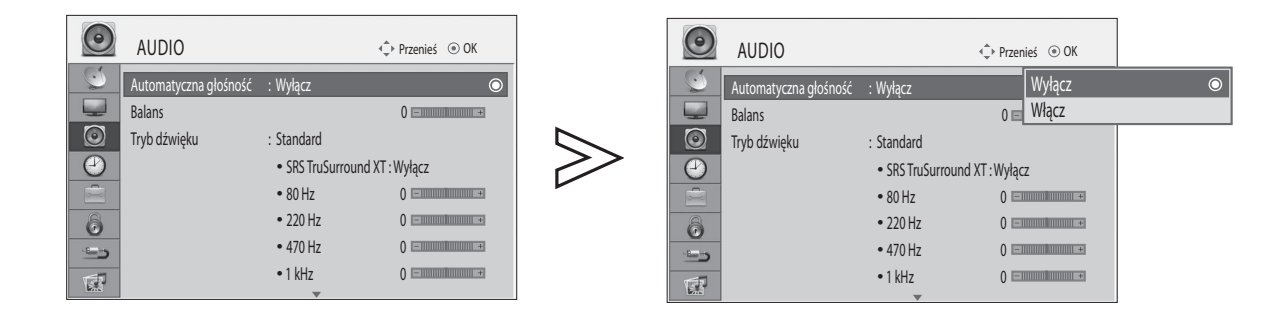

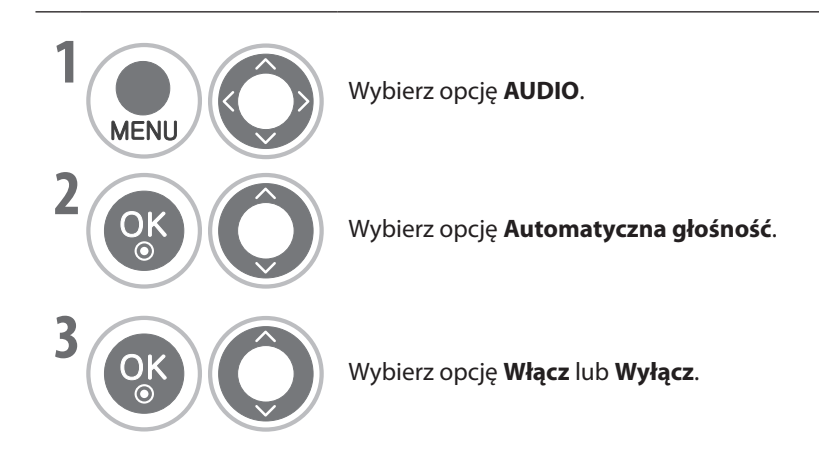

• Naciśnij przycisk **MENU**, aby powrócić do normalnego oglądania telewizji.

### **Fabryczne ustawienia dźwięku — tryb dźwięku**

Można wybrać preferowane ustawienie dźwięku: Standardowe, Muzyka, Teatr, Sport lub Gry, a także dostosować częstotliwość korektora.

Tryb dźwięku umożliwia uzyskanie najlepszego dźwięku bez żadnych specjalnych regulacji, ponieważ telewizor ustawia odpowiednie opcje dźwięku na podstawie zawartości programu.

Standardowe, Muzyka, Teatr, Sport i Gry to ustawienia fabryczne umożliwiające uzyskanie optymalnej jakości dźwięku.

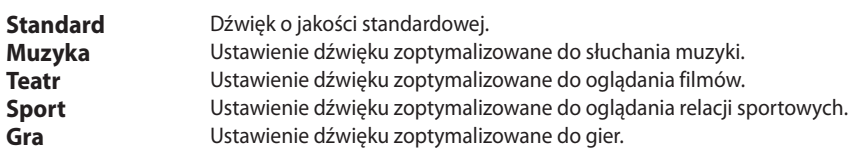

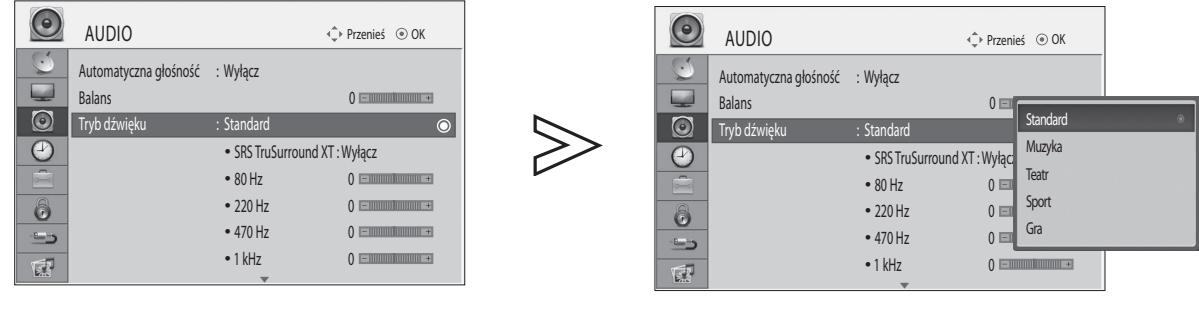

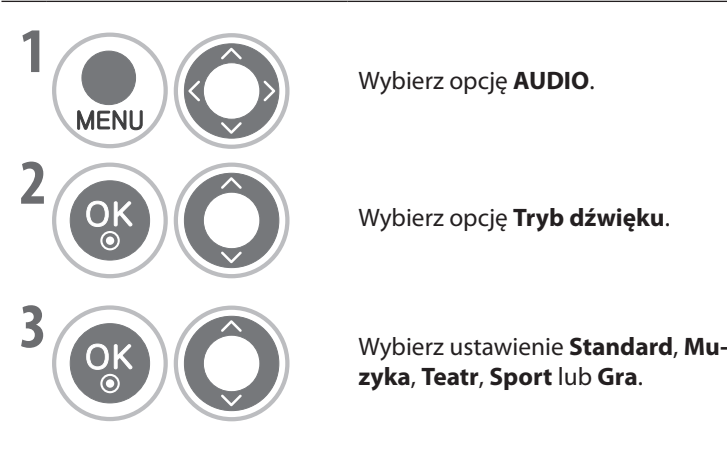

• Ustawienie **Tryb dźwięku** można również dostosować w **Q. Menu** (szybkim menu).

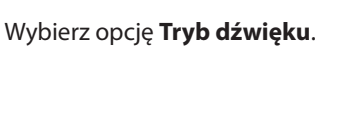

**zyka, Teatr, Sport** lub **Gra**.

• Naciśnij przycisk **MENU**, aby powrócić do normalnego oglądania telewizji.

# **KONTROLA DŹWIĘKU I JĘZYKA**

### **Ręczne ustawienia dźwięku — tryb użytkownika**

Regulacja korektora audio.

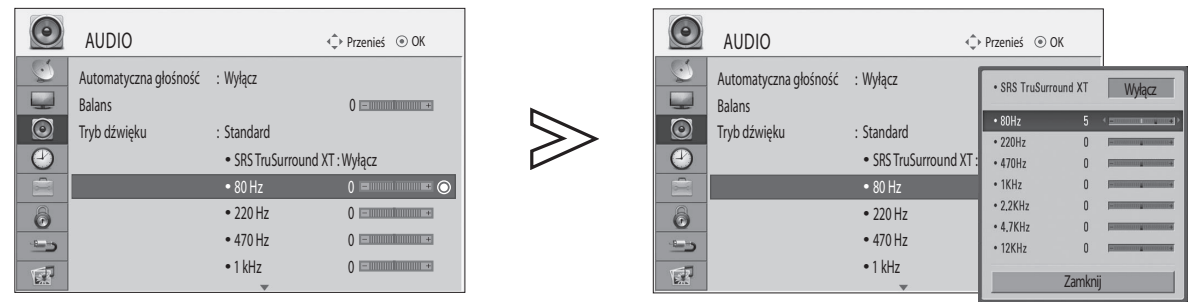

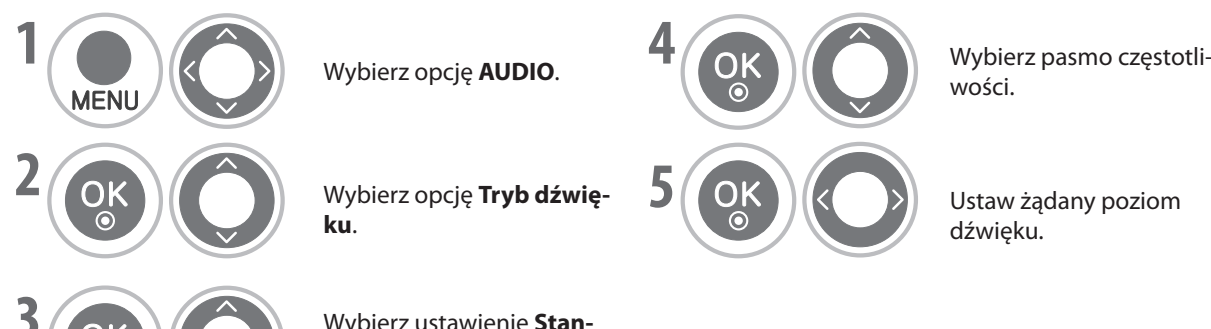

**ku**.

**dard, Muzyka, Teatr, Sport** 

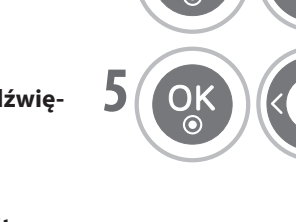

**RED**

**RED**

wości.  $\delta$ 

**5** Ustaw żądany poziom dźwięku.

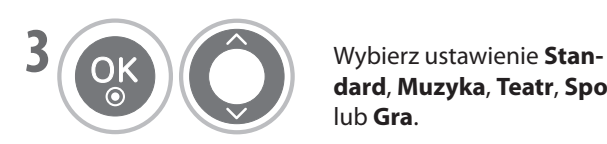

### **SRS TruSurround XT**

Wybór tej opcji umożliwia uzyskanie dźwięku przestrzennego.

lub **Gra**.

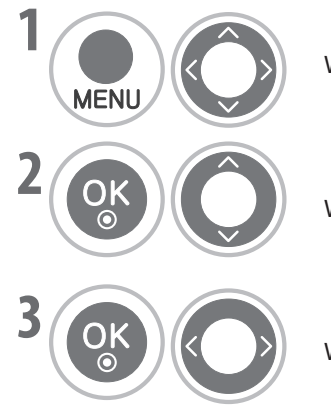

Wybierz opcję **AUDIO**.

 $W$ ybierz opcję **SRS TruSurround XT**.

**Wybierz opcję <b>Włącz** lub **Wyłącz**.

**SRS TruSurround XT** : TruSurround XT to opatentowana technologia dźwięku przestrzennego (SRS), rozwiązująca problem odtwarzania wielokanałowego dźwięku 5.1 przy użyciu dwóch głośników.

- $\triangleright$   $\mathsf{SISO}\atop{\text{Tus}}$  jest znakiem towarowym firmy SRSLabs, Inc.
- ▶ Technologia TruSurround XT została opracowana w oparciu o licencję firmy SRS Labs, Inc.
- Naciśnij przycisk **MENU**, aby powrócić do normalnego oglądania telewizji.
- Naciśnij przycisk **RETURN** (POWRÓT), aby powrócić do poprzedniego ekranu.

### **Balans**

Balans dźwięku głośników można dostosować do preferowanego poziomu.

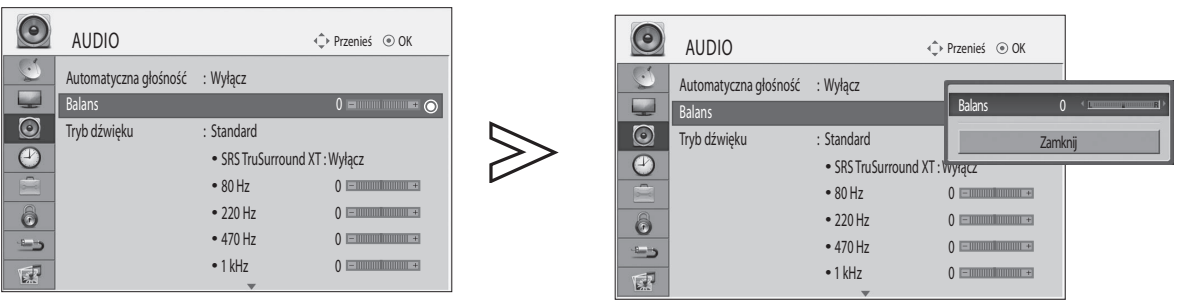

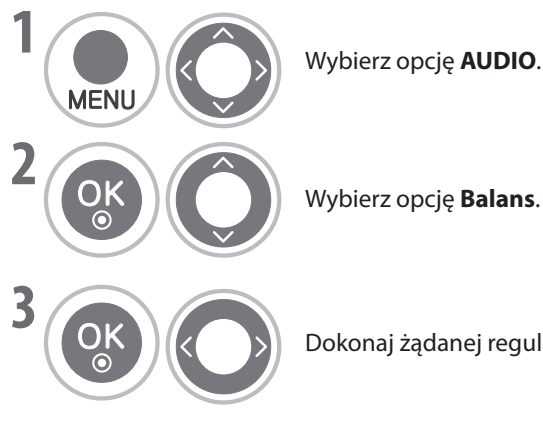

Wybierz opcję **Balans**.

Dokonaj żądanej regulacji.

- Naciśnij przycisk **MENU**, aby powrócić do normalnego oglądania telewizji.
- Naciśnij przycisk **RETURN** (POWRÓT), aby powrócić do poprzedniego ekranu.

# **KONTROLA DŹWIĘKU I JĘZYKA**

### **Włączanie/wyłączanie głośników telewizora**

Można włączyć lub wyłączyć wewnętrzne głośniki telewizora.

W trybach **AV1**, **AV2**, **AV3**, **COMPONENT**, **RGB** i **HDMI1** z kablem HDMI na DVI głośnik telewizora może działać, nawet jeśli nie ma sygnału wideo.

Aby korzystać z zewnętrznego systemu Hi-Fi, należy wyłączyć wewnętrzne głośniki telewizora.

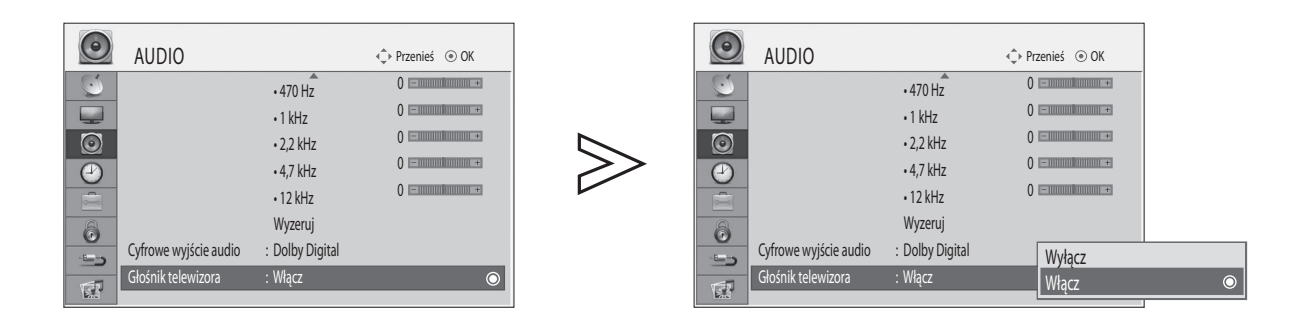

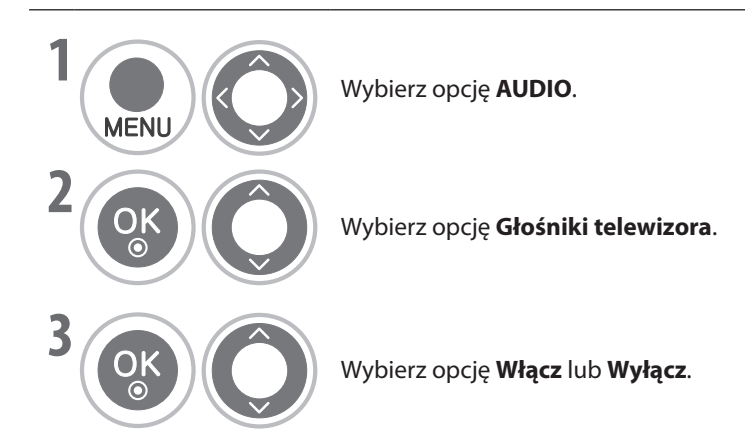

• Po wyłączeniu głośnika telewizora niektóre menu w oknie **AUDIO** są niedostępne.

- Naciśnij przycisk **MENU**, aby powrócić do normalnego oglądania telewizji.
- Naciśnij przycisk **RETURN** (POWRÓT), aby powrócić do poprzedniego ekranu.

### **Wybieranie cyfrowego wyjścia audio**

Ta funkcja umożliwia wybór preferowanego cyfrowego wyjścia audio.

Wyjście Dolby Digital telewizora będzie działać tylko wtedy, gdy kanał jest nadawany z dźwiękiem Dolby Digital.

Jeśli dźwięk Dolby digital jest dostępny, wybór opcji Dolby Digital w menu Cyfrowe wyjście audio spowoduje, że dźwięk Dolby Digital będzie emitowany za pośrednictwem wyjścia SPDIF (Sony Philips Digital InterFace).

Jeśli sygnał Dolby Digital nie jest dostępny, a w menu cyfrowego wyjścia audio wybrano opcję Dolby Digital, dźwięk emitowany za pośrednictwem wyjścia SPDIF będzie w formacie PCM (Pulse-Code Modulation).

Nawet jeśli na kanale z dźwiękiem Dolby Digital ustawiono zarówno opcję Dolby Digital, jak i opcję lektora, będzie odtwarzany wyłącznie dźwięk Dolby Digital.

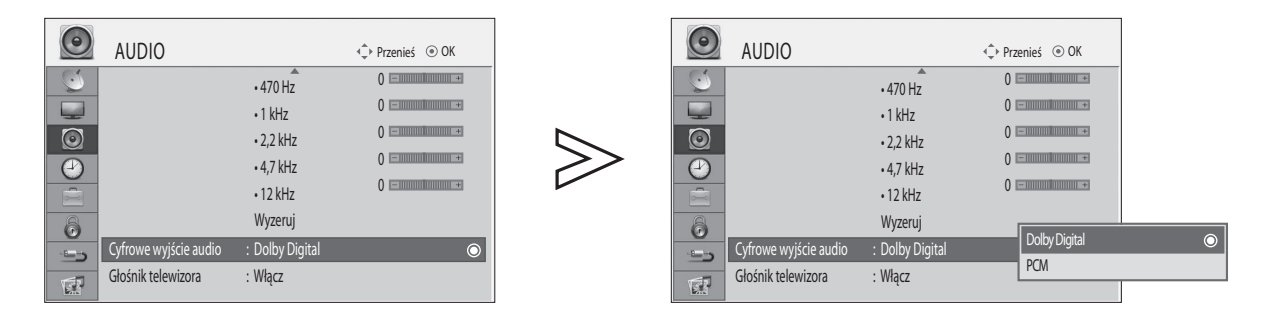

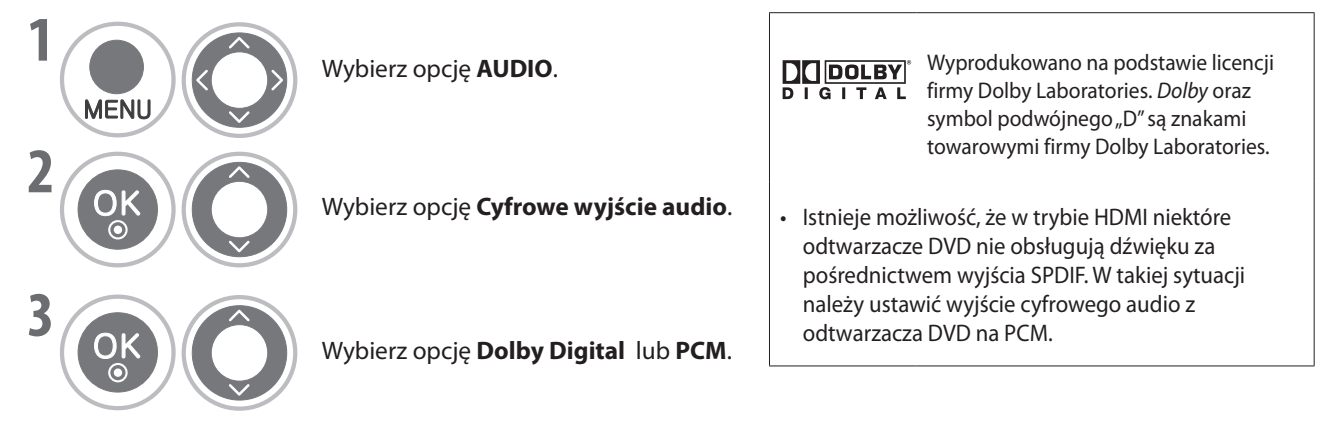

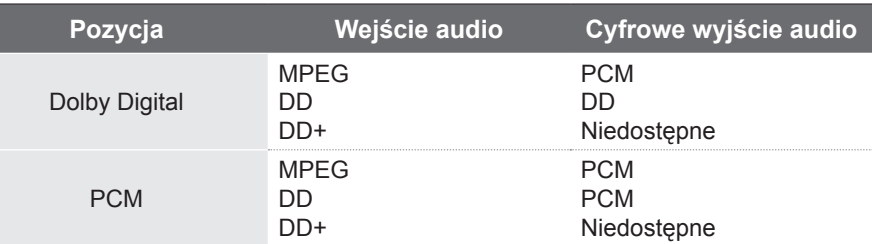

- Naciśnij przycisk **MENU**, aby powrócić do normalnego oglądania telewizji.
- Naciśnij przycisk **RETURN** (POWRÓT), aby powrócić do poprzedniego ekranu.

# **KONTROLA DŹWIĘKU I JĘZYKA**

### **Przywracanie fabrycznych ustawień audio**

Dla wybranego trybu dźwięku zostaną przywrócone ustawienia fabryczne.

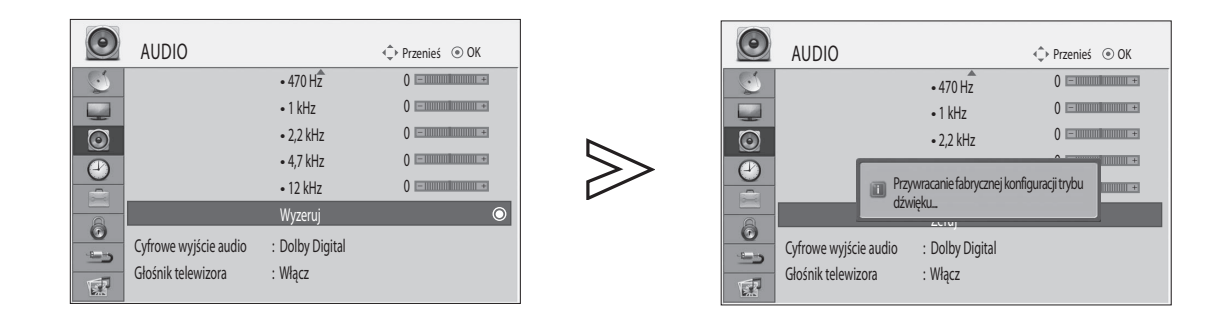

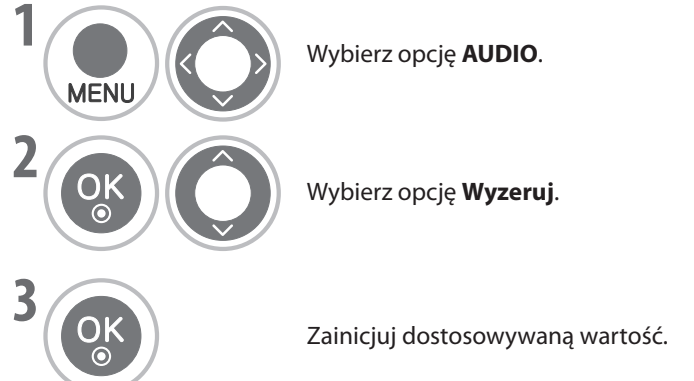

**KONTROLA DŻWIĘKU I JĘZYKA PL-86KONTROLA DŹWIĘKU I JĘZYKA**

• Naciśnij przycisk **MENU**, aby powrócić do normalnego oglądania telewizji.

### **I/II**

### **Odbiór stereofoniczny/podwójny (tylko dla kanałów analogowych)**

Po wybraniu programu na ekranie pojawi się informacja o dźwięku oraz numer programu i nazwa stacji.

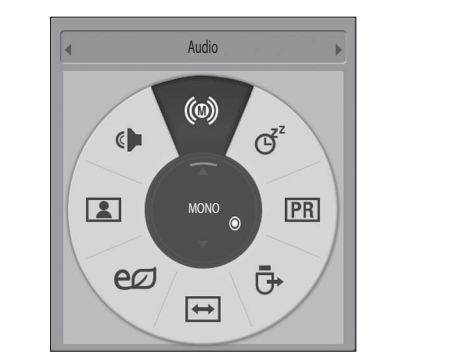

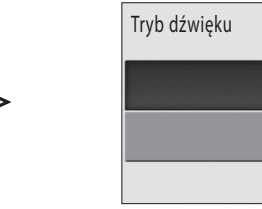

STEREO

Ţ

Poprzedni

 $\bullet$ 

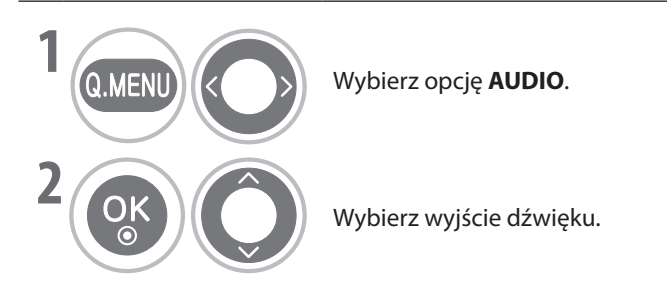

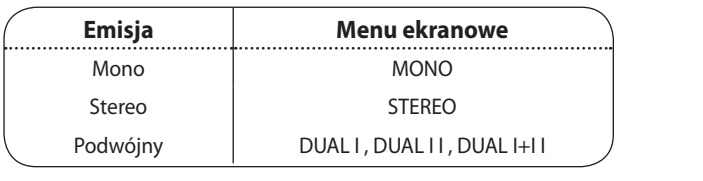

#### **Wybór dźwięku monofonicznego** ■

Jeśli sygnał stereo jest za słaby do odbioru stereofonicznego, można przełączyć się do trybu monofonicznego. W trybie monofonicznym czystość dźwięku jest większa.

#### **Wybór języka dla programów nadawanych w dwóch językach** ■

Jeśli program jest nadawany w dwóch językach, można przełączać się między nimi, wybierając opcję DUAL I, DUAL II lub DUAL I+II.

**DUAL I** Do głośników jest przesyłany podstawowy język emisji. **DUAL II** Do głośników jest przesyłany pomocniczy język emisji. **DUAL I+II** Do każdego głośnika jest przesyłany dźwięk w innym języku.

## **KONTROLA DŹWIĘKU I JĘZYKA**

### **Odbiór NICAM (tylko dla kanałów analogowych)**

Jeśli telewizor jest wyposażony w odbiornik dźwięku NICAM, można odbierać dźwięk cyfrowy NICAM (Near Instantaneous Companding Audio Multiplex) o wysokiej jakości.

Wyjście dźwięku można wybrać na podstawie typu odbieranego sygnału.

- ➊ Jeśli jest odbierany sygnał **NICAM** mono, należy wybrać opcję **NICAM MONO** lub **FM MONO**.
- ➋ Jeśli jest odbierany sygnał **NICAM** stereo, należy wybrać opcję **NICAM STEREO** lub **FM MONO**. Jeśli sygnał stereo jest za słaby, należy przełączyć się do trybu **FM MONO**.
- ➌ Jeśli jest odbierany sygnał **NICAM dual**, należy wybrać opcję **NICAM DUAL I**, **NICAM DUAL II** albo **NICAM DUAL I+II** lub **FM MONO**.

### **Wybór wyjścia dźwięku na głośniki**

W trybach AV, Component, RGB i HDMI można wybrać wyjście dźwięku dla lewego i prawego głośnika. Wybierz wyjście dźwięku.

- **L+P** Sygnał audio z wejścia audio L jest przesyłany do lewego głośnika, a sygnał audio R do prawego głośnika.
- **L+L** Sygnał audio z wejścia audio L jest przesyłany do lewego i prawego głośnika.
- **R+R** Sygnał audio z wejścia audio R jest przesyłany do lewego i prawego głośnika.

### **Wybór kraju**

#### **\* Ta funkcja jest niedostępna w Wielkiej Brytanii.**

Aby zmienić kraj,

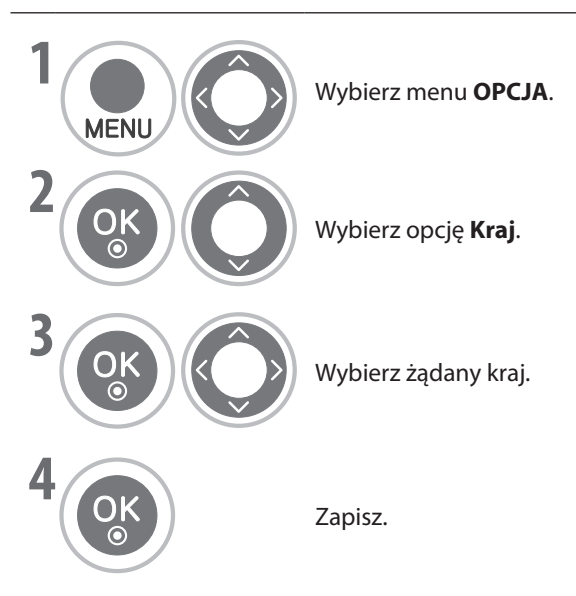

- **•** Naciśnij przycisk **MENU**, aby powrócić do normalnego oglądania telewizji.<br>**BLUE**
- Naciśnij przycisk **RETURN** (POWRÓT), aby powrócić do poprzedniego ekranu.

**UWAGA**

- **Jeśli zostanie wybrany nieprawidłowy kraj, teletekst może być nieprawidłowo wyświetlany na ekranie, a**  ► podczas jego działania mogą wystąpić pewne problemy.
- **Funkcja modułu CI może być niedostępna ze względu na warunki nadawania sygnału w danym kraju.** ►
- **Przyciski sterowania telewizją cyfrową mogą nie działać ze względu na warunki nadawania sygnału w danym kraju.** ►
- **W kraju bez regulacji prawnych dotyczących nadawania cyfrowego niektóre funkcje telewizji cyfrowej mogą nie działać ze względu na warunki nadawania sygnału.** ►

# **KONTROLA DŹWIĘKU I JĘZYKA**

# **Wybór języka**

Wybierz język domyślny i opcję dla osób ze słabym słuchem.

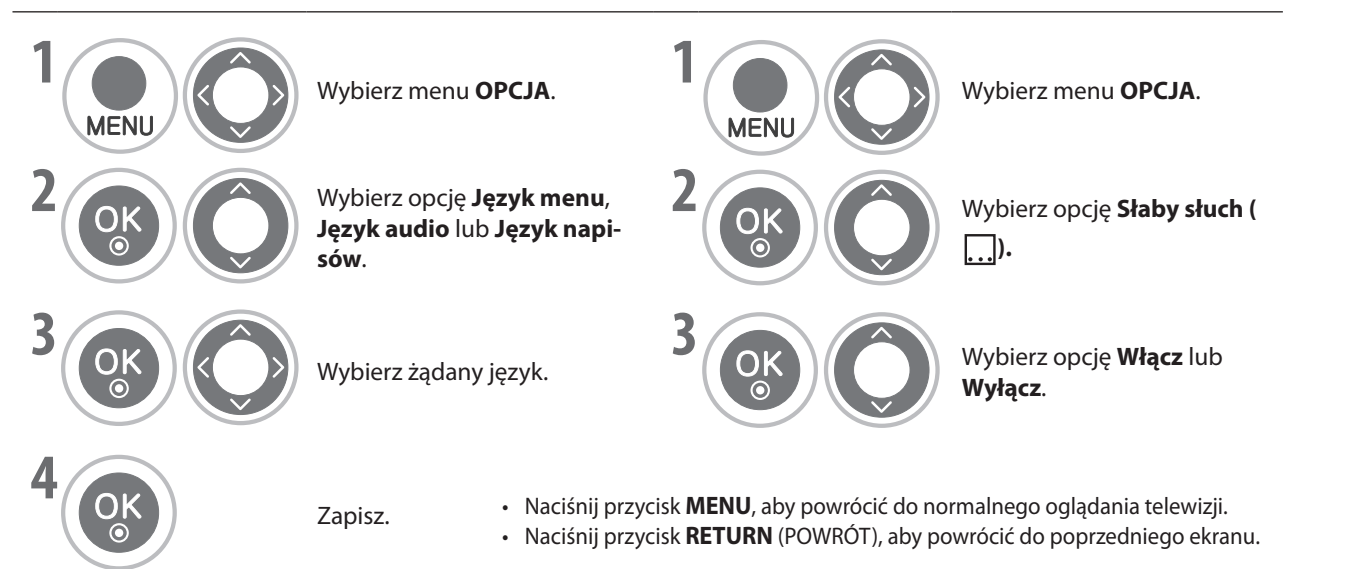

### Język audio/napisów (tylko w trybie cyfrowym)

Jeśli język wybrany jako podstawowy język audio i napisów nie jest obsługiwany, można wybrać język pomocniczy.

Jeśli sygnał audio w wybranym języku nie jest nadawany, będzie odsługiwany, można wybrac język pomocińczy.<br>Jeśli sygnał audio w wybranym języku nie jest nadawany, będzie odtwarzany domyślny język audio. Jeśli napisy w wybr nie są nadawane, będą wyświetlane napisy w języku domyślnym.<br>Z**Wykóriamyka audia**n

### **< Wybór języka audio >**

Funkcja audio umożliwia wybór preferowanego języka.

**Wybór języka audio jest możliwy, jeśli nadawane są przynajmniej dwa języki audio. GREEN** ►

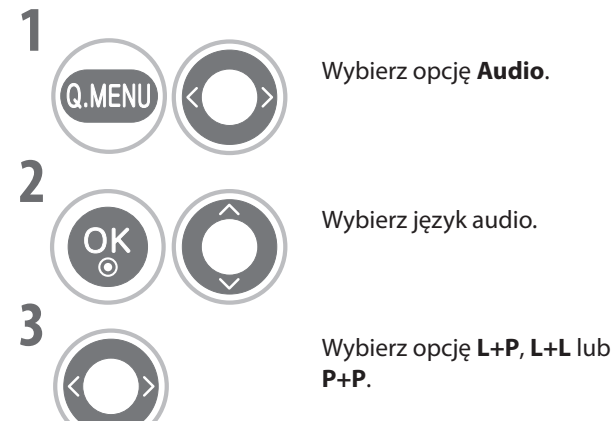

Wybierz opcję **Audio**.

Wybierz język audio.

**YELLOW**

### **Informacje ekranowe o języku audio**

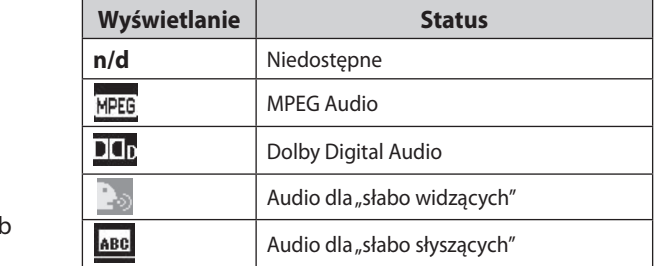

**BLUE**

### **Informacje ekranowe o języku napisów**

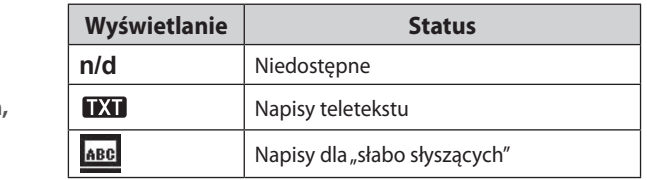

### **< Wybór języka napisów >**

Z funkcji wyboru napisów można skorzystać, jeśli napisy są nadawane w dwóch lub więcej językach. **BLUE BLUE** 

- **Jeśli napisy są nadawane w dwóch lub więcej językach, można wybrać język napisów przy użyciu przycisku SUBTITLE na pilocie.** ►
- **Naciśnij przycisk** ⋀ ⋁ **, aby wybrać język napisów.** ►
- Zapis ścieżki audio/napisy można wyświetlić w formie uproszczonej liczącej od 1 do 3 głosów nadawanych przez operatora.
- Po wybraniu audio pomocniczego (audio dla "słabo widzących/słyszących") z telewizora może być emitowana część głównego dźwięku audio.

# **USTAWIENIE CZASU**

### **Ustawienia zegara**

Zegar jest ustawiany automatycznie podczas odbierania sygnału telewizji cyfrowej.

Jeśli wybrano miasto w strefie czasowej, czas telewizora zostanie ustawiony na podstawie jej przesunięcia względem czasu GMT (Greenwich Mean Time), o którym informacje są nadawane wraz sygnałem telewizji cyfrowej.

Po ustawieniu zegara w trybie cyfrowym nie będzie już można zmienić ustawień czasu (zegar w telewizorze można ustawić ręcznie tylko w przypadku braku sygnału telewizji cyfrowej).

Przed użyciem funkcji wyłącznika czasowego należy ustawić prawidłowy czas.

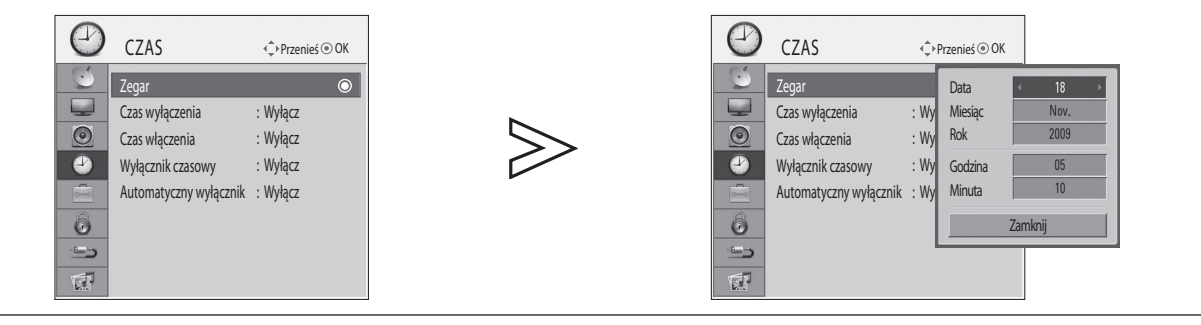

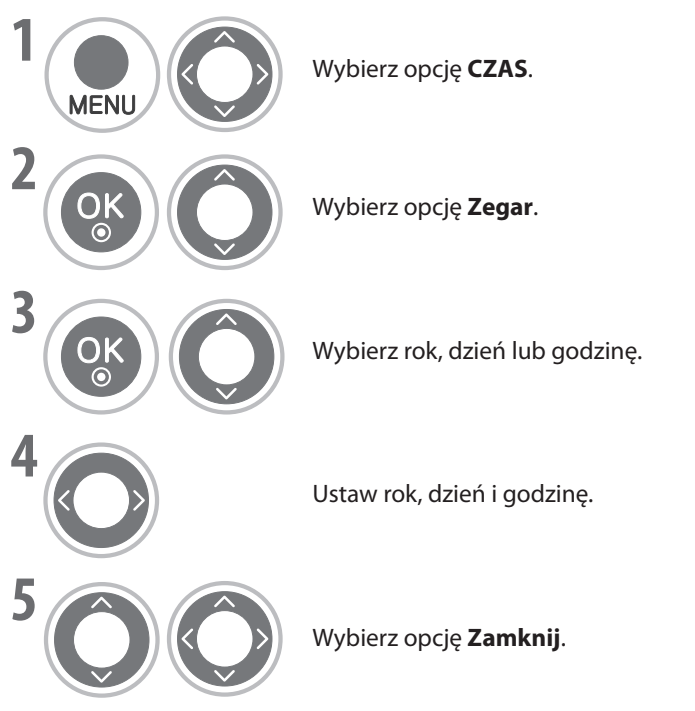

- Naciśnij przycisk **MENU**, aby powrócić do normalnego oglądania telewizji.
- Naciśnij przycisk **RETURN** (POWRÓT), aby powrócić do poprzedniego ekranu.<br>

## **USTAWIENIE CZASU**

### **Ustawienie czasu automatycznego włączania/ wyłączania**

Funkcja czasu wyłączenia umożliwia automatyczne przełączanie telewizora w tryb wstrzymania po upływie określonego czasu. Dwie godziny po włączeniu telewizora przy użyciu funkcji włączania czasowego, zostanie on automatycznie ponownie przełączony w tryb wstrzymania, chyba że zostanie naciśnięty przycisk.

Jeśli funkcje czasu wyłączenia i włączenia skonfigurowano jednocześnie, funkcja wyłączenia ma wyższy priorytet. Aby funkcja czasu włączenia zadziałała, telewizor musi być w stanie wstrzymania.

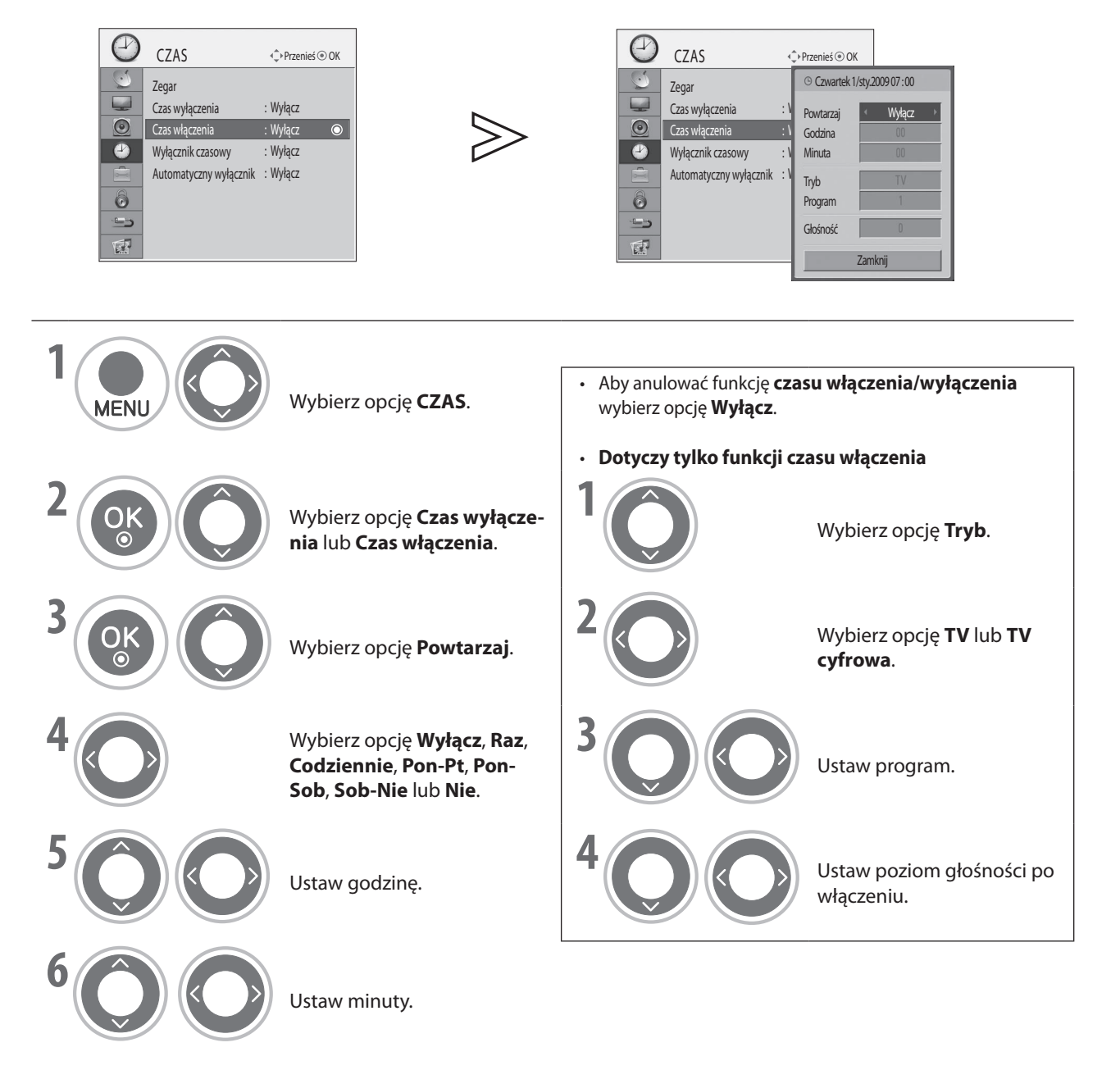

- Naciśnij przycisk **MENU**, aby powrócić do normalnego oglądania telewizji.
- Naciśnij przycisk **RETURN** (POWRÓT), aby powrócić do poprzedniego ekranu.

### **Ustawienie automatycznego wyłączania**

Jeśli telewizor jest włączony, a nie ma żadnego sygnału wejściowego, zostanie on automatycznie wyłączony po upływie 15 minut.

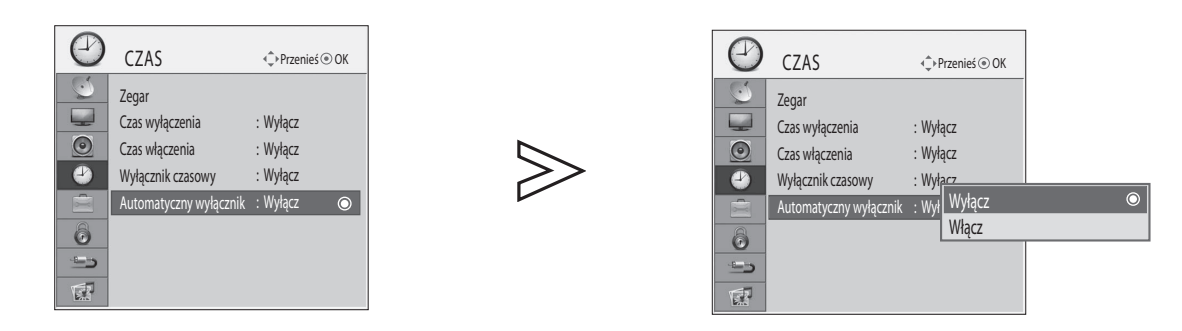

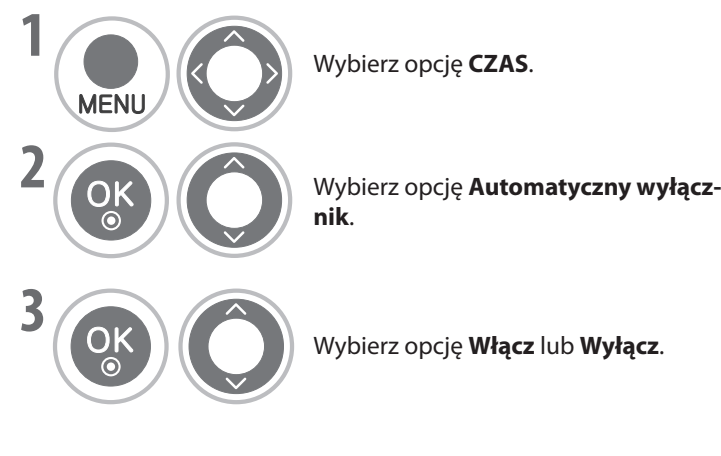

- **·** Naciśnij przycisk **MENU**, aby powrócić do normalnego oglądania telewizji.<br> **BLUE**
- Naciśnij przycisk **MLNO**, aby powrócić do normalnego oglądania telewizji.<br>• Naciśnij przycisk **RETURN** (POWRÓT), aby powrócić do poprzedniego ekranu.

### **USTAWIENIE WYŁĄCZNIKA CZASO**

Nie trzeba pamiętać o wyłączeniu telewizora przed zaśnięciem. **RED RED**

Wyłącznik czasowy umożliwia automatyczne przełączenie telewizora w tryb wstrzymania po upływie określonego czasu.

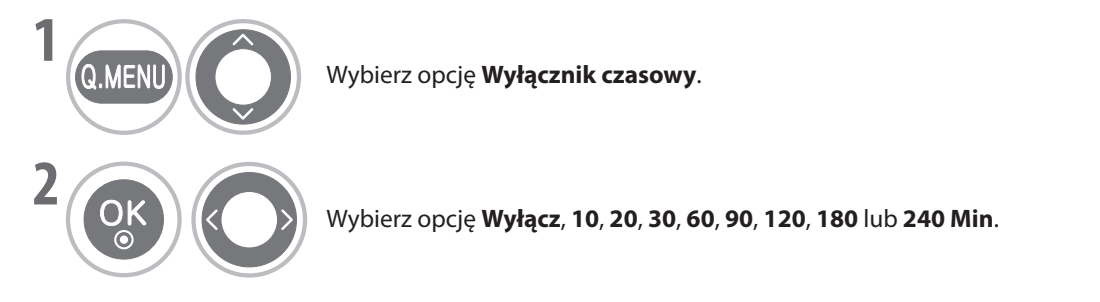

- Po wyłączeniu telewizora ustawienie wyłącznika czasowego zostanie anulowane. ■
- Ustawienie **wyłącznika czasowego** można również dostosować w menu TI<mark>ME</mark> (CZAS). ■

# **KONTROLA RODZICIELSKA / POZIOMY**

### **Ustawianie hasła i blokowanie systemu**

Wprowadź hasło, naciśnij kolejno: 0, 0, 0, 0 na pilocie.

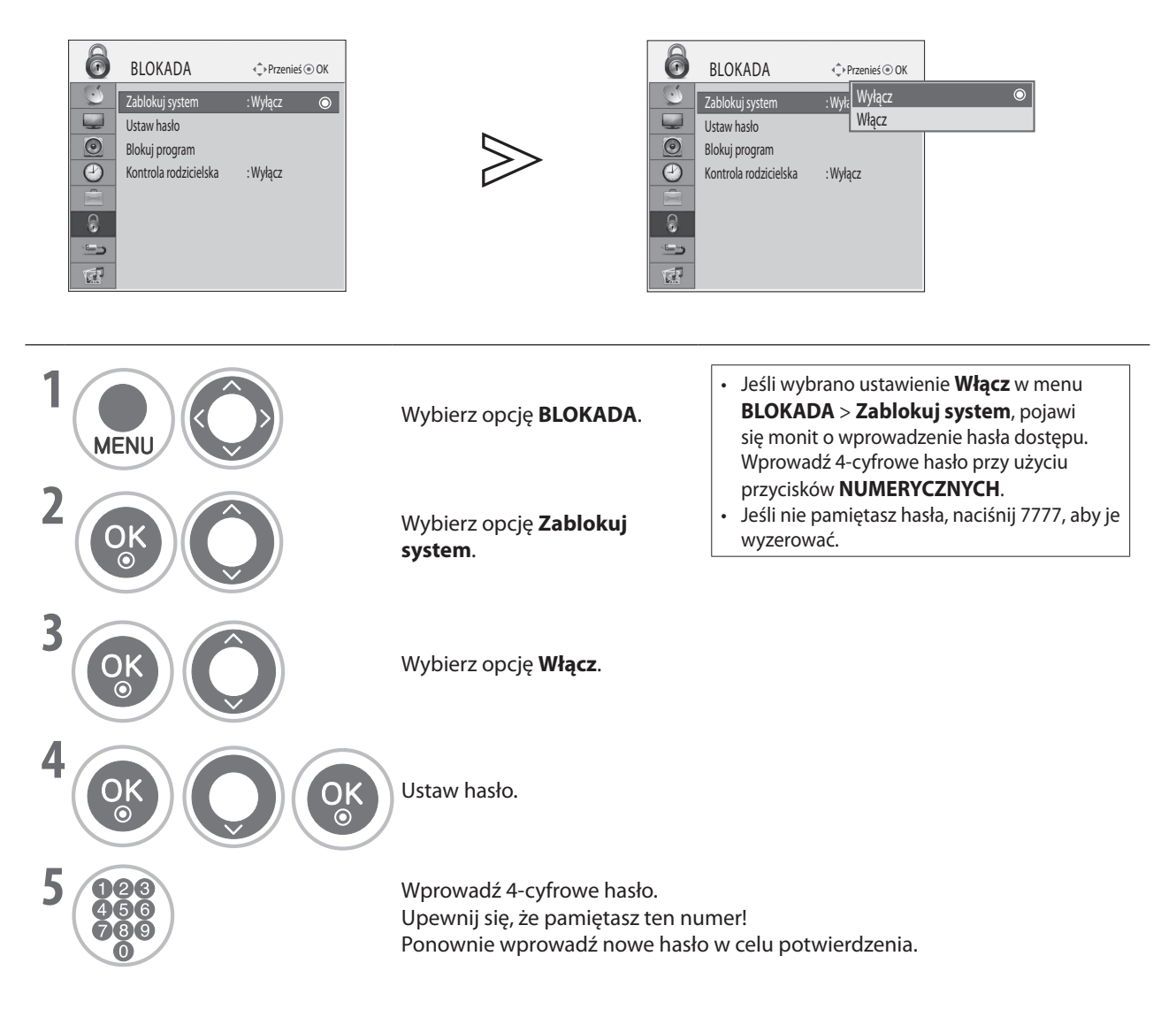

- Naciśnij przycisk **MENU**, aby powrócić do normalnego oglądania telewizji.
- Naciśnij przycisk **RETURN** (POWRÓT), aby powrócić do poprzedniego ekranu.

### **Blokuj program**

Blokada wszelkich programów, których nie chce oglądać użytkownik lub których mają nie oglądać jego dzieci.

Ta funkcja jest dostępna w trybie **włączonej blokady systemu**.

Aby oglądać zablokowany program, należy wprowadzić hasło.

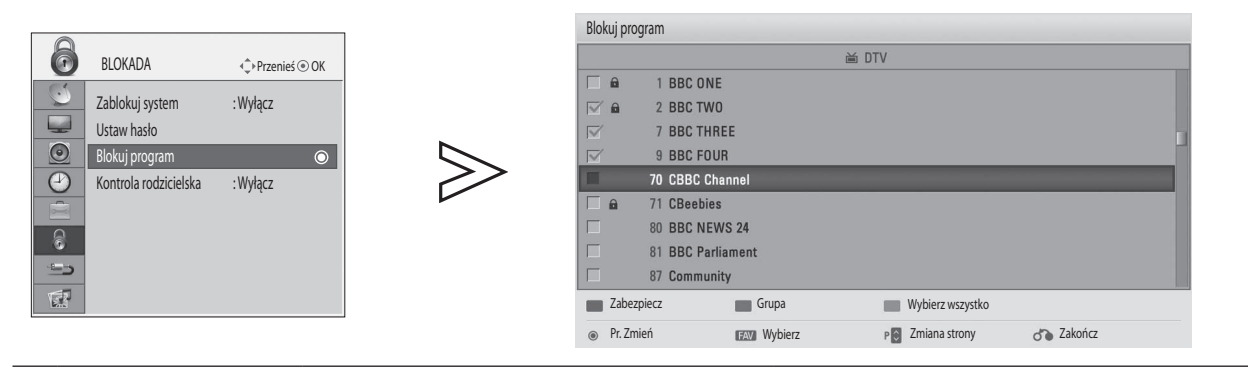

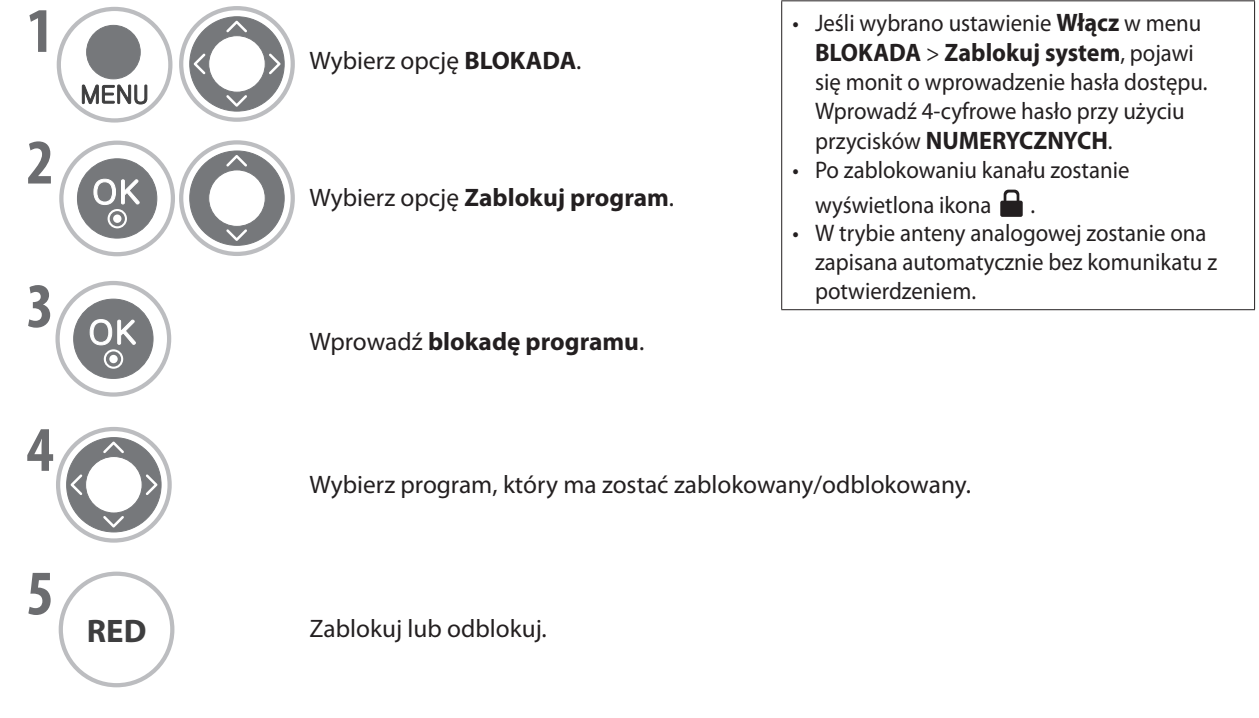

- Naciśnij przycisk **MENU**, aby powrócić do normalnego oglądania telewizji.
- Naciśnij przycisk **RETURN** (POWRÓT), aby powrócić do poprzedniego ekranu.

## **KONTROLA RODZICIELSKA / POZIOMY**

### **Kontrola rodzicielska (tylko w trybie cyfrowym)**

Ta funkcja działa na podstawie informacji przesyłanych ze stacji nadawczej. Dlatego jeśli sygnał nie zawiera prawidłowych informacji, funkcja nie będzie działać.

Aby uzyskać dostęp do tego menu, należy wprowadzić hasło.

Ten zestaw został zaprogramowany do zapamiętywania ostatnio konfigurowanej opcji, nawet po jego wyłączeniu.

Zgodnie z ustalonymi ograniczeniami zapobiega oglądaniu przez dzieci pewnych programów telewizyjnych dla dorosłych. Aby oglądać zablokowany program, należy wprowadzić hasło.

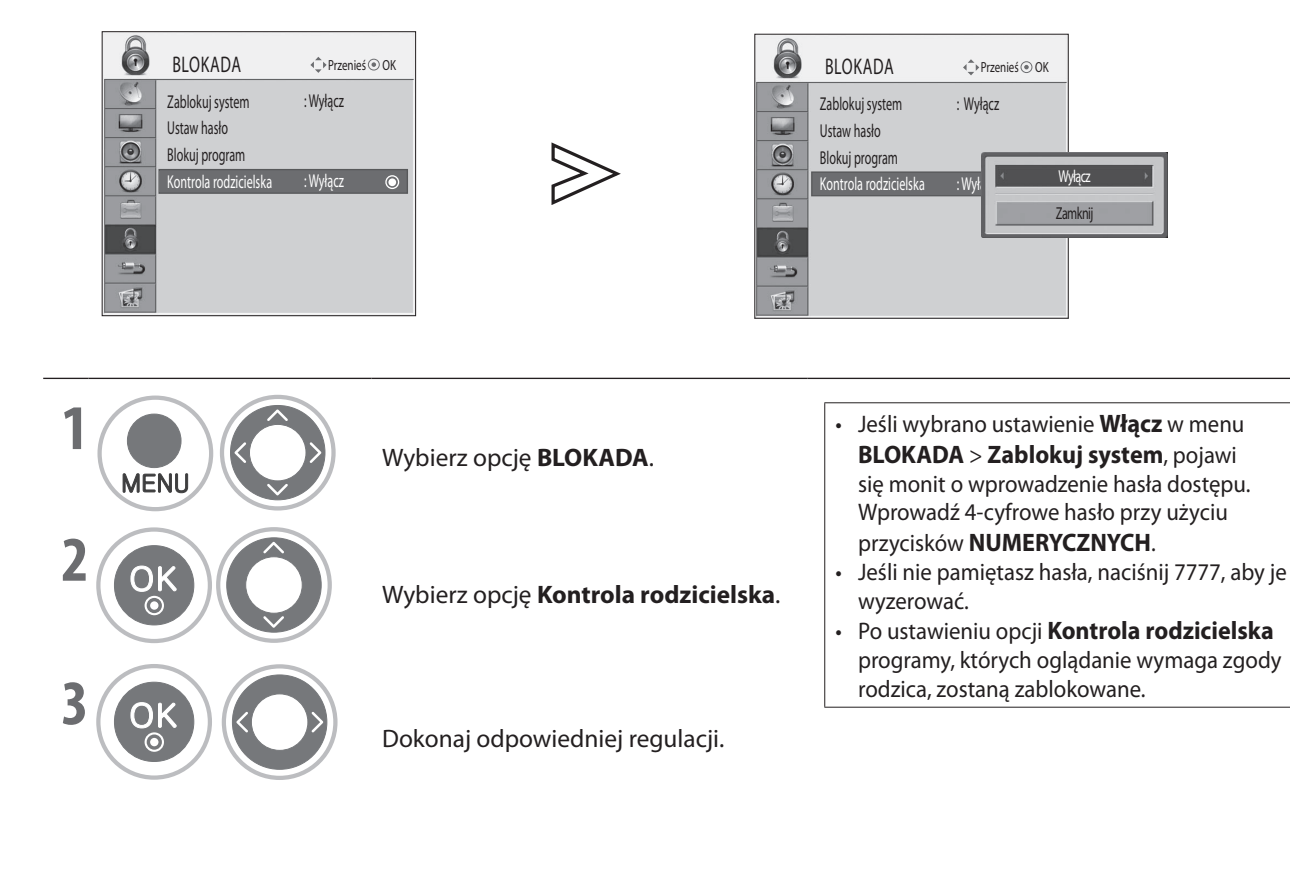

- Naciśnij przycisk **MENU**, aby powrócić do normalnego oglądania telewizji.
- Naciśnij przycisk **RETURN** (POWRÓT), aby powrócić do poprzedniego ekranu.

### **Blokada klawiszy**

Telewizor można skonfigurować w taki sposób, aby do jego obsługi był wymagany pilot. Ta funkcja służy do uniemożliwiania nieautoryzowanego oglądania.

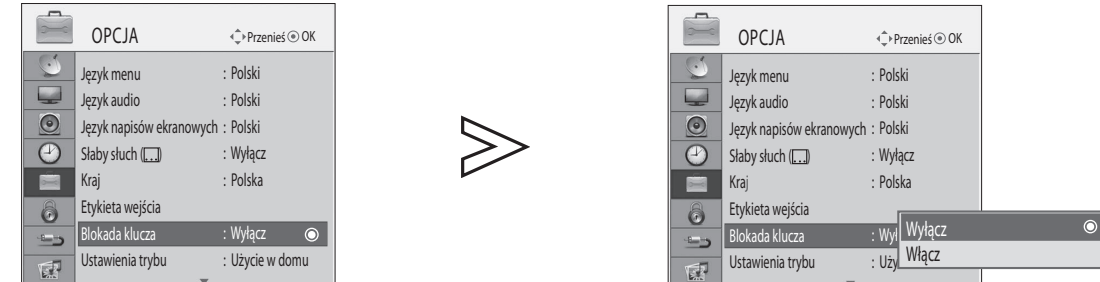

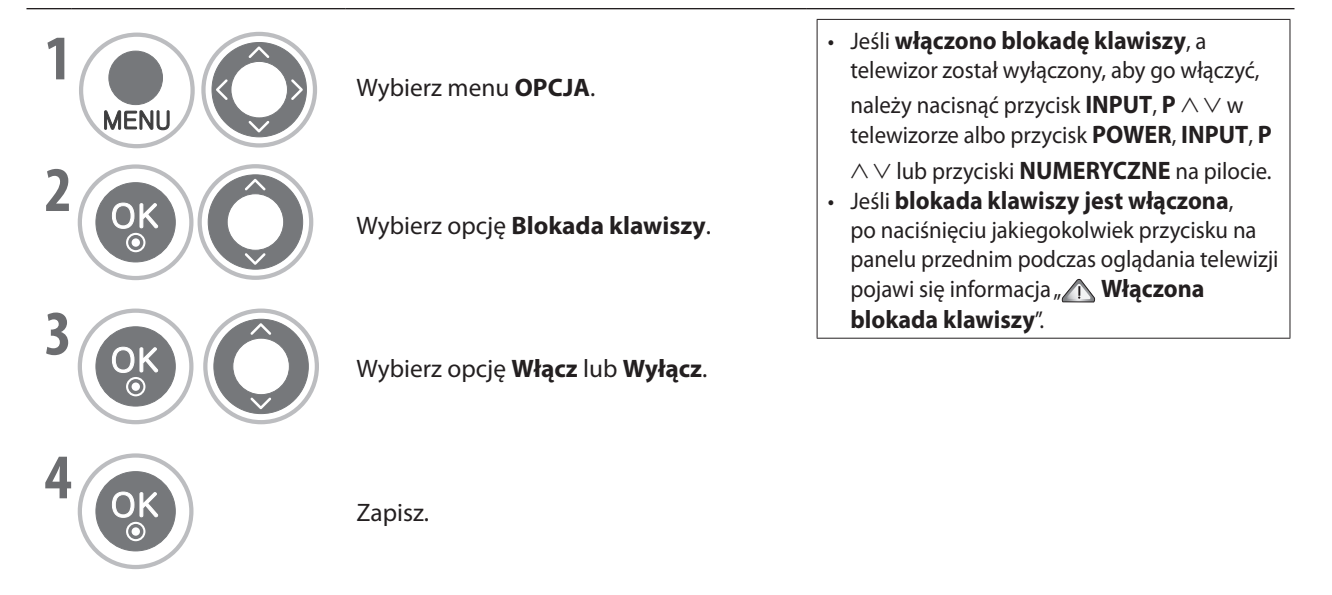

- Naciśnij przycisk **MENU**, aby powrócić do normalnego oglądania telewizji.
- Naciśnij przycisk **RETURN** (POWRÓT), aby powrócić do poprzedniego ekranu.

# **TELETEKST**

#### **\* Ta funkcja nie jest dostępna we wszystkich krajach.**

Teletekst to bezpłatna usługa nadawana przez większość stacji telewizyjnych, która dostarcza najnowszych informacji z całego świata, informacji o pogodzie, programach telewizyjnych, cenach akcji i wielu innych.

Dekoder teletekstu znajdujący się w tym telewizorze obsługuje systemy SIMPLE i FASTEXT. SIMPLE (teletekst standardowy) zawiera ponumerowane strony, które są wybierane bezpośrednio przez wprowadzenie odpowiedniego numeru strony.

FASTEXT to nowa metoda umożliwiająca łatwy i szybki wybór informacji teletekstu.

### **Włączanie/wyłączanie**

Naciśnij przycisk **TEXT**, aby przełączyć się na teletekst. Na ekranie pojawi się strona początkowa lub strona ostatnio oglądana.

U góry ekranu wyświetlane są numery dwóch stron, nazwa stacji telewizyjnej oraz data i godzina. Pierwszy numer to numer wybranej strony, a drugi — strony aktualnie wyświetlanej.

Naciśnij przycisk **TEXT**, aby wyłączyć teletekst. Nastąpi przejście do poprzedniego trybu pracy.

### **Simple Text**

- **Wybór strony** ■
- ➊ Wprowadź trzycyfrowy numer żądanej strony przy użyciu przycisków **NUMERYCZNYCH**. Jeśli podczas wybierania strony zostanie naciśnięta nieprawidłowa cyfra, należy dokończyć trzycyfrowy numer, a następnie ponownie wprowadzić poprawny numer strony.
- **<sup>⊘</sup>** Przycisk **P** ∧ ∨ służy do wyboru poprzedniej lub następnej strony.

### **Fastext**

Strony teletekstu są oznaczone kolorami wzdłuż dolnej krawędzi ekranu i można je wybrać, naciskając przycisk o odpowiednim kolorze.

- **Wybór strony** ■
- **①** Naciśnij przycisk **T.OPT**, a następnie przy użyciu przycisku ∧∨wybierz menu  $\equiv$ i] . Wyświetl stronę indeksu.
- Strony oznaczone kolorami wzdłuż dolnej krawędzi ekranu można wybrać przy użyciu przycisków o odpowiednich kolorach.
- ➌ W trybie FASTEXT, podobnie jak w trybie teletekstu SIMPLE, stronę można wybrać, wprowadzając jej trzycyfrowy numer przy użyciu przycisków NUMERYCZNYCH.
- $\bullet$  Przycisk P  $\wedge \vee$  służy do wyboru poprzedniej lub następnej strony.

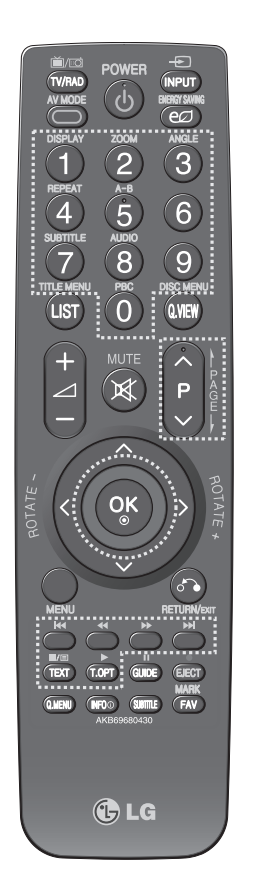

### **Funkcje specjalne teletekstu**

Naciśnij przycisk **T. OPT**, a następnie przy użyciu przycisku ⋀ ⋁ wybierz menu **Opcje tekstu**.

### ⊟♠

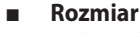

Wybór tekstu o podwójnej wysokości.

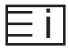

**Indeks** ■

Wyświetlenie strony indeksu.

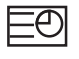

#### **Czas** ■

W trybie teletekstu ten przycisk służy do wyboru numeru podstrony. Numer podstrony jest wyświetlany u dołu ekranu. Aby zatrzymać lub zmienić podstronę, naciśnij przycisk CZERWONY/ZIELONY lub przyciski NUMERYCZNE.

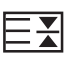

#### **Zatrzymaj** ■

Zatrzymanie automatycznej zmiany stron, która jest przeprowadzana, jeśli strona teletekstu zawiera 2 lub więcej podstron. Liczba podstron i numer podstrony są zwykle wyświetlane na ekranie poniżej informacji o godzinie. Po wybraniu tego menu, w lewym górnym rogu ekranu zostanie wyświetlony symbol zatrzymania, a automatyczna zmiana stron będzie nieaktywna.

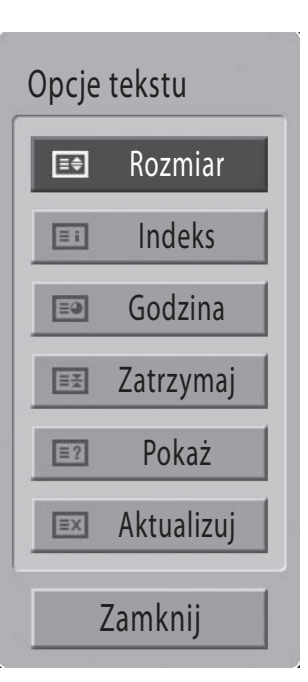

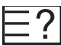

#### **Pokaż** ■

To menu umożliwia wyświetlenie informacji ukrytych, takich jak rozwiązania zagadek lub łamigłówek.

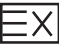

#### **Aktualizuj** ■

Wyświetlenie obrazu telewizyjnego na ekranie podczas oczekiwania na nową stronę teletekstu. Obraz zostanie wyświetlony w lewym górnym rogu ekranu. Po udostępnieniu zaktualizowanej strony na ekranie zostanie wyświetlony numer strony. Wybierz to menu ponownie, aby wyświetlić zaktualizowaną stronę teletekstu.

# **TELETEKST CYFROWY**

### **\*Ta funkcja działa tylko w Wielkiej Brytanii.**

Telewizor umożliwia korzystanie z teletekstu cyfrowego, który został znacząco ulepszony w różnych aspektach, takich jak tekst, grafika itp.

Teletekst cyfrowy w tym telewizorze umożliwia uzyskanie dostępu do specjalnych usług teletekstu cyfrowego i określonych usług nadawanych razem z teletekstem cyfrowym.

### **Teletekst w ramach usługi cyfrowej**

<sup>➊</sup>Naciśnij przycisk numeryczny lub przycisk **<sup>P</sup>** ⋀ ⋁, aby wybrać usługę cyfrową nadawaną z teletekstem cyfrowym. Usługi teletekstu cyfrowego

znajdują się na liście usług elektronicznego przewodnika po programach.

- ➋ Postępuj zgodnie ze wskazówkami w teletekście cyfrowym i przejdź do kolejnego kroku, naciskając przyciski **TEXT**, **OK**, ⋀ ⋁ < >, **CZERWONY**,**ZIELONY**, **ŻÓŁTY**, **NIEBIESKI** lub przyciski **NUMERYCZNE** itd.
- ➌ Aby zmienić usługę teletekstu cyfrowego, wybierz inną usługę przy użyciu przycisków numerycznych lub przycisku **<sup>P</sup>** ⋀ ⋁.

### **Teletekst w usłudze cyfrowej**

- <sup>➊</sup>Naciśnij przycisk numeryczny lub przycisk **<sup>P</sup>** ⋀ ⋁, aby wybrać określoną usługę nadawaną z teletekstem cyfrowym.
- ➋ Naciśnij przycisk **TEXT** lub przycisk kolorowy, aby przełączyć się do teletekstu.
- ➌ Postępuj zgodnie ze wskazówkami w teletekście cyfrowym i przejdź do kolejnego kroku, naciskając przyciski **OK**, ⋀ ⋁ < >, **CZERWONY**,**ZIELONY**, **ŻÓŁTY**, **NIEBIESKI** lub przyciski **NUMERYCZNE** itd.
- ➍ Naciśnij przycisk **TEXT** lub przycisk kolorowy, aby wyłączyć teletekst cyfrowy i powrócić do oglądania telewizji.

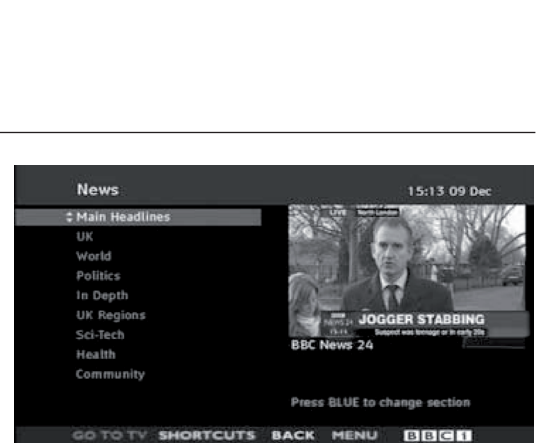

**JOGGERS** 

.<br>BB**ar** 

W niektórych usługach można uzyskać dostęp do usług tekstowych, naciskając przycisk **CZERWONY**.

# **ZAŁĄCZNIK**

## **Rozwiązywanie problemów**

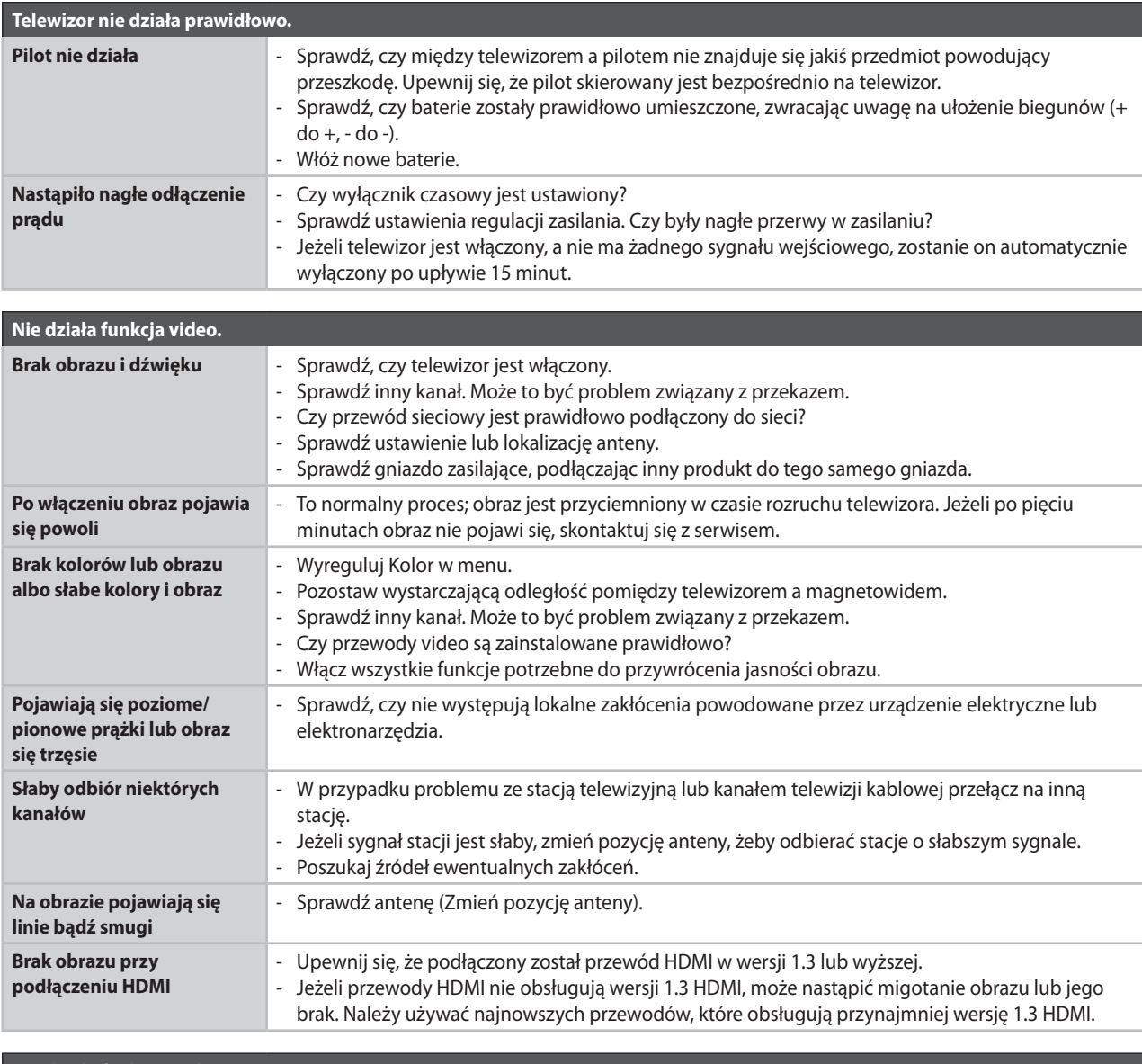

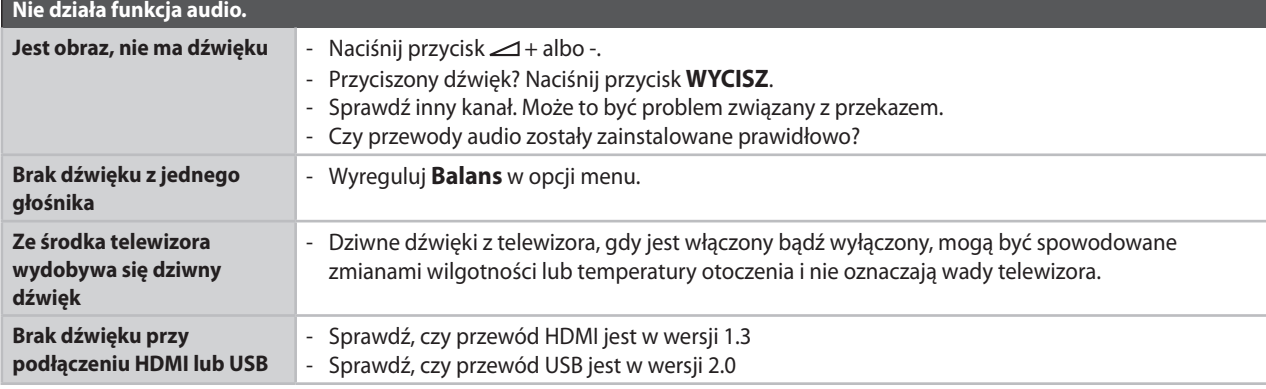

# **ZAŁĄCZNIK**

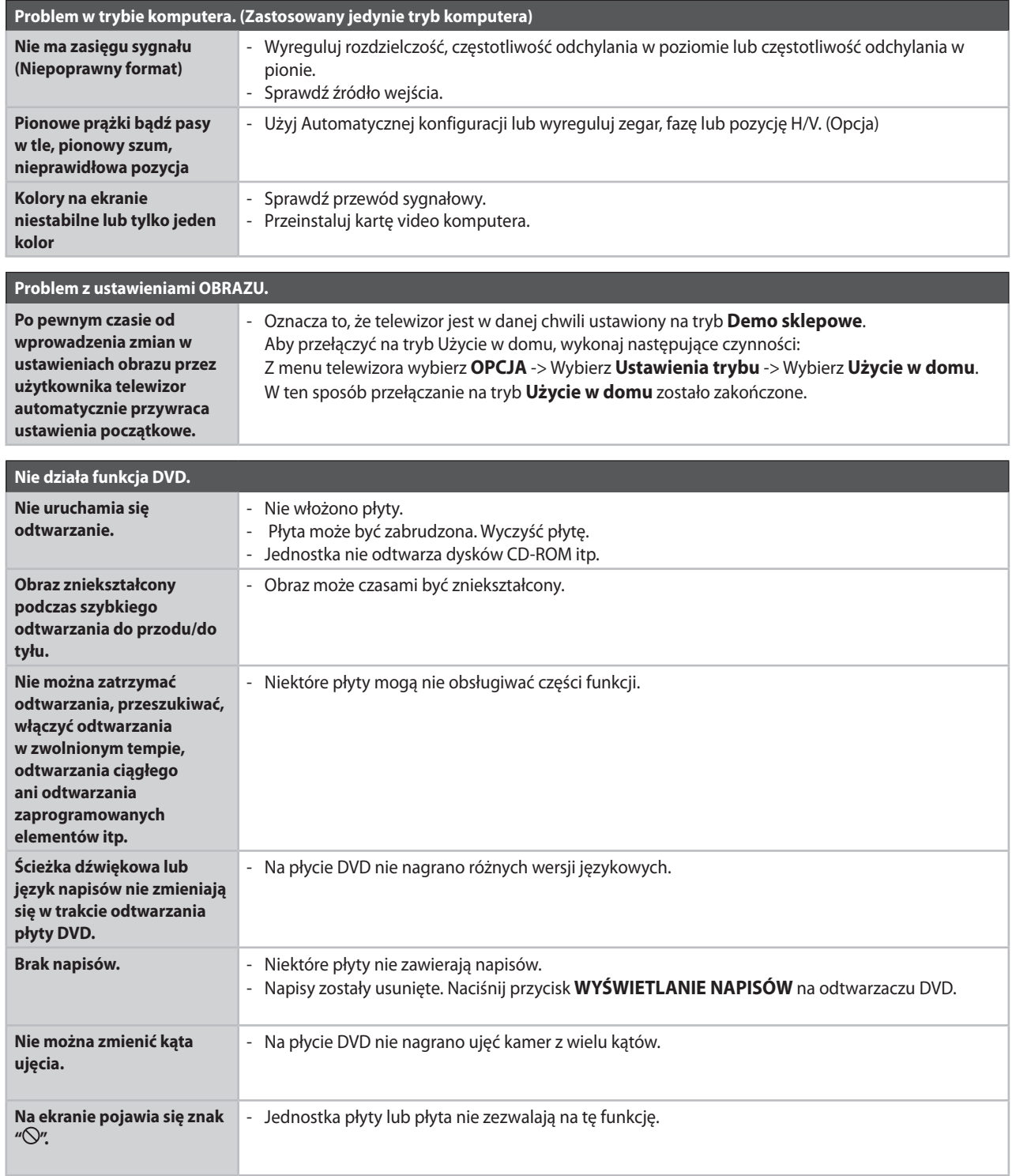

### **Konserwacja**

Na wczesnym etapie można zapobiec wadliwemu działaniu. Dokładne i regularne czyszczenie może przedłużyć żywotność telewizora. Uwaga: Przed rozpoczęciem czyszczenia należy wyłączyć zasilanie i przewód sieciowy.

### **Czyszczenie ekranu**

- ➊ Aby uchronić ekran przed osadzaniem się kurzu, dobrze jest zwilżyć miękką ściereczkę w mieszaninie letniej wody z niewielką ilością środka do zmiękczania tkanin lub płynu do mycia naczyń. Ściereczkę należy wyżąć, aż będzie niemal sucha, a następnie wytrzeć nią ekran.
- ➋ Nie należy zostawiać nadmiaru wody na ekranie. Przed włączeniem telewizora woda lub wilgoć muszą odparować.

### **Czyszczenie obudowy**

Aby usunąć kurz lub brud, należy przetrzeć obudowę miękką i suchą ściereczką bezpyłową.

Nie należy używać do tego mokrej ściereczki. ■

### **Dłuższa nieobecność**

**UWAGA**

**W przypadku planowanego pozostawienia telewizora w stanie bezczynności na dłuższy okres (jak np. wakacje) należy odłączyć przewód sieciowy, aby ochronić telewizor przed ewentualnym zniszczeniem, spowodowanym wyładowaniami atmosferycznymi lub skokami napięcia w sieci energetycznej.** ►

## **ZAŁĄCZNIK**

### **Parametry techniczne**

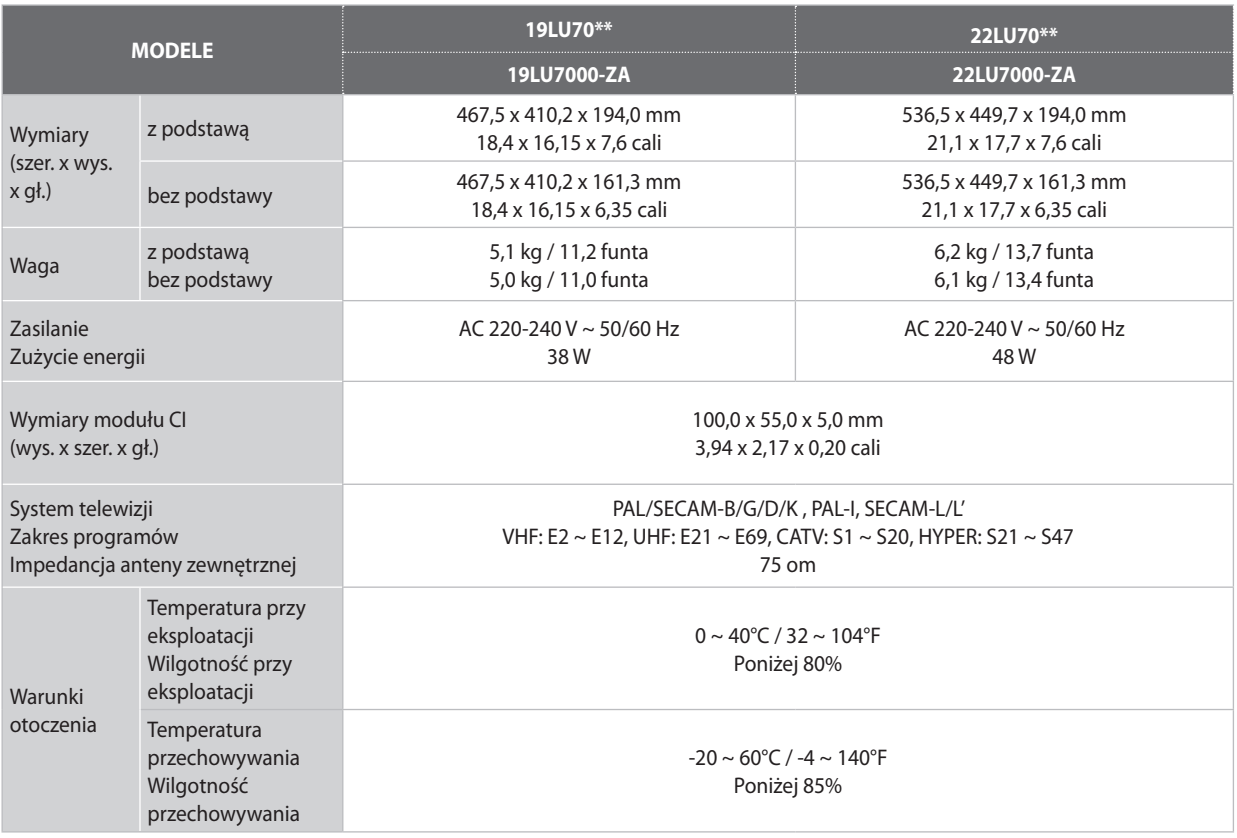

Podane wyżej parametry techniczne mogą ulec zmianom bez wcześniejszego informowania użytkowników w celu poprawy jakości. ■

### **licencja open source**

### **Uwagi dotyczące oprogramowania Open source**

Wymienione niżej pliki wykonywalne GPL i biblioteki LGPL, użyte w tym produkcie, podlegają pod postanowienia umowy licencyjnej GPL2.0/LGPL2.1:

#### **PLIKI WYKONYWALNE GPL**

- Linux kernel 2.6
- busybox
- freetype

#### **BIBLIOTEKI LGPL:**

- glibc
- libexif
- id3lib

Firma LG Electronics oferuje możliwość udostępnienia kodu źródłowego na płycie CD-ROM za sumę pokrywającą koszta tego rodzaju dystrybucji, takie jak koszt nośnika i przesłanie. Prośby należy przesyłać pocztą e-mail do firmy LG Electronics na adres: Opensource@lge.com

Oferta ta jest ważna przez okres trzech (3) lat od daty dystrybucji tego produktu przez firmę LG Electronics.

Kopię licencji GPL i LGPL można uzyskać na kolejnych stronach.

http://www.gnu.org/licenses/old-licenses/gpl-2.0.html

Można również zapoznać się z tłumaczeniami licencji GPL i LGPL pod adresami: http://www.gnu.org/licenses/oldlicenses/gpl-2.0-translations.html, http://www.gnu.org/licenses/old-licenses/lgpl-2.1-translations.html.

- Niniejsze oprogramowanie oparte jest częściowo o pracę niezależnej grupy JPEG (Independent JPEG Group).
- Niniejsze oprogramowanie zabiera bibliotekę referencyjną PNG libpng.
- Niniejsze oprogramowanie zawiera bibliotekę kompresji Zlib, opracowaną przez Jean-loup Gailly i Marka Adlera. Copyright (C) 1995-2005 Jean-loup Gailly i Mark Adler

# **LG Electronics Inc.**